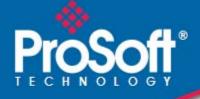

# Where Automation Connects.

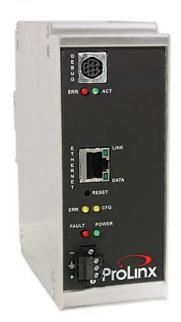

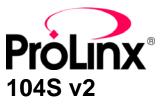

ProLinx Gateway IEC 60870-5-104 Server (Firmware v2.xx)

March 19, 2010

PROTOCOL MANUAL

#### **Important Installation Instructions**

Power, Input, and Output (I/O) wiring must be in accordance with Class I, Division 2 wiring methods, Article 501-4 (b) of the National Electrical Code, NFPA 70 for installation in the U.S., or as specified in Section 18-1J2 of the Canadian Electrical Code for installations in Canada, and in accordance with the authority having jurisdiction. The following warnings must be heeded:

- A WARNING EXPLOSION HAZARD SUBSTITUTION OF COMPONENTS MAY IMPAIR SUITABILITY FOR CLASS I, DIV. 2;
- **B** WARNING EXPLOSION HAZARD WHEN IN HAZARDOUS LOCATIONS, TURN OFF POWER BEFORE REPLACING OR WIRING MODULES
- C WARNING EXPLOSION HAZARD DO NOT DISCONNECT EQUIPMENT UNLESS POWER HAS BEEN SWITCHED OFF OR THE AREA IS KNOWN TO BE NONHAZARDOUS.
- D THIS DEVICE SHALL BE POWERED BY CLASS 2 OUTPUTS ONLY.

## All ProLinx<sup>®</sup> Products

WARNING – EXPLOSION HAZARD – DO NOT DISCONNECT EQUIPMENT UNLESS POWER HAS BEEN SWITCHED OFF OR THE AREA IS KNOWN TO BE NON-HAZARDOUS.

AVERTISSEMENT – RISQUE D'EXPLOSION – AVANT DE DÉCONNECTER L'EQUIPMENT, COUPER LE COURANT OU S'ASSURER QUE L'EMPLACEMENT EST DÉSIGNÉ NON DANGEREUX.

#### Markings

| UL/cUL                                                               | ISA 12.12.01 Class I, Div 2 | Groups A, B, C, D |  |  |  |  |  |
|----------------------------------------------------------------------|-----------------------------|-------------------|--|--|--|--|--|
| cUL                                                                  | C22.2 No. 213-M1987         |                   |  |  |  |  |  |
| <pre> x3</pre>                                                       |                             | c UL us           |  |  |  |  |  |
|                                                                      | 243333                      | 183151            |  |  |  |  |  |
| CL I Div 2 GPs                                                       | s A, B, C, D                |                   |  |  |  |  |  |
| Temp Code T                                                          | 5                           |                   |  |  |  |  |  |
| II 3 G                                                               | II 3 G                      |                   |  |  |  |  |  |
| Ex nA nL IIC T5 X                                                    |                             |                   |  |  |  |  |  |
| 0° C <= Ta <= 60° C                                                  |                             |                   |  |  |  |  |  |
| II – Equipment intended for above ground use (not for use in mines). |                             |                   |  |  |  |  |  |
| 3 – Category 3 equipment, investigated for normal operation only.    |                             |                   |  |  |  |  |  |
| G – Equipment protected against explosive gasses.                    |                             |                   |  |  |  |  |  |

#### **ProLinx Gateways with Ethernet Ports**

Series C ProLinx<sup>™</sup> Gateways with Ethernet ports do **NOT** include the HTML Web Server. The HTML Web Server must be ordered as an option. This option requires a factory-installed hardware addition. The HTML Web Server now supports:

- 8 MB file storage for HTML files and associated graphics files (previously limited to 384K)
- 32K maximum HTML page size (previously limited to 16K)

#### To upgrade a previously purchased Series C model:

Contact your ProSoft Technology distributor to order the upgrade and obtain a Returned Merchandise Authorization (RMA) to return the unit to ProSoft Technology.

#### To Order a ProLinx Plus gateway with the -WEB option:

Add -WEB to the standard ProLinx part number. For example, 5201-MNET-MCM-WEB.

#### Your Feedback Please

We always want you to feel that you made the right decision to use our products. If you have suggestions, comments, compliments or complaints about the product, documentation, or support, please write or call us.

#### **ProSoft Technology**

5201 Truxtun Ave., 3rd Floor Bakersfield, CA 93309 +1 (661) 716-5100 +1 (661) 716-5101 (Fax) www.prosoft-technology.com support@prosoft-technology.com

Copyright © 2010 ProSoft Technology, Inc., all rights reserved.

104S v2 Protocol Manual 3/19/2010

ProSoft Technology<sup>®</sup>, ProLinx<sup>®</sup>, inRAx<sup>®</sup>, ProTalk<sup>®</sup>, and RadioLinx<sup>®</sup> are Registered Trademarks of ProSoft Technology, Inc. All other brand or product names are or may be trademarks of, and are used to identify products and services of, their respective owners.

# **ProSoft Technology<sup>®</sup> Product Documentation**

In an effort to conserve paper, ProSoft Technology no longer includes printed manuals with our product shipments. User Manuals, Datasheets, Sample Ladder Files, and Configuration Files are provided on the enclosed CD-ROM, and are available at no charge from our web site: www.prosoft-technology.com

Printed documentation is available for purchase. Contact ProSoft Technology for pricing and availability.

North America: +1.661.716.5100

Asia Pacific: +603.7724.2080

Europe, Middle East, Africa: +33 (0) 5.3436.87.20

Latin America: +1.281.298.9109

# Contents

| Important Installation Instructions         All ProLinx® Products         ProLinx Gateways with Ethernet Ports         Your Feedback Please         ProSoft Technology® Product Documentation         Guide to the 104S v2 Protocol Manual         1       Start Here         1.1       ProLinx Reference Guide |             |                                                                                   | 2   |
|----------------------------------------------------------------------------------------------------|-------------|-----------------------------------------------------------------------------------|-----|
|                                                                                                    |             |                                                                                   |     |
|                                                                                                    |             |                                                                                   |     |
|                                                                                                    |             |                                                                                   |     |
|                                                                                                    |             | 5,                                                                                |     |
| G                                                                                                    | uide to the | 104S v2 Protocol Manual                                                           | 7   |
| 1                                                                                                    | Start He    | ere                                                                               | 9   |
|                                                                                                    | 1.1         | ProLinx Reference Guide                                                           |     |
|                                                                                                    | 1.2         | Install ProSoft Configuration Builder Software                                    |     |
| 2                                                                                                    | Configu     | ure the Gateway                                                                   | 13  |
| _                                                                                                    | -           |                                                                                   |     |
|                                                                                                    | 2.1<br>2.2  | IEC 60870-5-104 Server section                                                    |     |
|                                                                                                    | 2.2         | CommonNet Data Map<br>Downloading a File from PC to the gateway                   |     |
|                                                                                                    | 2.0         | Downloading at he norm r C to the gateway                                         |     |
| 3                                                                                                    | IEC-608     | 370-5-104 (104S) Protocol Implementation                                          | 43  |
|                                                                                                    | 3.1         | Module Address                                                                    |     |
|                                                                                                    | 3.2         | Monitor Direction and Control Direction: Point Definition                         |     |
|                                                                                                    | 3.3         | Using Monitor Points                                                              |     |
|                                                                                                    | 3.4         | Using Control (Command) Points                                                    |     |
|                                                                                                    | 3.5         | Data Communication                                                                |     |
|                                                                                                    | 3.6<br>3.7  | Events<br>Sequence Flag                                                           |     |
|                                                                                                    | 3.7         | Sequence Flag                                                                     |     |
| 4                                                                                                    | Diagno      | stics and Troubleshooting                                                         | 91  |
|                                                                                                    | 4.1         | The Configuration/Debug Menu                                                      | 91  |
|                                                                                                    | 4.2         | LED Indicators                                                                    | 104 |
| 5                                                                                                    | Referer     | nce                                                                               | 105 |
|                                                                                                    | 5.1         | Product Specifications                                                            |     |
|                                                                                                    | 5.2         | Command Block Functionality                                                       |     |
|                                                                                                    | 5.3         | SNTP Support                                                                      |     |
|                                                                                                    | 5.4         | Server Error and Status Data                                                      |     |
|                                                                                                    | 5.5         | Command Qualifiers                                                                |     |
|                                                                                                    | 5.6<br>5.7  | Parameter Qualifiers                                                              |     |
|                                                                                                    | 5.7<br>5.8  | IEC 60870-5-104 Server Interoperability Document<br>104S v2 Database Design Forms |     |
|                                                                                                    | 0.0         | 1070 v2 Dalabase Design 1 01118                                                   |     |

| 6 Supp | ort, Service & Warranty                                     | 147 |
|--------|-------------------------------------------------------------|-----|
| 6.1    | How to Contact Us: Technical Support                        |     |
| 6.2    | Return Material Authorization (RMA) Policies and Conditions |     |
| 6.3    |                                                             | 150 |
| Index  |                                                             | 155 |

# Guide to the 104S v2 Protocol Manual

|               | Section to Read                                                                           | Details                                                                                                    |
|---------------|-------------------------------------------------------------------------------------------|----------------------------------------------------------------------------------------------------|
| $\rightarrow$ | Start Here (page 9)                                                                       | This Section introduces the customer to the gateway. Included are: package contents, system requirements, hardware installation, and basic configuration.                                                                                                    |
| $\rightarrow$ | Diagnostics and<br>Troubleshooting<br>(page 91)                                           | This section describes Diagnostic and<br>Troubleshooting procedures.                                                                                                    |
|               |                                                                                           |                                                                                                    |
| $\rightarrow$ | Reference (page<br>105)<br>Functional Overview<br>Product<br>Specifications (page<br>105) | These sections contain general references<br>associated with this product, Specifications, and<br>the Functional Overview.                                                                                                    |
|               |                                                                                           |                                                                                                    |
| $\rightarrow$ | Support, Service<br>and Warranty (page<br>147)                                            | This section contains Support, Service and Warranty information.<br>Index of chapters.                                                                                                    |
|               | $\rightarrow$                                                                             | <ul> <li>→ Start Here (page 9)</li> <li>→ Diagnostics and<br/>Troubleshooting<br/>(page 91)</li> <li>→ Reference (page<br/>105)<br/>Functional Overview<br/>Product<br/>Specifications (page<br/>105)</li> <li>→ Support, Service<br/>and Warranty (page</li> </ul> |

# 1 Start Here

## In This Chapter

For most applications, the installation and configuration steps described in this section will work without additional programming. ProSoft Technology strongly recommends that you complete the steps in this chapter before developing a custom application.

## 1.1 **ProLinx Reference Guide**

The *ProLinx Reference Guide* on the ProSoft Solutions CD-ROM provides detailed information on the entire range of ProLinx gateways. If you have any questions that are not answered in the 104S v2 Protocol Manual, please refer to the *ProLinx Reference Guide*.

## 1.2 Install ProSoft Configuration Builder Software

You must install the ProSoft Configuration Builder (PCB) software to configure the gateway. You can always get the newest version of ProSoft Configuration Builder from the ProSoft Technology web site.

To install ProSoft Configuration Builder from the ProSoft Web Site

- 1 Open your web browser and navigate to *http://www.prosoft-technology.com/pcb*
- 2 Click the **DOWNLOAD HERE** link to download the latest version of ProSoft Configuration Builder.
- 3 Choose "Save" or "Save File" when prompted.
- 4 Save the file to your Windows Desktop, so that you can find it easily when you have finished downloading.
- 5 When the download is complete, locate and open the file, and then follow the instructions on your screen to install the program.

If you do not have access to the Internet, you can install ProSoft Configuration Builder from the ProSoft Solutions CD-ROM, included in the package with your gateway.

#### To install ProSoft Configuration Builder from the Product CD-ROM

- 1 Insert the ProSoft Solutions Product CD-ROM into the CD-ROM drive of your PC. Wait for the startup screen to appear.
- 2 On the startup screen, click **PRODUCT DOCUMENTATION**. This action opens a Windows Explorer file tree window.
- 3 Click to open the **UTILITIES** folder. This folder contains all of the applications and files you will need to set up and configure your gateway.
- 4 Double-click the SETUPCONFIGURATIONTOOL folder, double-click the "PCB\_\*.EXE" file and follow the instructions on your screen to install the software on your PC. The information represented by the "\*" character in the file name is the PCB version number and, therefore, subject to change as new versions of PCB are released.

Note: Many of the configuration and maintenance procedures use files and other utilities on the CD-ROM. You may wish to copy the files from the Utilities folder on the CD-ROM to a convenient location on your hard drive.

## 1.2.1 Using the Online Help

Most of the information needed to help you use ProSoft Configuration Builder is provided in a Help System that is always available whenever you are running ProSoft Configuration Builder. The Help System does not require an Internet connection.

To view the help pages, start ProSoft Configuration Builder, open the **HELP** menu, and then choose **CONTENTS.** 

## 1.2.2 To Create Optional Comment Entries

- 1 Click the plus sign to the left of the 🗄 🖧 Comment icon to expand the gateway Comments.
- 2 Double-click the Module Comment icon. The EDIT MODULE COMMENT dialog appears.

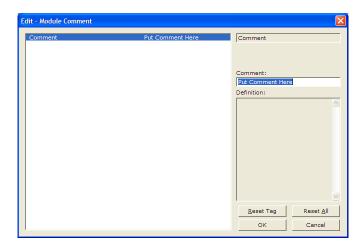

3 Enter your comment and click **OK** to save your changes.

# 1.2.3 Printing a Configuration File

- 1 Select the **MODULE** icon, and then click the right mouse button to open a shortcut menu.
- 2 On the shortcut menu, choose **VIEW CONFIGURATION.** This action opens the **VIEW CONFIGURATION** window.
- 3 On the VIEW CONFIGURATION window, open the FILE menu, and choose **PRINT.** This action opens the **PRINT** dialog box.
- 4 On the **PRINT** dialog box, choose the printer to use from the dropdown list, select printing options, and then click **OK**.

# 2 Configure the Gateway

# 2.1 IEC 60870-5-104 Server section

| Use IP List                                        | Yes          | ~  | Use IP List             |               |
|----------------------------------------------------|--------------|----|-------------------------|---------------|
| Override StartDT                                   | Yes          |    |                         |               |
| Clear queue on close                               | Yes          |    | Yes                     | -             |
| t1 timeout set value                               | 15           |    | 1                       |               |
| t2 timeout set value                               | 10           |    |                         |               |
| t3 timeout set value                               | 30           |    | Comment:                |               |
| k (maximum queue)                                  | 12           |    |                         |               |
| w (latest ack threshold)                           | 8            |    | 1                       |               |
| Time DB Offset                                     | 2000         |    | Definition:             |               |
| Command Delay Timer<br>Error Offset                | 5000<br>1500 |    | Use IP list to validate |               |
| Common Address of ASDU                             | 1500         |    |                         |               |
| Common Address of ASDU<br>Cyclic data transmission | 1000         |    | connection (Yes/No)     |               |
| Select/Operate Timeout                             | 2000         |    |                         |               |
| Use ACTTERM with setpoint                          | Yes          |    |                         |               |
| Use ACTTERM with step                              | Yes          |    |                         |               |
| Freeze Start Type                                  | Not Used     |    |                         |               |
| Interval For Freeze                                | 30           |    |                         |               |
| Set Priority Queues                                | Yes          |    |                         |               |
| M SP NA Priority                                   | 6            |    |                         |               |
| M DP NA Priority                                   | 5            |    |                         |               |
| M ST NA Priority                                   | 4            |    |                         |               |
| M ME NA Priority                                   | 3            |    |                         |               |
| M ME NB Priority                                   | 2            |    |                         |               |
| M_ME_NC Priority                                   | ō            |    |                         |               |
| M IT NA Priority                                   | 1            |    | 1                       |               |
| Cyclic Set IV Time                                 | 30           |    | 1                       |               |
| IV Check Delay Time                                | 10           |    | <u>R</u> eset Tag Rese  | t <u>A</u> ll |
| IV Fail Count                                      | 0            |    |                         |               |
| Event Scan delay                                   |              | 20 | OK Can                  | cel           |

# 2.1.1 [SNTP CLIENT]

The [SNTP CLIENT] section of the **CFG** file is used to specify the parameters for the Simple Network Time Protocol (SNTP) client provided with the protocol driver. This client is required in order to keep the driver's internal clock set correctly. This version of the driver supports SNTP Revision 3 and stratum between 1 and 14.

SNTP is used for time synchronization of produced and consumed commands. When an exchange occurs the driver compares time stamps from the previous exchange. When the new exchange time is less than the previous exchange, the exchange is ignored. This can occur when the Ethernet packets are routed and delayed. Time synchronization provides for data integrity.

# This section used to define the parameters required for the Simple Network
Time
# Destroyal (CDUTE) plicate

| # Protocol (SNTP) client. |                 |                                      |
|---------------------------|-----------------|--------------------------------------|
| [SNTP CLIENT]             |                 |                                      |
| #NTP SERVER IP ADDRESS    | : 132.163.4.102 | #IP address for NIST, Boulder,       |
| Colorado                  |                 |                                      |
| NTP SERVER IP ADDRESS     | : 0.0.0.0       | #IP Address for NTP Server           |
| TIME ZONE                 | : 8             | #Number of hours from GMT (-11 to    |
| +11)                      |                 |                                      |
| USE DAYLIGHT SAVINGS TIME | : No            | #Yes or No                           |
| DATABASE REGISTER         | : 3000          | #database word location to store     |
| time                      |                 |                                      |
|                           | #(              | l-ignore) Thig register value should |

#(-1=ignore). This register value should
#be an even number.

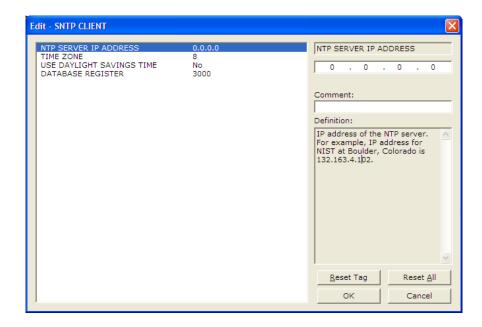

The SNTP driver will compute a new clock value every 5 minutes using the average value of 10 samples each collected over an approximate 6-second period. This new value will be used to adjust the clock maintained by the SNTP driver and used by the application. If a valid database register is specified, the driver will place the time value into the module's database. The first two registers will contain the number of seconds and the next two registers will contain the number of microseconds since January 1, 1970.

A list of some of the common NTP servers can be obtained at http://www.ntp.org/ or, http://support.ntp.org/bin/view/Servers/WebHome

Other server lists can be found by searching the World Wide Web for "NTP Servers".

#### NTP Server IP Address

Enter in dotted notation

This parameter sets the IP address of the NTP server to utilize for time acquisition. Select an NTP server with the greatest accuracy that can be accessed all the time from your network. Setting this IP address to 0.0.0.0 disables SNTP server requests.

#### <u>Time Zone</u>

-11 to 11

This parameter specifies the time zone offset to be used from the UTC time zone. A value of zero uses UTC time. If the value entered is positive, the time zone is west of the UTC time zone (that is, Eastern Standard Time is 5). If the value entered is negative, the time zone is east of the UTC time zone (that is, Continental Europe is -1).

#### Use Daylight Savings Time

Yes or No

This parameter specifies if daylight savings time will be used in the time computation.

#### Database Register

#### -1 or 0 to 3992 as an even value

This parameter specifies if the NTP time computed by the driver is to be placed into the module's database. If a value of -1 is specified, the time will not be placed into the database. If the value is between 0 and 3992, the time will be placed in the database. The first 4 bytes will represent the seconds since 1/1/1970, and the second 4 bytes will represent the number of microseconds. An even value should be used for the register value in order for the data to be stored correctly.

# 2.1.2 [IEC-870-5-104]

This section provides information required to configure a server application with the gateway. Most entries contained within this section are self explanatory.

| Edit - IEC-870-5-104                                                                                                    |                                                                                                    |                                                                                            | X                           |
|----------------------------------------------------------------------------------------------------|----------------------------------------------------------------------------------------------------|--------------------------------------------------------------------------------------------|-----------------------------|
| Use IP List<br>Override StartDT<br>Clear queue on close<br>11 timeout set value<br>12 timeout set value<br>13 timeout set value<br>14 timeout set value<br>15 timeout set value<br>16 timeout set value<br>17 time DB Offset<br>Command Delay Timer<br>Error Offset<br>Common Address of ASDU<br>Cyclic data transmission<br>Select/Operate Timeout<br>Use ACTTERM with stepoint<br>Use ACTTERM with stepoint<br>Use ACTTERM with stepoint<br>Use ACTTERM with step<br>Interval For Freeze<br>Set Priority Queues<br>M_SP_NA Priority<br>M_DP_NA Priority<br>M_ME_NB Priority<br>M_ME_NB Priority<br>M_ME_NC Priority<br>M_ME_NC Priority<br>M_ME_NC Priority<br>M_ME_NC Priority<br>M_ME_NC Priority<br>M_ME_NC Priority | Yes<br>Yes<br>15<br>10<br>30<br>12<br>8<br>2000<br>5000<br>1500<br>1<br>1000<br>2000<br>Yes<br>Yes<br>Not Used<br>30<br>Yes<br>6<br>5<br>4<br>3<br>2<br>2<br>0 | Use IP List<br>Yes<br>Comment:<br>Definition:<br>Use IP list to valid<br>connection (Yes/N |                             |
| Cyclic Set IV Time<br>IV Check Delay Time<br>IV Fail Count<br>Event Scan delay                                                                                                    | 30<br>10<br>0<br>1                                                                                                    | <br><u>R</u> eset Tag<br>OK                                                                | Reset <u>A</u> ll<br>Cancel |

## <u>Use IP List</u>

## No (0) or YES (1)

This parameter specifies if the IP address of the host connected to the system will be validated. If the parameter is set to **No (0)**, any host may connect to the unit. If the parameter is set to **YES (1)**, only hosts in the IP list will be permitted to connect to the unit.

## Override StartDT

#### No (0) or YES (1)

This parameter is used when testing the gateway with a simulator or with a Client unit that does not meet the IEC 60870-5-104 specification. After the Clinet connects to the gateway, it will send a STARTDT.ACT U-format message to the gateway to permit the gateway to start sending data. If the Client does not support this requirement, set the parameter to **YES (1)**. Set the parameter to **NO (0)** if the Client sends the STARTDT.ACT message.

Note: This parameter must be set to No (0) if you wish to use the redundant Clients feature.

## Clear Queue on Close

## No (0) or YES (1)

Use this command to define whether the gateway will store the unacknowledged buffers in the unit after the connection is closed. If the specification is to be followed, set this parameter to **No (0)** and the packets will be resent after a connection is made. If you want to flush the packets after the connection is closed, set this parameter to **YES (1)** (this is not according to the IEC 60870-5-104 specification).

## t1 Timeout Set Value

#### 1 to 255

This is the timeout of send or test ASDUs and is in units of seconds. After a packet is sent from the unit, the client must acknowledge the packet within this time interval or else the unit will close the connection.

#### t2 Timeout Set Value

#### 1 to 255

This is a timeout of when to send an S-format message to the host to acknowledge outstanding messages received. This parameter is in units of seconds and must be less than the value set for t1.

#### t3 Timeout Set Value

## 1 to 255

This is the timeout to wait on an idle line before the unit will send a TestFr.Act message. This value is in units of seconds.

## <u>k (maximum queue)</u>

#### 1 to 20

This parameter specifies the number of unacknowledged messages the unit will buffer. This parameter must match that in the host. If the set number of buffers are filled in the unit, no other messages will be sent until the host unit acknowledges some or all the messages.

#### w (latest ack threshold)

#### 1 to 20

This parameter must match that of the host unit and specifies the number of messages the gateway will receive before sending an S-format sequence acknowledge message when no I-format data is ready to send. It is recommended to set this value to 2/3 the value of k.

#### Common Address of ASDU

#### 0 to 65535

This parameter specifies the common address of the ASDU (section address) for access to data in the gateway. There is only one value entered for access to all data in the gateway.

#### Cyclic Data Transmission

#### **0** to **4,294,967,296** (2 raised to the power of 32)

This parameter defines the number of milliseconds between cyclic updates. The range of values for this parameter permit update times of 1 millisecond to 5 minutes. If the parameter is set to 0, cyclic data reporting will be disabled.

#### Select/Operate Timeout

#### **0** to **4,294,967,296** (2 raised to the power of 32)

This parameter sets the number of milliseconds after a select command is received in which to wait for a valid execute command. The range of values for this parameter permit times of 1 millisecond to 30 seconds. If the parameter is set to 0, the feature will be disabled.

#### Use ACTTERM with Setpoint

#### 1 or 0

This parameter determines if an ACTTERM will be sent. If the parameter is set to 1, then setpoint commands will issue an ACTTERM when the command is complete. If the parameter is set to 0, ACTCON is the last response to a setpoint command.

#### Use ACTTERM with Step

#### 1 or 0

This parameter determines if an ACTTERM will be sent. If the parameter is set to 1, then step commands will issue an ACTTERM when the command is complete. If the parameter is set to 0, ACTCON is the last response to a step command.

## Time DB Offset

#### -1 or 0 to 3994

This parameter sets the location in the database where the gateway's current date and time will be copied to.

Note: The following tables lists the 12-byte data area placed in the database if the Time DB Offset parameter is set to a value other than -1:

| Byte   | Length | Range       | Description                                |  |
|--------|--------|-------------|--------------------------------------------|--|
| 0 to 1 | 2      | 0 to 59,999 | Seconds and milliseconds                   |  |
| 2      | 1      | 0 to 59     | Minutes                                    |  |
| 3      | 1      | 0 to 23     | Hour                                       |  |
| 4      | 1      |             | Reserved                                   |  |
| 5      | 1      | 1 to 31     | Day of the Month                           |  |
| 6      | 1      | 1 to 12     | Month                                      |  |
| 7 to 8 | 2      | 0 to 65,535 | Year (four digit format, for example 2005) |  |
| 9      | 1      |             | Reserved                                   |  |
| 10     | 1      | 0 or 1      | Invalid Flag (0 = Valid, 1 = Invalid       |  |
| 11     | 1      |             | Reserved                                   |  |

#### Command Delay Timer

#### 1000 to 60000 milliseconds

This value is used for time-tag validity verification for the ASDUs listed below. The received commands will only be accepted if [timestamp + Command Delay Timer] is greater than the gateway's own time.

- 58: Single command with time tag CP56Time 2a
- 59: Double command with time tag CP56Time 2a
- 60: Regulating step command with time tag CP56Time 2a
- 61: SetPoint command, normalized value with time tag CP56Time 2a
- 62: SetPoint command, scaled value with time tag CP56Time 2a
- 63: SetPoint command, short floating point with time tag CP56Time 2a
- 107: Test command with time tag CP56Time2a

If the value is less than **1000** milliseconds, the gateway will default to **5000** milliseconds

#### Maximum ASDU Resp Len

#### 25 to 246

This parameter limits the maximum size of the ASDU portion of a response message. Most applications will use a value of **246**.

#### Freeze Start Type

#### D = DAY, H = HOUR, M = MINUTE, N = NOT USED

The Freeze Start Type parameter defines when the gateway starts sending the M\_IT messages.

#### Interval for Freeze

#### 0 to 65535

Freeze Start Type and Interval for Freeze are used if Mode A operation is to be used for the counter freeze operation. If they are not used, the gateway will operate in Mode D.

#### Set Priority Queues

#### YES or NO

This section defines priority queues for the gateway. You can assign priorities to data types that can return events so that events ofM data types will be returned before other data types. This may cause events to be lost as the event buffers for low priority queues may overflow. If this feature is utilized, each data type must be assigned a unique index from 0 to 6. The lower the index, the higher the priority (0=highest priority).

| Edit - IEC-870-5-104                                                                                                    |                                                                                                    |                                                                                                    | × |
|----------------------------------------------------------------------------------------------------|----------------------------------------------------------------------------------------------------|----------------------------------------------------------------------------------------------------|---|
| Select/Operate Timeout<br>Use ACTTERM with setpoint<br>Use ACTTERM with step<br>Freeze Start Type                                                                                                    | 2000<br>Yes<br>Yes<br>Not Used                                                                                                    | Set Priority Queues                                                                                 | • |
| Interval For Freeze<br>Set Priority Queues<br>M_SP_NA Priority<br>M_DP_NA Priority<br>M_ME_NA Priority<br>M_ME_NA Priority<br>M_ME_NC Priority<br>M_ME_NC Priority<br>M_IT_NA Priority<br>Cyclic Set IV Time<br>IV Check Delay Time<br>IV Fail Count<br>Event Scan delay<br>M_SP_NA Scan Events<br>M_DP_NA Scan Events<br>M_DP_NA Scan Events<br>M_DP_NA Time Type<br>M_ST_NA Scan Events<br>M_ST_NA Scan Events<br>M_ST_NA Scan Events<br>M_ME_NA Time Type<br>M_ME_NA Scan Events<br>M_ME_NB Scan Events<br>M_ME_NB Time Type<br>M_ME_NB Time Type<br>M_ME_NC Time Type | 30<br>Yes<br>1<br>0<br>5<br>4<br>3<br>2<br>6<br>10<br>2<br>2<br>1<br>scan for events<br>CP56<br>scan for events<br>CP56<br>scan for events<br>CP56<br>scan for events<br>CP56<br>scan for events<br>CP56<br>scan for events<br>CP56<br>scan for events<br>CP56<br>scan for events<br>CP56<br>scan for events<br>CP56<br>scan for events<br>CP56 | Comment:<br>Definition:<br>Set user defined priority<br>queues<br><u>Reset Tag</u> <u>Reset All</u> |   |
| M_IT_NA Time Type                                                                                                    | CP56                                                                                                    | OK Cancel                                                                                           |   |

Each of the ASDUs affected by this feature must be assigned a unique priority index from 0 to 6. Events of the ASDU with a priority of 0 will always be reported before any others when they are present.

For more information, refer to Event Priority (page 87).

## Cyclic Set IV Time

1 to 65535 seconds, or 0 to disable Invalid Bit Monitoring

The parameter should be set to a value significantly greater than the value of the *IV Check Delay Time* parameter, multiplied by the value of the *IV Fail Count* parameter. Example:

If, IV Check Delay = **3** And, IV Fail Count = **5**:

Then set *Cyclic Set IV Time* significantly greater than 15; preferrably some multiple of this value, like **30**, **45**, **60**, or more.

The *Cyclic Set IV Time* parameter is one of three parameters needed to establish a fail-safe data validation system for this protocol implementation. This parameter is used with the *IV Check Delay Time* and the *IV Fail Count* parameters to create a way to alert the remote IEC-104 Client to situations where data being sent by the gateway might be invalid.

Use the *Cyclic Set IV Time* parameter to set how frequently the Invalid (IV) Bits assigned to IEC database monitor points (M\_xx\_xx points) will be set ON. This means that all the IEC database monitor points configured with IV Bit addresses greater than zero (0) will have their IV Bit addresses in the gateway database set to a value of one (1) in a timed, periodic cycle, based on the number of seconds entered in *Cyclic Set IV Time*.

The IV Bits are checked at the interval specified by the *IV Check Delay Time* parameter. At the end of each check delay interval, if an IV Bit for any IEC database point is ON, an IV Bit Check Fail accumulator for that point will be incremented. If the value in any IV Bit Check Fail accumulator becomes equal to the value of the *IV Fail Count* parameter, the gateway will consider the data value of that point invalid and will report the invalid status of that point to the Client along with the data value.

If the IV Bit is cleared (reset, set OFF, set to zero) before the IV Bit Check Fail accumulator value becomes equal to the value of the *IV Fail Count* parameter, the IV Bit Check Fail accumulator will be reset to 0. The gateway will consider the data value of that point valid and will report the data value to the Client as valid.

To properly use data validity checking with a ProLinx Gateway, the application that communicates to the gateway through the other gateway protocol (Modbus, EtherNet/IP, etc.) must be programmed to provide data validity information, as well as the actual data to be transferred. This other application must write bit values of zero (0) or one (1) to the proper gateway database addresses along with the data for each IEC database point.

To properly use data validity checking with an inRAx rack-mounted module for Rockwell Automation processor systems or with a ProTalkQ rack-mounted module for Modicon Quantum processor systems, the logic application running in the processor that communicates to the module through a backplane input/output driver must be programmed to provide data validity information, as well as the actual data to be transferred. This logic application must write bit values of zero (0) or one (1) to the proper module database addresses along with the data for each IEC database point. This means the other protocol application or the logic application will be responsible for clearing the IV Bits for data points which contain valid data at a time interval less than the amount of time required to accumulate the required number of IV Bit Check failures. In cases where inRAx or ProTalkQ modules are used, backplane communication happens so quickly that cyclic setting of the IV Bits will be quickly undone by data transfers from processor memory. However, if the process logic or other protocol application does not clear the IV Bits set by firmware, then all IEC database monitor point values will be reported to the Client as invalid.

NOTE: If one or more of the *Cyclic Set IV Time*, the *IV Check Delay Time*, or the *IV Fail Count* parameters are set to zero, the data validity checking feature will be disabled for all points in the IEC database and data reported to the remote Client will always be reported as valid data. If you wish to have actual data validity information relayed to the Client, be sure the *Cyclic Set IV Time*, the *IV Check Delay Time*, and the *IV Fail Count* parameters are set to non-zero values and be sure the application has been programmed to properly manipulate the IV Bit addresses in the gateway database. Once data validity checking has been enabled, you can still turn off validity checking on a point-by-point basis by setting the IV Bit Address to zero (0) for any point you wish to exclude from data validity checking and reporting.

For more information on the data validity features of this protocol implementation, refer to Invalid Bit Monitoring (page 84).

#### IV Check Delay Time

1 to 65535 seconds, or 0 to disable Invalid Bit Monitoring

This parameter sets the number of seconds between IV Bit value checks. Every IEC database monitor point which has an IV Bit address set greater than 0 will have that bit address checked at the interval specified by this parameter.

Setting this parameter to zero (0) will disable data validity checking.

#### IV Fail Count

1 to 65535 seconds, or 0 to disable Invaild Bit Monitoring

This parameter sets the number of successive IV Bit check failures which must occur before the data from a IEC database monitor point will be reported to the remote Client as invalid data.

An IV Bit Check Failure occurs when the IV Bit value in the gateway database is set ON, when it contains a value of one (1), at the time an IV Bit Check is performed. IV Bit Check failures are counted and held in separate IV Bit Check Failure accumulators for each IEC monitor point configured for validity checking. If the value in any point's failure accumulator becomes equal to the value set in this parameter, the gateway will flag the data from this point as invalid and report to the Client this invalid status, along with the point's data value.

Setting this parameter to zero (0) will disable data validity checking.

#### Event Scan Delay

**1** to **65535**, or **0** to disable

If set to 0, the feature will be disabled and the gateway will not generate any events. If set from 1 to 65535, the parameter represents the number of milliseconds between event scanning. This parameter defines how often the program will scan for new events in the databases.

#### Scan Events

#### **0** = **NO SCANNING** or **1** = **SCAN FOR EVENTS**

Separate parameters exist for multiple point types. Defines whether events of this point type will be generated by the gateway. If "No Scanning", then events will not be generated. If "Scan for events", events will be scanned and generated on change.

: scan for events : CP56 : report multiple : scan for events : CP56 : report multiple : scan for events : CP56 : report multiple : scan for events : CP56 : report multiple : scan for events : CP56 : report multiple : scan for events : CP56 : report multiple scan for events : CP56 : report multiple : CP56

<u>*Time Type*</u> 0 = NONE, 1 = CP24, or 2 = CP56 Separate parameters exist for multiple point types. This parameter defines the time format used with data events.

| E | dit - IEC-870-5-104                                                                                                    |                                                                                                    |  | N 100 100 100 100 100 100 100 100 100 10 |
|---|----------------------------------------------------------------------------------------------------|----------------------------------------------------------------------------------------------------|--|------------------------------------------|
|   | Select/Operate Timeout<br>Use ACTTERM with setpoint<br>Use ACTTERM with step<br>Freeze Start Type<br>Interval For Freeze<br>Set Priority Queues<br>M_SP_NA Priority<br>M_DP_NA Priority<br>M_ST_NA Priority                                                                                   | 20000<br>Yes<br>Yes<br>Hour<br>2700<br>Yes<br>6<br>5<br>4                                                                               |  | M_SP_NA Time Type                        |
|   | M_ME_NA Priority<br>M_ME_NC Priority<br>M_ME_NC Priority<br>M_IT_NA Priority<br>Cyclic Set IV Time<br>IV Check Delay Time<br>IV Fail Count<br>Event Scan delay<br>M SP NA Scan Events                                                                                                    | 3<br>2<br>0<br>1<br>10<br>2<br>2<br>1<br>scan for events                                                                                |  | None or CP56 time                        |
|   | M_SP_NA Time Type<br>M_DP_NA Scan Events<br>M_DP_NA Scan Events<br>M_ST_NA Scan Events<br>M_ME_NA Scan Events<br>M_ME_NA Scan Events<br>M_ME_NB Scan Events<br>M_ME_NB Time Type<br>M_ME_NB Time Type<br>M_ME_NC Scan Events<br>M_ME_NC Scan Events<br>M_ME_NC Time Type<br>M_IT_NA Time Type | CP56<br>No scanning<br>CP56<br>No scanning<br>CP56<br>No scanning<br>CP56<br>No scanning<br>CP56<br>No scanning<br>CP56<br>CP56<br>CP56 |  | Reset Tag Reset All<br>OK Cancel         |

# 2.1.3 [IEC-870-5-104 Database]

This section describes parameters in the [IEC-870-5-104 Database] section.

| Edit - IEC-870-5-104                                                                                                    |                                                                                                    |   |                                                                                            | X                           |
|----------------------------------------------------------------------------------------------------|----------------------------------------------------------------------------------------------------|---|--------------------------------------------------------------------------------------------|-----------------------------|
| Use 1P List<br>Override StartDT<br>Clear queue on close<br>11 timeout set value<br>t2 timeout set value<br>t3 timeout set value<br>k (maximum queue)<br>w (latest ack threshold)<br>Time DB Offset<br>Common Address of ASDU<br>Cyclic data transmission<br>Select/Operate Timeout<br>Use ACTTERM with step<br>Interval For Freeze<br>Sat Priority Queues<br>M_SP_NA Priority<br>M_DP_NA Priority<br>M_ME_NA Priority<br>M_ME_NA Priority | Yes<br>Yes<br>15<br>10<br>30<br>12<br>8<br>2000<br>5000<br>1<br>1000<br>2000<br>Yes<br>Not Used<br>30<br>Yes<br>6<br>5<br>4<br>30<br>Yes<br>6<br>5<br>4<br>30<br>30 |   | Use IP List<br>Yes<br>Comment:<br>Definition:<br>Use IP list to valic<br>connection (Yes/N |                             |
| Cyclic Set IV Time<br>IV Check Delay Time<br>IV Fail Count<br>Event Scan delay                                                                                                    | 30<br>10<br>0<br>1                                                                                                    | ~ | <u>R</u> eset Tag<br>OK                                                                    | Reset <u>A</u> ll<br>Cancel |

## Short Pulse Time

0 to 2,147,483,647 (2 raised to the power of 31) milliseconds

This parameter defines the number of milliseconds to keep an IEC Command Point set ON, HIGH, equal to one (1), before returning the point to OFF, LOW, equal to zero (0), whenever a pulse point command is sent by the Client and the default value of the *Default Command Qualifier* parameter is set to **SHORT**.

#### Long Pulse Time

0 to 2,147,483,647 (2 raised to the power of 31) milliseconds

This parameter defines the number of milliseconds to keep an IEC Command Point set ON, HIGH, equal to one (1), before returning the point to OFF, LOW, equal to zero (0), whenever a pulse point command is sent by the Client and the default value of the *Default Command Qualifier* parameter is set to **LONG**.

#### Point Count

*Point Count* configuration ranges in the following configuration items are based on the assumption that you will be using only one of the available data types for your application. The number of point counts you configure will have an effect on gateway performance, in particular the accuracy of the gateway's internal clock.

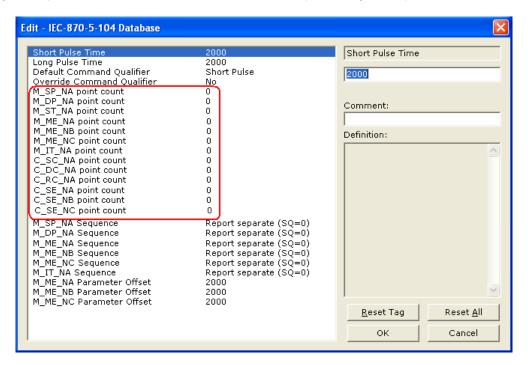

- M\_SP\_NA point count: This parameter specifies the number of point values assigned for the monitored single-point database. Range is 0 to 1000.
- M\_DP\_NA point count: This parameter specifies the number of point values assigned for the monitored dual-point database. Range is 0 to 1000.
- **M\_ST\_NA point count:** This parameter specifies the number of point values assigned for the monitored step-point database. Range is 0 to 1000.
- **M\_ME\_NA point count:** This parameter specifies the number of point values assigned for the monitored normalized-point database. Range is 0 to 1000.
- **M\_ME\_NB point count:** This parameter specifies the number of point values assigned for the monitored scaled-point database. Range is 0 to 1000.
- M\_ME\_NC point count: This parameter specifies the number of point values assigned for the monitored scaled short-float point database. Range is 0 to 50.
- **M\_IT\_NA point count:** This parameter specifies the number of point values assigned for the monitored counter-point database. Range is 0 to 99.
- **C\_SC\_NA point count:** This parameter specifies the number of point values assigned for the command single-point database. Range is 0 to 1000.
- **C\_DC\_NA point count:** This parameter specifies the number of point values assigned for the command dual-point database. Range is 0 to 1000.
- **C\_RC\_NA point count:** This parameter specifies the number of point values assigned for the command step-point database. Range is 0 to 1000.

- **C\_SE\_NA point count:** This parameter specifies the number of point values assigned for the command normalized-point database. Range is 0 to 1000.
- C\_SE\_NB point count: This parameter specifies the number of point values assigned for the command scaled-point database. Range is 0 to 1000.
- C\_SE\_NC point count: This parameter specifies the number of point values assigned for the command short-float point database. Range is 0 to 50.

#### Sequence Flag

#### YES or NO

In order to save bandwidth, you can configure the gateway to use the Sequence Flag feature using the following parameters:

| Edit - IEC-870-5-104 Database                                                                                                    |                                                                          |                                                                                                    |
|----------------------------------------------------------------------------------------------------|--------------------------------------------------------------------------|----------------------------------------------------------------------------------------------------|
| Short Pulse Time<br>Long Pulse Time<br>M_SP_NA point count<br>M_DP_NA point count<br>M_ME_NA point count<br>M_ME_NA point count<br>M_ME_NA point count<br>M_ME_NC point count<br>C_SC_NA point count<br>C_SC_NA point count<br>C_RC_NA point count<br>C_SE_NA point count<br>C_SE_NA point count<br>C_SE_NA point count<br>C_SE_NA point count<br>C_SE_NA point count<br>C_SE_NA point count<br>M_SP_NA Sequence<br>M_ME_NA Sequence<br>M_ME_NA Sequence<br>M_ME_NA Parameter Offset<br>M_ME_NB Parameter Offset<br>M_ME_NC Parameter Offset | 2000<br>2000<br>0<br>0<br>0<br>0<br>0<br>0<br>0<br>0<br>0<br>0<br>0<br>0 | M_SP_NA Sequence<br>Report separate (SQ=0)  Comment:  Definition:  Y=ASDU in sequence with SQ=1, N=report separate (SQ=0) |
|                                                                                                    |                                                                          | Reset Tag     Reset All       OK     Cancel                                                                               |

If this parameter is set to **No**, this feature is not selected, the gateway will send the object address and value for every monitored point sent to the Client, and the Sequence Flag (SQ) will be set to zero (0).

If this parameter is set to **YES**, this feature is selected, the gateway will send the object point address and value for only the first point of a sequence of points, send only the data value without point address for any remaining points in the sequence, and the Sequence Flag (SQ) will be set to one (1). When SQ = 1, the Client assumes that all points after the first point use information object addresses in a contiguous order (using the first point as the reference starting address).

Note: Refer to the client device specification to verify if this feature is supported before you consider using it.

#### Parameter Offset

| Edit - IEC-870-5-101 Database                                                                                                    |                                                                           | $\mathbf{X}$                                            |
|----------------------------------------------------------------------------------------------------|---------------------------------------------------------------------------|---------------------------------------------------------|
| Short Pulse Time<br>Long Pulse Time<br>M_SP_NA point count<br>M_DP_NA point count<br>M_ME_NA point count<br>M_ME_NB point count<br>M_ME_NC point count<br>C_SC_NA point count<br>C_SC_NA point count<br>C_RC_NA point count<br>C_SE_NA point count<br>C_SE_NA point count<br>C_SE_NA point count<br>C_SE_NA point count<br>C_SE_NA point count<br>C_SE_NA point count<br>M_SP_NA Sequence<br>M_ME_NA Sequence<br>M_ME_NB Sequence<br>M_ME_NB Sequence<br>M_ME_NB Sequence<br>M_ME_NB Parameter Offset<br>M_ME_NC Parameter Offset | 2000<br>10000<br>0<br>0<br>0<br>0<br>0<br>0<br>0<br>0<br>0<br>0<br>0<br>0 | M_ME_NA Parameter Offset                                |
|                                                                                                    |                                                                           | Reset Tag         Reset All           OK         Cancel |

This parameter specifies the Information Object Address (IOA) Offset to normalized points parameter data. The value entered is added to the IOA for the associated point to compute the parameter IOA address.

The Client may send a "Parameter of Measured Normalized" or "Parameter of Measured Scaled" command using the parameter IOA in order to change the threshold deadband values for specific points.

For example, if the 104S v2 configuration sets two M\_ME\_NA points with IOA (Point #) of 600 and 601 and a M\_ME\_NA Parameter Offset value of 2000, the threshold deadband parameters for those points would be written to IOA addresses 2600 and 2601.

| Point      | Value                                                                                     |
|------------|-------------------------------------------------------------------------------------------|
| Threshold  | Determined by the deadband set in the configuration file or altered by the write command. |
| Low Limit  | Last reported event value - threshold.                                                    |
| High Limit | Last reported event value + threshold.                                                    |

Note: The Low Limit and High Limit threshold values are always calculated based on the threshold deadband value as described in the following table.

# 2.1.4 [IEC-870-5-104 IP Addresses]

This section enters the IP addresses for the hosts to connect to this unit. The unit will only accept connections from hosts listed here. This list may contain up to 10 entries between the START and END labels. The address must start in column 1, and must be entered in standard dot notation.

The following is an example of the [IEC-870-5-104 IP Addresses] section:

| Edit - IEC-870-5-10                                                                                                  | 4 IP ADDRESSES                                                  |
|----------------------------------------------------------------------------------------------------|-----------------------------------------------------------------|
| IP ADDRESS           ✓ 1         192168.0.207           ✓ 2         192.168.0.203           ✓ 3         192.168.0.61 | Comment                                                         |
| IP ADDRESS Value Status -                                                                                            | ΟK                                                              |
| Set to Defaults Add I                                                                                                | Insert Row         Delete Row         Move Up         Move Down |
| Edit Row Copy                                                                                                    | Row Paste Row OK Cancel                                         |

# 2.1.5 [M\_SP\_NA\_1 104]

This section defines the monitored single-point database for the server device emulated. This information is sourced from the database and is transferred to the remote client unit. Each point indicates one of two states, 1 = Bit On, 0 = Bit Off.

This section takes the following parameters:

- Point #
- DB Address
- Group(s)
- IV DB Bit

Each point is one bit and the DB address value corresponds to the bit offset in the gateway memory database. For additional information on how to set these parameters, see the 104S Tutorial and Reference chapters of this manual.

# 2.1.6 [M\_DP\_NA\_1 104]

This section defines the monitored dual-point database for the server device emulated. This information is sourced from the database and is transferred to the remote client unit. Each point in the database can have one of four possible states, 00 = intermediate, 01 = Point Off, 10 = Point On, and 11 = intermediate).

This section takes the following parameters:

- Point #:
- DB Address:
- Group(s):
- IV DB Bit

Each point is two bits and the DB address value corresponds to the bit offset in the gateway memory database. For additional information on how to set these parameters, see the 104S Tutorial and Reference chapters of this manual.

## 2.1.7 [M\_ST\_NA\_1 104]

This section defines the monitored step database for the server device emulated. This information is sourced from the database and is transferred to the remote client unit.

This section takes the following parameters:

- Point #:
- DB Address:
- Group(s):
- IV DB Bit

Each point is one, 8-bit byte and the DB Address value corresponds to the byte offset in the gateway memory database. For additional information on how to set these parameters, see the 104S Tutorial and Reference chapters of this manual.

# 2.1.8 [M\_ME\_NA\_1 104]

This section defines the monitored measured value, normalized database for the server device emulated. This information is sourced from the database and is transferred to the remote client unit. To determine the IOA (Information Object Address) for each object, add the Point # (IOA) in the following section to the value of the *M\_ME\_NA Parameter Offset* as entered in the *[IEC-870-5-104 Database]* section.

This section takes the following parameters:

- Point #:
- DB Address:
- Group(s):
- Default Deadband:
- IV DB Bit

Each point is one, 16-bit word and the DB Address value corresponds to the word offset in the gateway memory database. For additional information on how to set these parameters, see the 104S Tutorial and Reference chapters of this manual.

# 2.1.9 [M\_ME\_NB\_1 104]

This section defines the monitored measured value, scaled database for the server device emulated. This information is sourced from the database and is transferred to the remote client unit. To determine the IOA (Information Object Address) for each object, add the Point # (IOA) to the *M\_ME\_NB Parameter Offset* parameter value as entered in the [IEC-870-5-104 Database] section.

This section takes the following parameters:

- Point #:
- DB Address:
- Group(s):
- Default Deadband:
- IV DB Bit

Each point is one, 16-bit word and the DB Address value corresponds to the word offset in the gateway memory database. For additional information on how to set these parameters, see the 104S Tutorial and Reference chapters of this manual.

# 2.1.10 [M\_ME\_NC\_1 104]

This section defines the monitored short-float point database for the slave device emulated. This information is sourced from the database and is transferred to the remote client unit. To determine the IOA (Information Object Address) for each object, add the Point # (IOA) to the *M\_ME\_NC Parameter Offset* parameter value as entered in the *[IEC-870-5-104 Database]* section.

This section takes the following parameters:

- Point #
- DB Address
- Groups
- Default Deadband
- IV DB Bit

Each point is two, 16-bit words and the DB Address value corresponds to the double-word offset in the gateway memory database. For additional information on how to set these parameters, see the 104S Tutorial and Reference chapters of this manual.

For a list of Group Codes, refer to the section on Group Codes (page 36).

# 2.1.11 [M\_IT\_NA\_1 104]

This section defines the monitored integrated totals (counter) database for the server emulated. This information is sourced from the database and is transferred to the remote client unit.

This section takes the following parameters:

- Point #:
- DB Address:
- Group(s):
- IV DB Bit

Each point is two, 16-bit words and the DB Address value corresponds to the double-word offset in the gateway memory database. For additional information on how to set these parameters, see the 104S Tutorial and Reference chapters of this manual.

# 2.1.12 [C\_SC\_NA\_1 104]

This section defines the single point command database for the server emulated. This information is sourced from the remote client and is transferred to the database. You can associate a command with a monitored single-point database value to coordinate the command/monitor operation. You must enter the correct Monitor Point # and Monitor DB Address values in the table. If the Require Select parameter is not set to zero, a select command must be received before an execute command will be processed.

This section takes the following parameters:

- Point #:
- DB Address:
- Monitor Point #:
- Monitor DB Addr:
- Require Select:

Each point is one bit and the DB Address value corresponds to the bit offset in the gateway memory database. For additional information on how to set these parameters, see the 104S Tutorial and Reference chapters of this manual.

# 2.1.13 [C\_DC\_NA\_1 104]

This section defines the double point command database for the server emulated. This information is sourced from the remote client and is transferred to the database. You can associate a command with a monitored double point database value to coordinate the command/monitor operation. You must enter the correct Monitor Point # and Monitor DB Addr values in the table. If the Require Select parameter is not set to zero, a select command must be received before an execute command will be processed.

This section takes the following parameters:

- Point #:
- DB Address:
- Monitor Point #:
- Monitor DB Addr:
- Require Select:

Each point is two bits and the DB Address value corresponds to the bit offset in the gateway memory database. For additional information on how to set these parameters, see the 104S Tutorial and Reference chapters of this manual.

# 2.1.14 [C\_RC\_NA\_1 104]

This section defines the step command database for the server emulated. This information is sourced from the remote client and is transferred to the database. The control value can be associated with a monitored point as described in the previous example.

This section takes the following parameters:

- Point #:
- DB Address:
- Monitor Point #:
- Monitor DB Addr:

Each point is one, 8-bit byte and the DB Address value corresponds to the byte offset in the gateway memory database. For additional information on how to set these parameters, see the 104S Tutorial and Reference chapters of this manual.

# 2.1.15 [C\_SE\_NA\_1 104]

This section defines the normalized setpoint database for the server emulated. This information is sourced from the remote client and is transferred to the database. You can associate a command with a monitored normalized database value to coordinate the command/monitor operation. You must enter the correct Monitor Point # and Monitor DB Addr values in the table. If the Require Select parameter is not set to zero, a select command must be received before an execute command will be processed.

This section takes the following parameters:

- Point #
- DB Address
- Monitor Point #
- Monitor DB Addr
- Require Select

Each point is one, 16-bit word and the DB Address value corresponds to the word offset in the gateway memory database. For additional information on how to set these parameters, see the 104S Tutorial and Reference chapters of this manual.

## 2.1.16 [C\_SE\_NB\_1 104]

This section defines the scaled setpoint database for the server emulated. This information is sourced from the remote client and is transferred to the database. You can associate a command with a monitored scaled database value to coordinate the command/monitor operation. You must enter the correct Monitor Point # and Monitor DB Addr values in the table. If the *Require Select* parameter is set to one (1) or **YES**, a Select command must be received from the Client before an execute command from the Client will be processed.

This section takes the following parameters:

- Point #:
- DB Address:
- Monitor Point #:
- Monitor DB Addr:
- Require Select:

Each point is one, 16-bit word and the DB Address value corresponds to the word offset in the gateway memory database. For additional information on how to set these parameters, see the 104S Tutorial and Reference chapters of this manual.

# 2.1.17 [C\_SE\_NC\_1 104]

This section defines the short-float setpoint database for the server emulated. This information is sourced from the remote client and is transferred to the database. If the *Require Select* parameter is set to one (1) or **YES**, a Select command must be received from the Client before an Execute command from the Client will be processed.

This section takes the following parameters:

- Point #:
- DB Address:
- Monitor Point #:
- Monitor DB Addr:
- Require Select:

Each point is two, 16-bit words and the DB Address value corresponds to the double-word offset in the gateway memory database. For additional information on how to set these parameters, see the 104S Tutorial and Reference chapters of this manual.

## 2.1.18 Group Codes

One aspect of the point configuration database that leads to confusion is the group definition field. This assignment for each point assigns a point to one or more interrogation groups. Use of interrogation groups permits the controlling unit to interface with a specific set of data. Refer to the IEC 60870-5-104 standard for a full discussion of interrogation groups. A specific group, Periodic data group, reports data points on a set frequency. The frequency is set in the **Cyclic Data Transmission** parameter in the configuration file. Remember that a point can be assigned to more than one group.

| Group Code | Description                                               |
|------------|-----------------------------------------------------------|
| 0x0000001  | Interrogated by general interrogation (station or global) |
| 0x0000002  | Interrogated by group 1 interrogation                     |
| 0x00000004 | Interrogated by group 2 interrogation                     |
| 0x0000008  | Interrogated by group 3 interrogation (See Note 1, below) |
| 0x00000010 | Interrogated by group 4 interrogation                     |
| 0x0000020  | Interrogated by group 5 interrogation                     |
| 0x00000040 | Interrogated by group 6 interrogation                     |
| 0x0000080  | Interrogated by group 7 interrogation                     |
| 0x00000100 | Interrogated by group 8 interrogation                     |
| 0x00000200 | Interrogated by group 9 interrogation                     |
| 0x00000400 | Interrogated by group 10 interrogation                    |
| 0x0000800  | Interrogated by group 11 interrogation                    |
| 0x00001000 | Interrogated by group 12 interrogation                    |
| 0x00002000 | Interrogated by group 13 interrogation                    |
| 0x00004000 | Interrogated by group 14 interrogation                    |
| 0x00008000 | Interrogated by group 15 interrogation                    |
| 0x00010000 | Interrogated by group 16 interrogation                    |
| 0x00020000 | Interrogated by general counter request                   |
| 0x00040000 | Interrogated by group 1 counter request                   |
| 0x00080000 | Interrogated by group 2 counter request                   |
| 0x00100000 | Interrogated by group 3 counter request                   |
| 0x00200000 | Interrogated by group 4 counter request                   |
| 0x40000000 | Disable event scanning of this point                      |
| 0x80000000 | Periodic/cyclic data returned from unit                   |

Note 1: Group 3 interrogation also returns the parameter data (ASDU 110 – threshold, low limit and high limit) for all monitored measured points.

If the highest bit (bit 31) is set, data will be produced by the driver for the specified point at the rate set for periodic data generation. Bit 30 (0x4000000) enables scanning of this point for event generation. If the bit is clear and the data type is set for scanning, events will be generated for the point. If the bit is set, events will not be generated for the point. This feature can be used to select which points will generate events for the controlling station and can get rid of event data that is not important to the application.

### 2.2 CommonNet Data Map

The **[DATA MAP]** section allows you to copy data between areas in the gateway's internal database.

You can copy a maximum of 100 registers per *Data Map* command, and you can configure a maximum of 200 separate copy commands.

For example, you can copy data from the error or status tables in upper memory to internal database registers in the User Data memory area.

You can also rearrange the byte and/or word order during the copy process, for example, to convert floating-point values to the correct format for a different protocol.

You can also use the *Data Map* to condense widely dispersed data into one contiguous data block, making it easier to access.

| lit - Row 1                                                          |                                |              |                   |  |
|----------------------------------------------------------------------|--------------------------------|--------------|-------------------|--|
| From Address                                                         | 4000                           | From Address |                   |  |
| To Address<br>Register Count<br>Swap Code<br>Delay Preset<br>Comment | 2000<br>1<br>No Change<br>2000 | 4000         |                   |  |
|                                                                      |                                | Definition:  |                   |  |
|                                                                      |                                | From Address | ž                 |  |
|                                                                      |                                | 1            | 8                 |  |
|                                                                      |                                | Reset Tag    | Reset <u>A</u> ll |  |
|                                                                      |                                | ОК           | Cancel            |  |

|                  | From Address      | To Address | Register Count | Swap Code  | Delay Preset | Comment         |  |
|------------------|-------------------|------------|----------------|------------|--------------|-----------------|--|
| 1                | 4000              | 2000       | 1              | No Change  | 2000         |                 |  |
|                  |                   |            |                |            |              |                 |  |
|                  |                   |            |                |            |              |                 |  |
|                  |                   |            |                |            |              |                 |  |
|                  |                   |            |                |            |              |                 |  |
|                  |                   |            |                |            |              |                 |  |
|                  |                   |            |                |            |              |                 |  |
|                  |                   |            |                |            |              |                 |  |
|                  |                   |            |                |            |              |                 |  |
|                  |                   | -          |                |            |              |                 |  |
| om Ad            | dress Value Statu | s - OK     |                |            |              |                 |  |
| om Ad            | dress Value Statu | s•OK       |                |            |              |                 |  |
| om Ad            | dress Value Statu | s - OK     |                |            |              |                 |  |
|                  |                   |            |                |            |              | - 1             |  |
|                  |                   |            | Insert Row     | Delete Row | Move Up Mo   | ve Dow <u>n</u> |  |
| <u>S</u> et to I | Defaults Ac       |            | Insert Row     | Delete Row |              | ve Down         |  |

# 2.2.1 From Address

0 to highest Status Data address

This field specifies the internal database register to copy from. This address can range from the Data area as well as the Status Data Area of the product

# 2.2.2 To Address

0 to 3999

The destination for the copy is always within the User Data registers area. Take care to specify a destination address that will not overwrite data that may be required for other purposes.

# 2.2.3 Register Count

1 to 100

This parameter specifies the number of registers to copy.

# 2.2.4 Swap Code

No Change, Word Swap, Word and Byte Swap, Byte Swap

You may need to swap the order of the bytes in the registers during the copy process in order to change the alignment of bytes between dissimilar protocols. This parameter is helpful when dealing with floating-point or other multi-register values, as there is no standard method of storage of these data types in slave devices.

The following table defines the values and their associated operations:

| it - Row 1                           |                   |                                                           |
|--------------------------------------|-------------------|-----------------------------------------------------------|
| From Address<br>To Address           | 4000<br>2000      | Swap Code                                                 |
| Register Count                       | 1                 | No Change                                                 |
| Swap Code<br>Delay Preset<br>Comment | No Change<br>2000 | No Change<br>Word Swap<br>Word and Byte Swap<br>Byte Swap |
|                                      |                   | Definition:                                               |
|                                      |                   | Swap Code                                                 |
|                                      |                   | Reset Tag Reset <u>All</u>                                |

| Swap Code             | Description                                                               |
|-----------------------|---------------------------------------------------------------------------|
| No Swap               | No Change is made in the byte ordering (1234 = 1234)                      |
| Word Swap             | The words are swapped (1234=3412)                                         |
| Word and<br>Byte Swap | The words are swapped then the bytes in each word are swapped (1234=4321) |
| Bytes                 | The bytes in each word are swapped (1234=2143)                            |

# 2.2.5 Delay Preset

This parameter sets an interval for each *Data Map* copy operation. The value you put for the **DELAY PRESET** is not a fixed amount of time. It is the number of firmware scans that must transpire between copy operations.

The firmware scan cycle can take a variable amount of time, depending on the level of activity of the protocol drivers running on the ProLinx gateway and the level of activity on the gateway's communication ports. Each firmware scan can take from 1 to several milliseconds to complete. Therefore, *Data Map* copy operations cannot be expected to happen at regular intervals.

If multiple copy operations (several rows in the *Data map* section) happen too frequently or all happen in the same update interval, they could delay the process scan of the gateway protocols, which could result in slow data updates or missed data on communication ports. To avoid these potential problems, you should set the **DELAY PRESET** to different values for each row in the *Data Map* section and set them to higher, rather than lower, numbers.

For example, **DELAY PRESET** values below 1000 could begin to cause a noticeable delay in data updates through the communication ports. And you should not set all **DELAY PRESETS** to the same value. Instead, use different values for each row in the Data Map such as 1000, 1001, and 1002 or any other different **DELAY PRESET** values you like. This will prevent the copies from happening concurrently and prevent possible process scan delays.

### 2.3 Downloading a File from PC to the gateway

- 1 Verify that your PC is connected to the gateway with a null-modem serial cable connected to the serial port on your PC and the serial port on the gateway
- 2 Open the **PROJECT** menu, and then choose **MODULE**.
- 3 On the **MODULE** menu, choose **DOWNLOAD.** Wait while ProSoft Configuration scans for communication ports on your PC. When the scan is complete, the **DOWNLOAD** dialog box opens.

| Download files from PC to module          | ×                |
|-------------------------------------------|------------------|
|                                           |                  |
| J<br>_ STEP 1: Select Communication Path: |                  |
| Select Connection Type: Com 3             | Browse Device(s) |
| Ethernet:                                 | Use Default IP   |
| CIPconnect:                               | CIP Path Edit    |
| STEP 2: Transfer File(s):                 |                  |
| DOWNLOAD Abort                            | Test Connection  |
|                                           |                  |
| 0                                         | K Cancel         |

- 4 Select the port to use for the download.
- 5 Click the **DOWNLOAD** button.

# 3 IEC-60870-5-104 (104S) Protocol Implementation

### In This Chapter

| * | Module Address                                            | 44 |
|---|-----------------------------------------------------------|----|
| * | Monitor Direction and Control Direction: Point Definition | 47 |
| * | Using Monitor Points                                      | 49 |
| * | Using Control (Command) Points                            | 62 |
| * | Data Communication                                        | 70 |
| * | Events                                                    | 75 |
| * | Sequence Flag                                             | 89 |

The intent of this section is to provide a quick understanding of how the 104S module implements the IEC-60870-5-104 protocol, without going into complex details of the specification.

The IEC-60870-5-104 protocol applies to Telecontrol equipment and systems with data transmission for monitoring and controlling geographically widespread processes. This protocol consists essentially of the IEC-60870-5-101 protocol, with the addition of TCP/IP as the transport mechanism.

Any application with the IEC-60870-5-104 protocol consists of a client (Controlling Station) and one or more servers (Controlled Stations). The client constantly monitors and controls the data from each server in the TCP/IP network.

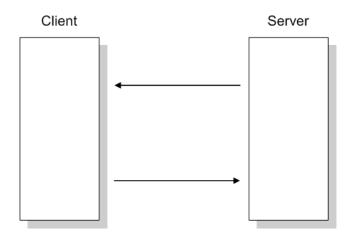

The 104S v2 works as an IEC-60870-5-104 server; it can send monitor data, receive commands, or generate events to the client unit.

### 3.1 Module Address

The 104S v2 gateway is identified at transport level (using the IP Address) and at application level (using the Common ASDU Address).

### 3.1.1 IP Address

The 104S v2 gateway is identified by a unique IP address on the TCP/IP network. You must edit the WATTCP.CFG configuration file (or use the configuration tool) to enter a valid IP address. The following example lists the default contents of the WATTCP.CFG file:

| Edit - WATTCP               |                                               | $\mathbf{X}$                                                                                                    |
|-----------------------------|-----------------------------------------------|----------------------------------------------------------------------------------------------------|
| my_ip<br>netmask<br>gateway | 192.168.0.250<br>255.255.255.0<br>192.168.0.1 | my_ip         192       . 168       . 0       . 250         Comment:         Definition:         Default private class 3 address |
|                             |                                               | Reset Tag         Reset All           OK         Cancel                                                                          |

In this example, the 104S v2 gateway is identified by IP address 192.168.0.250 in the IEC-60870-5-104 network, with a netmask (subnet mask) of 255.255.255.0 and a default gateway address of 192.168.0.1.

Because there could be several devices in the same TCP/IP network, some applications may require a connection control (from which IP addresses the gateway may receive valid messages).

To restrict the units (IP addresses) from which the 104S v2 gateway will accept connections, use the following parameter:

| Edit - IEC-870-5-104                                                                                                    |                                                                                                    |   |                                                                             |                   |
|----------------------------------------------------------------------------------------------------|----------------------------------------------------------------------------------------------------|---|-----------------------------------------------------------------------------|-------------------|
| Use IP List                                                                                                    | Yes                                                                                                    | ^ | Use IP List                                                                 |                   |
| Override StartDT<br>Clear queue on close<br>t1 timeout set value<br>t2 timeout set value<br>t3 timeout set value<br>k (maximum queue)<br>w (latest ack threshold)<br>Time DB Offset<br>Common Address of ASDU<br>Cyclic data transmission<br>Select/Operate Timeout<br>Use ACTTERM with step<br>Freeze Start Type<br>Interval For Freeze<br>Set Priority Queues<br>M_SP_NA Priority<br>M_DP_NA Priority<br>M_ME_NA Priority<br>M_ME_NC Priority<br>M_TI_NA Priority<br>M_TI_NA Priority | Yes<br>Yes<br>15<br>10<br>30<br>12<br>8<br>2000<br>5000<br>1<br>1<br>1000<br>2000<br>Yes<br>Yes<br>Not Used<br>30<br>Yes<br>6<br>5<br>4<br>3<br>2<br>0<br>1 |   | Yes<br>Comment:<br>Definition:<br>Use IP list to valid<br>connection (Yes/N |                   |
| Cyclic Set IV Time<br>IV Check Delay Time<br>IV Fail Count                                                                                                    | 30<br>10                                                                                                    |   | <u>R</u> eset Tag                                                           | Reset <u>A</u> ll |
| Event Scan delay                                                                                                    | 0<br>1                                                                                                    | ~ | ОК                                                                          | Cancel            |

If this parameter is set as 1 (Yes), the gateway will only accept a connection from a client unit that is listed in the IP address list, in the following format:

| Edit - IEC-8                                                            | 70-5-104 IP AD | DRESSES    |                    |                 |                   | X |
|-------------------------------------------------------------------------|----------------|------------|--------------------|-----------------|-------------------|---|
| IP ADD       ✓ 1     192168       ✓ 2     192.168       ✓ 3     192.168 | .0.207         | ent        |                    |                 |                   |   |
| IP ADDRESS Valu                                                         | ie Status - OK |            |                    |                 |                   |   |
| Set to Defaults                                                         | Add Row        | Insert Row | <u>D</u> elete Row | Move <u>U</u> p | Move Dow <u>n</u> |   |
| Edit Row                                                                | Copy Row       | Paste Row  |                    | ОК              | Cancel            |   |

If the Use IP List parameter is set to Yes, the gateway will only accept a connection from one of the three IP addresses listed in the example above. The following illustration shows that the Server will accept a connection from Client A, whose address is on the list, but will reject a connection from Client B, whose address is not on the list.

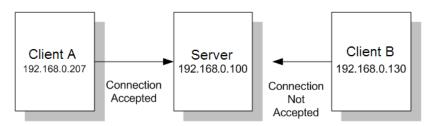

# 3.1.2 Common ASDU Address

At the application level, the module is identified by the Common ASDU (Application Service Data Unit) Address. This address must match the CASDU sent by the Client unit. An ASDU is a data unit that transfers information objects between the Client and the server.

If the Client sends a message to a different Common ASDU, the gateway ignores the command. To configure the Common ASDU Address for the 104S v2, use the following parameter in the configuration file:

| Edit - IEC-870-5-104                                                                                |                                                    |   |                                 |                   |
|----------------------------------------------------------------------------------------------------|----------------------------------------------------|---|---------------------------------|-------------------|
| Common Address of ASDU<br>Cyclic data transmission<br>Select/Operate Timeout                        | 1<br>1000<br>2000                                  | ^ | Common Address                  | of ASDU           |
| Use ACTTERM with setpoint<br>Use ACTTERM with step<br>Freeze Start Type<br>Interval For Freeze      | Yes<br>Yes<br>Not Used<br>30                       |   | Comment:                        |                   |
| Set Priority Queues<br>M_SP_NA Priority<br>M_DP_NA Priority<br>M_ST_NA Priority<br>M_ME_NA Priority | Yes<br>6<br>5<br>4<br>3                            |   | Definition:<br>Range 1 to 65535 |                   |
| M_ME_NB Priority<br>M_ME_NC Priority<br>M_IT_NA Priority<br>Cyclic Set IV Time                      | 2<br>0<br>1<br>30                                  |   |                                 |                   |
| IV Check Delay Time<br>IV Fail Count<br>Event Scan delay<br>M_SP_NA Scan Events                     | 10<br>0<br>1<br>scan for events                    |   |                                 |                   |
| M_SP_NA Time Type<br>M_DP_NA Scan Events<br>M_DP_NA Time Type<br>M_ST_NA Scan Events                | CP56<br>scan for events<br>CP56<br>scan for events |   |                                 |                   |
| M_ST_NA Time Type<br>M_ME_NA Scan Events<br>M_ME_NA Time Type<br>M_ME_NB Scan Events                | CP56<br>scan for events<br>CP56<br>scan for events |   | <u>R</u> eset Tag               | Reset <u>A</u> ll |
| M_ME_NB Time Type<br>M_ME_NC Scan Events                                                            | CP56<br>scan for events                            | ~ | ок                              | Cancel            |

# 3.2 Monitor Direction and Control Direction: Point Definition

The protocol specification defines two directions of data: monitor direction and control direction.

**Monitor Direction:** The direction of transmission from a server to a Client **Control Direction:** The direction of transmission from a Client to a server

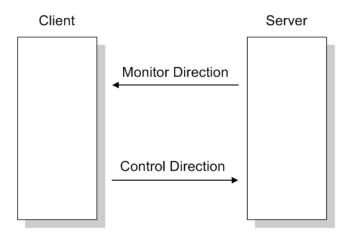

The points that are typically transferred from a server to a Client are also known as **Monitor Points** (or Monitor Information Objects). The points that are typically transferred from a Client to a server are also known as **Control Points** (or Command Information Objects).

The 104S v2 contains an internal database of 4000, 16-bit words. You must associate the monitor and control points to database addresses in the 104S v2. To configure the points for the 104S v2, follow these steps:

- 1 Calculate the number of monitor and control points for the application.
- 2 Calculate the 104S v2 database regions that are required for the application, based on the number of monitor and control points. Define two separate regions. Remember that each data type stores a different quantity of data (for example, M\_SP\_NA uses one bit, M\_ST\_NA uses one byte, and so on).
- 3 Configure each point within its 104S v2 database region.

4 Make sure that the other parts of your application correctly update gateway memory database regions through the other gateway communication protocol, as shown in the following illustration.

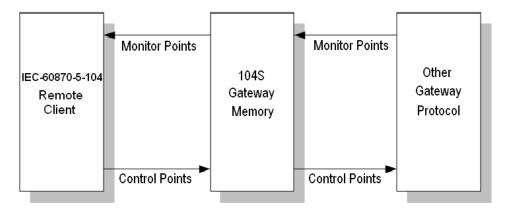

All points must be configured in the correct location in the 104S v2 database in order to be properly updated by the other gateway protocol by configuring the control points and monitor points in separate areas of the 104S v2 database. The following illustration shows an example configuration:

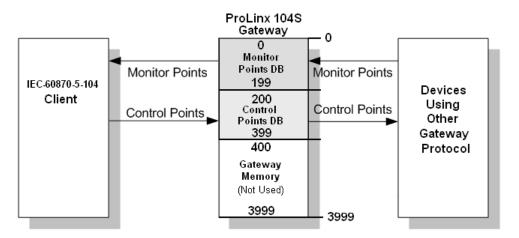

In this example, all monitor points are located between database addresses 0 and 199, and all control points are located between address 200 and 399.

# 3.3 Using Monitor Points

The following monitor points are supported by the 104S v2 gateway:

| Symbol  | Description                              | Data Size in<br>Database | Addressing<br>Type |
|---------|------------------------------------------|--------------------------|--------------------|
| M-SP-NA | Monitored Single-Points                  | 1 bit                    | Bit                |
| M-DP-NA | Monitored Dual-Points                    | 2 bits                   | Bit                |
| M-ST-NA | Monitored Step-Points                    | 1 byte                   | Byte               |
| M-ME-NA | Monitored Measured Normalized-Points     | 1 word                   | Word               |
| M-ME-NB | Monitored Measured Scaled-Points         | 1 word                   | Word               |
| M-ME-NC | Monitored Measured Short Floating Points | 2 words                  | Double-Word        |
| M-IT-NA | Monitored Counter-Points                 | 2 words                  | Double-Word        |
|         |                                          |                          |                    |

Each monitor point is identified by its Information Object Address (it should be unique for each Common ASDU Address in the network). For each monitor point, configure the following parameters:

**Point # -** The information object address of the point. It identifies the point in the network.

**DB Address -** The database location in the 104S v2 gateway associated with the point. You must associate each point to a database address in the 104S v2 gateway. The interpretation of this parameter depends on the point type configured. For example, for an M\_SP\_NA point, this value represents the bit address. For a M\_ME\_NA point, this value represents the Word address.

**Group(s)** - This is the group definition for the point. It sets how the point will be polled by the master (cyclic or group interrogation). It can also be used to enable or disable the event generation for one specific point. The group parameter is discussed in the Data Communication section.

**Deadband -** Sets the deadband for each Measured point. If the value changes from more than the configured deadband , the module gatewayenerate an event for this point.

**IV DB Bit -** This feature allows the application to set the invalid (IV) quality bit of the protocol for all the monitored ASDU types supported. If you enable this feature, the other gateway protocol can determine the individual IV quality bit status of each point you configured.

# 3.3.1 Monitor Data Transfer

Typically, you should properly configure the group code for each monitor point to define how the master will poll for the point. The group codes are defined as follows:

| Group Code | Description                                               |  |
|------------|-----------------------------------------------------------|--|
| 0x0000001  | Interrogated by general interrogation (station or global) |  |
| 0x0000002  | Interrogated by group 1 interrogation                     |  |
| 0x00000004 | Interrogated by group 2 interrogation                     |  |
| 0x0000008  | Interrogated by group 3 interrogation                     |  |
| 0x00000010 | Interrogated by group 4 interrogation                     |  |
| 0x00000020 | Interrogated by group 5 interrogation                     |  |
| 0x00000040 | Interrogated by group 6 interrogation                     |  |
| 0x0000080  | Interrogated by group 7 interrogation                     |  |
| 0x00000100 | Interrogated by group 8 interrogation                     |  |
| 0x00000200 | Interrogated by group 9 interrogation                     |  |
| 0x00000400 | Interrogated by group 10 interrogation                    |  |
| 0x00000800 | Interrogated by group 11 interrogation                    |  |
| 0x00001000 | Interrogated by group 12 interrogation                    |  |
| 0x00002000 | Interrogated by group 13 interrogation                    |  |
| 0x00004000 | Interrogated by group 14 interrogation                    |  |
| 0x00008000 | Interrogated by group 15 interrogation                    |  |
| 0x00010000 | Interrogated by group 16 interrogation                    |  |
| 0x00020000 | Interrogated by general counter request                   |  |
| 0x00040000 | Interrogated by group 1 counter request                   |  |
| 0x00080000 | Interrogated by group 2 counter request                   |  |
| 0x00100000 | Interrogated by group 3 counter request                   |  |
| 0x00200000 | Interrogated by group 4 counter request                   |  |
| 0x4000000  | Disable event scanning of this point                      |  |
| 0x80000000 | Periodic/cyclic data returned from unit                   |  |

The Group parameter is defined as follows:

The gateway will periodically send all points configured for periodic/cyclic poll (0x80000000) at every x milliseconds, where x is configured with the following parameter:

| it - IEC-870-5-104        |          |                                    |    |
|---------------------------|----------|------------------------------------|----|
| Use IP List               | Yes      | Cyclic data transmission           |    |
| Override StartDT          | Yes      |                                    |    |
| Clear queue on close      | Yes      | 20000                              |    |
| t1 timeout set value      | 15       | 120000                             |    |
| t2 timeout set value      | 10       |                                    |    |
| t3 timeout set value      | 30       | Comment:                           |    |
| k (maximum queue)         | 12       | Comment.                           |    |
| w (latest ack threshold)  | 8        |                                    |    |
| Time DB Offset            | 2000     | Definition:                        |    |
| Command Delay Timer       | 5000     |                                    |    |
| Error Offset              | 1500     | Number of milliseconds             | 2  |
| Common Address of ASDU    | 1        | between cyclic updates             |    |
| Cyclic data transmission  | 20000    | (0-4294967296)                     |    |
| Select/Operate Timeout    | 2000     |                                    |    |
| Jse ACTTERM with setpoint | Yes      |                                    |    |
| Use ACTTERM with step     | Yes      |                                    |    |
| Freeze Start Type         | Not Used |                                    |    |
| Interval For Freeze       | 30       |                                    |    |
| Set Priority Queues       | Yes      |                                    |    |
| M_SP_NA Priority          | 6        |                                    |    |
| M_DP_NA Priority          | 5        | -                                  |    |
| M_ST_NA Priority          | 4        |                                    |    |
| M_ME_NA Priority          | 3        |                                    |    |
| M_ME_NB Priority          | 2        |                                    |    |
| M_ME_NC Priority          | 0        |                                    | R. |
| M_IT_NA Priority          | 1        | J                                  |    |
| Cyclic Set IV Time        | 10       |                                    |    |
| IV Check Delay Time       | 2        | <u>R</u> eset Tag Reset <u>A</u> l |    |
| IV Fail Count             | 2        |                                    |    |
| Event Scan delav          | 1        | OK Cancel                          |    |

### Example - Periodic Monitor Polling:

If the following point is configured for monitor polling:

| 📕 Edit         | - M_ME   | _NB_1 104  |          |                  |           |                |                   |  |
|----------------|----------|------------|----------|------------------|-----------|----------------|-------------------|--|
|                | Point    | DB Address | Groups   | Default Deadband | IV DB Bit | Comment        |                   |  |
| √1             | 100      | 0          | 80000000 | 100              |           |                |                   |  |
|                |          |            |          |                  |           |                |                   |  |
|                |          |            |          |                  |           |                |                   |  |
|                |          |            |          |                  |           |                |                   |  |
|                |          |            |          |                  |           |                |                   |  |
|                |          |            |          |                  |           |                |                   |  |
|                |          |            |          |                  |           |                |                   |  |
| Point Val      | ue Statu | s - OK     |          |                  |           |                |                   |  |
|                |          |            |          |                  |           |                |                   |  |
|                |          |            |          |                  |           |                |                   |  |
| Set to D       | )efaults | Add Row    |          | Row Delete F     | Row M     | ove <u>U</u> p | Move Dow <u>n</u> |  |
| <u>E</u> dit f | Row      | Copy Row   | Paste    | Row              |           | ОК             | Cancel            |  |

If you configure the periodic polling for 10 seconds (10000 milliseconds) as follows:

| Edit - IEC-870-5-104                                                                                                    |                                                                                                    | ×                                           |
|----------------------------------------------------------------------------------------------------|----------------------------------------------------------------------------------------------------|---------------------------------------------|
| Edit - IEC-870-5-104<br>Use IP List<br>Override StartDT<br>Clear queue on close<br>t1 timeout set value<br>t2 timeout set value<br>k (maximum queue)<br>w (latest ack threshold)<br>Time DB Offset<br>Comman Address of ASDU<br>Cyclic data transmission<br>Select/Operate Timeout<br>Use ACTTERM with setpoint<br>Use ACTTERM with setpoint<br>Nerver Address of ASDU<br>M_DT_NA Priority<br>M_ST_NA Priority | Yes<br>Yes<br>Yes<br>15<br>10<br>30<br>12<br>8<br>2000<br>5000<br>1500<br>1<br>10000<br>2000<br>Yes<br>Yes<br>Not Used<br>30<br>Yes<br>6<br>5<br>4 | Cyclic data transmission                    |
| M_ME_NA Priority<br>M_ME_NB Priority<br>M_ME_NC Priority<br>M_IT_NA Priority<br>Cyclic Set IV Time<br>IV Check Delay Time<br>IV Fail Count<br>Event Scan delay                                                                                                    | 3<br>2<br>0<br>1<br>10<br>2<br>2<br>1                                                                                                    | Reset Tag     Reset All       OK     Cancel |

The following illustration shows the communication procedure:

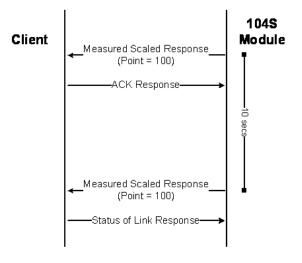

Therefore, the point configured for a cyclic poll is periodically reported to the master.

You may also create groups of points allowing the master to poll certain points more frequently than other points. The master may send requests for different groups as follows:

- General Interrogation (station)
- General Interrogation for Group 1
- General Interrogation for Group 2
- (and so on...)
- General Interrogation for Group 16

#### Example - General Interrogation

If the following points are configured for General Interrogation: If you configure the following data points:

| Edit                                    | - M_SP                     | _NA_1 104                          |                                         |                          |            |         |                   |  | × |
|-----------------------------------------|----------------------------|------------------------------------|-----------------------------------------|--------------------------|------------|---------|-------------------|--|---|
| <b>√</b> 11<br><b>√</b> 2<br><b>√</b> 3 | Point<br>100<br>101<br>102 | DB Address<br>1600<br>1601<br>1602 | Groups<br>0000002<br>0000002<br>0000004 | IV DB Bit<br>O<br>O<br>O | Comment    |         |                   |  |   |
| ,<br>Point Va                           | alue Statu:                | s - OK                             |                                         |                          |            |         |                   |  |   |
| Set to                                  | Defaults                   | Add Row                            | Insert                                  | Row                      | Delete Row | Move Up | Move Dow <u>n</u> |  |   |
| Edit                                    | Row                        | Copy Row                           |                                         | Row                      |            | ОК      | Cancel            |  |   |

This feature allows you to separate the points into different groups according to the priority level that these should be reported to the master. In the example above, points 100 and 101 would be returned with a General Interrogation for Group 1 and point 102 would be returned with a General Interrogation for Group 2.

#### **Counter Points**

There are four modes of acquisition of integrated totals (M\_IT\_NA points) defined by the protocol specification. The actual values may be memorized (copied) periodically to frozen values by a freeze command received from the master or initiated locally within the gateway.

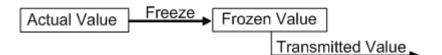

The gateway supports the following modes:

Mode A - Local freeze with spontaneous transmission

Mode D - Counter interrogation commands from the master initiate the freeze operation and the frozen values are reported spontaneously.

### Example - Mode A

To use Mode A, configure the following parameters:

| Use IP List<br>Override StartDT<br>Clear queue on close<br>11 timeout set value<br>12 timeout set value<br>13 timeout set value<br>k (maximum queue)<br>w (latest ack threshold)<br>Time DB Offset<br>Command Delay Timer<br>Error Offset | Yes<br>Yes<br>15<br>10<br>30<br>12<br>8<br>2000<br>5000<br>1500 | Comment:<br>Definition:<br>D=Day, H=Hour, M=Minute,                                                              |
|----------------------------------------------------------------------------------------------------|-----------------------------------------------------------------|----------------------------------------------------------------------------------------------------|
| Common Address of ASDU<br>Cyclic data transmission<br>Select/Operate Timeout<br>Use ACTTERM with setpoint<br>Use ACTTERM with step                                                                                                    | 1<br>10000<br>2000<br>Yes<br>Yes                                | N=Not used<br>The Freeze Start Type<br>parameter defines when the<br>module starts sending the M_IT<br>messages. |
| Freeze Start Type<br>Interval For Freeze<br>Set Priority Queues<br>M_SP_NA Priority<br>M_DP_NA Priority<br>M_ST_NA Priority<br>M_ME_NA Priority<br>M_ME_NB Priority<br>M_IT_NA Priority<br>M_IT_NA Priority                               | Day<br>15<br>Yes<br>6<br>5<br>4<br>3<br>2<br>0<br>1             |                                                                                                    |
| Cyclic Set IV Time<br>IV Check Delay Time<br>IV Fail Count<br>Event Scan delay                                                                                                    | 10<br>2<br>2<br>1                                               | Reset Tag Reset All                                                                                              |

### Freeze Start Type

The Freeze Start Type parameter will define when the gateway starts sending the M\_IT messages.

Example I - Freeze Start Type

If the gateway powers up with the following date and time clock:

03/25/2004 18:07:42

If you configure the Interval For Freeze parameter as follows:

| Use IP List                       | Yes   | Interval For Freeze           |
|-----------------------------------|-------|-------------------------------|
| Override StartDT                  | Yes   |                               |
| Clear queue on close              | Yes   | 15                            |
| t1 timeout set value              | 15    | ,                             |
| t2 timeout set value              | 10    |                               |
| t3 timeout set value              | 30    | Comment:                      |
| k (maximum queue)                 | 12    | Commenter                     |
| w (latest ack threshold)          | 8     |                               |
| Time DB Offset                    | 2000  | Definition:                   |
| Command Delay Timer               | 5000  |                               |
| Error Offset                      | 1500  | Number of seconds after start |
| Common Address of ASDU            | 1     | type                          |
| Cyclic data transmission          | 10000 |                               |
| Select/Operate Timeout            | 2000  |                               |
| Use ACTTERM with setpoint         | Yes   |                               |
| Use ACTTERM with step             | Yes   |                               |
| Freeze Start Type                 | Day   |                               |
| Interval For Freeze               | 15    |                               |
| Set Priority Queues               | Yes   |                               |
| M_SP_NA Priority                  | 6     |                               |
| M_DP_NA Priority                  | 5     |                               |
| M_ST_NA Priority                  | 4     |                               |
| M_ME_NA Priority                  | 3     |                               |
| M_ME_NB Priority                  | 2     |                               |
| M_ME_NC Priority                  | 0     |                               |
| M_IT_NA Priority                  | 1     | ,                             |
| Cyclic Set IV Time                | 10    | Reset Tag Reset All           |
| IV Check Delay Time               | 2     |                               |
| IV Fail Count<br>Event Scan delav | 2     | V OK Cancel                   |

The gateway would send the counter messages every 15 seconds. The gateway would start sending the messages depending on the Freeze Start Type parameter as follows:

| Freeze Start Type | Time to Start Sending Messages |  |  |
|-------------------|--------------------------------|--|--|
| D                 | 03/26/2004 00:00:00            |  |  |
| Н                 | 03/25/2004 19:00:00            |  |  |
| М                 | 03/25/2004 18:08:00            |  |  |

#### Example II - Freeze Start Type

If the gateway should send the counter points on the hourly turn around time and also 45 minutes later, the Mode A parameters should be configured as follows:

| Edit - IEC-870-5-104                                                                                                    |                                                                                                    |                                                                                                    |
|----------------------------------------------------------------------------------------------------|----------------------------------------------------------------------------------------------------|----------------------------------------------------------------------------------------------------|
| Use IP List<br>Override StartDT<br>Clear queue on close<br>11 timeout set value<br>12 timeout set value<br>13 timeout set value<br>k (maximum queue)<br>w (latest ack threshold)<br>Time DB Offset<br>Command Delay Timer<br>Error Offset<br>Common Address of ASDU<br>Cyclic data transmission<br>Select/Operate Timeout<br>Use ACTTERM with setpoint<br>Use ACTTERM with setpoint<br>Use ACTTERM with setpoint | Yes<br>Yes<br>15<br>10<br>30<br>12<br>8<br>2000<br>5000<br>1500<br>1<br>10000<br>2000<br>Yes<br>Yes<br>Hour | <ul> <li>✓ Freeze Start Type</li> <li>✓</li> <li>✓</li> <li>Comment:</li> <li>✓</li> <li>Definition:</li> <li>D=Day, H=Hour, M=Minute,<br/>N=Not used</li> <li>The Freeze Start Type<br/>parameter defines when the<br/>module starts sending the M_IT<br/>messages.</li> </ul> |
| Interval For Freeze<br>Set Priority Queues<br>M_SP_NA Priority<br>M_DP_NA Priority<br>M_ME_NA Priority<br>M_ME_NA Priority<br>M_ME_NC Priority<br>M_IT_NA Priority<br>Cyclic Set IV Time<br>IV Check Delay Time<br>IV Fail Count<br>Event Scan delay                                                                                                    | 2700<br>Yes<br>5<br>4<br>3<br>2<br>0<br>1<br>10<br>2<br>2<br>2<br>1                                         | <u>R</u> eset Tag Reset <u>A</u>  I OK Cancel                                                                                                    |

So the gateway would send events as follows (Hours:Minutes:Seconds):

17:00:00 17:45:00 18:00:00 18:45:00 19:00:00 19:45:00

#### Mode D

To select the Mode D. configure the Freeze Start Type parameter as "N". For this mode the master would periodically send Counter Interrogation Commands to perform the freeze operation. After the values are frozen the gateway will return the counter points as events. The counter points must be properly configured for counter interrogation groups for Mode D operation.

# 3.3.2 Monitor Points Addressing

As discussed before, the monitor points must be configured in a database area in the 104S v2 gateway.

The monitor data types are described in the following table.

| Data Type | Data Size | Addressing Type |  |
|-----------|-----------|-----------------|--|
| M_SP_NA   | 1 bit     | Bit             |  |
| M_DP_NA   | 2 bits    | Bit             |  |
| M_ST_NA   | 1 byte    | Byte            |  |
| M_ME_NA   | 1 word    | Word            |  |
| M_ME_NB   | 1 word    | Word            |  |
| M_ME_NC   | 2 word    | Double-Word     |  |
| M_IT_NA   | 2 word    | Double-Word     |  |

### <u>M\_SP\_NA</u>

A Monitored Single-Point occupies one binary bit and uses bit-addressing. For example, if you configured the following points as shown:

| Edit           | - M_SP      | _NA_1 104  |          |           |                    |
|----------------|-------------|------------|----------|-----------|--------------------|
|                | Point       | DB Address | Groups   | IV DB Bit | Comment            |
| <b>√</b> 1     | 100         | 1600       | 80000000 | 0         |                    |
| √2             | 101         | 1601       | 00000000 | 0         |                    |
| √3             | 102         | 1602       | 00000000 | 0         |                    |
|                |             |            |          |           |                    |
| Point Va       | ilue Statu: | s - OK     |          |           |                    |
| <u>S</u> et to | Defaults    | Add Row    | Insert   | Row _     | <u>D</u> elete Row |
| <u>E</u> dit   | Row         | Copy Row   | Paste    | Row       |                    |

| Inf. Object Address | Gateway Database Address             |
|---------------------|--------------------------------------|
| 100                 | Bit 0 of word 100 (Bit address 1600) |
| 101                 | Bit 1 of word 100 (Bit address 1601) |
| 102                 | Bit 2 of word 100 (Bit address 1602) |

### <u>M ST NA</u>

A Monitored Step-Point occupies one byte and uses byte-addressing. For example, if you configured the following points:

| 🔜 Edit -         | M_ST                       | _NA_1 104                    |                                            |                          |           |
|------------------|----------------------------|------------------------------|--------------------------------------------|--------------------------|-----------|
| √1 3 √2 3        | Point<br>300<br>301<br>302 | DB Address<br>40<br>60<br>81 | Groups<br>80000000<br>00000200<br>00000400 | IV DB Bit<br>O<br>O<br>O | Comment   |
| Commen           | t Value :                  | Status - OK                  |                                            |                          |           |
| <u>S</u> et to D | )efaults                   | Add Row                      | / <u>I</u> nsert                           | Row D                    | elete Row |
| <u>E</u> dit F   | low                        | Copy Rov                     | N <u>P</u> aste                            | Row                      |           |

| Inf. Object Address | Gateway Database Address               |
|---------------------|----------------------------------------|
| 300                 | Low Byte of word 20 (Byte address 40)  |
| 301                 | Low Byte of word 30 (Byte address 60)  |
| 302                 | High Byte of word 40 (Byte address 81) |

### M ME NA and M ME NB

A Monitored Measured Normalized point or Monitored Measured Scaled point occupies one word and uses word-addressing.

For example, if you configured the following points:

| 🔲 Edi         | t - M_M                            | E_NA_1 104 | ł        |                  |                                   | × |
|---------------|------------------------------------|------------|----------|------------------|-----------------------------------|---|
|               | Point                              | DB Address | Groups   | Default Deadband | IV DB Bit Comment                 |   |
| <b>1</b>      | 400                                | 10         | 80000000 | 0                | 0                                 |   |
| √ 2           | 401                                | 12         | 00000200 | 0                | 0                                 |   |
| <b>√</b> 3    | 402                                | 18         | 00000400 | 0                | 0                                 |   |
| <             |                                    |            |          |                  |                                   | > |
| <u>S</u> et t | /alue Stat<br>o Defaults<br>it Row | 1          |          | rt Row Delete Ro | ow Move Up Move Down<br>OK Cancel |   |

| Inf. Object Address | Gateway Database Address  |  |
|---------------------|---------------------------|--|
| 400                 | Word 10 (Word address 10) |  |
| 401                 | Word 12 (Word address 12) |  |
| 402                 | Word 18 (Word address 18) |  |

Monitored Measured Normalized points use a data representation defined by the protocol specification to represent fractional decimal values. The following table describes the value for each bit as a reciprocal power of two (2), that is two (2) raised to the power of a negative exponent (-1 through -15). Bit 15 is the Sign Bit.

| Dit                             | 15 | 14              | 10              | 10              | 11  | 10              | 0   | 8               | 7   | 4               | F                | 4                | 3                       | n                | 1                | 0                |
|---------------------------------|----|-----------------|-----------------|-----------------|-----|-----------------|-----|-----------------|-----|-----------------|------------------|------------------|-------------------------|------------------|------------------|------------------|
| Bit                             | 15 | 14              | 13              | 12              | 11  | 10              | 9   | Ŏ               | 1   | 6               | 5                | 4                | 3                       | 2                | 1                | 0                |
| Value<br>Hex<br>Decima<br>I     | S  | 2 <sup>-1</sup> | 2 <sup>-2</sup> | 2 <sup>-3</sup> | 2-4 | 2 <sup>-5</sup> | 2-6 | 2 <sup>-7</sup> | 2-8 | 2 <sup>-9</sup> | 2 <sup>-10</sup> | 2 <sup>-11</sup> | <b>2</b> <sup>-12</sup> | 2 <sup>-13</sup> | 2 <sup>-14</sup> | 2 <sup>-15</sup> |
| 4000h<br>0.5                    | 0  | 1               | 0               | 0               | 0   | 0               | 0   | 0               | 0   | 0               | 0                | 0                | 0                       | 0                | 0                | 0                |
| 2000h<br>0.25                   | 0  | 0               | 1               | 0               | 0   | 0               | 0   | 0               | 0   | 0               | 0                | 0                | 0                       | 0                | 0                | 0                |
| 1000h<br>0.125                  | 0  | 0               | 0               | 1               | 0   | 0               | 0   | 0               | 0   | 0               | 0                | 0                | 0                       | 0                | 0                | 0                |
| 6000h<br>0.75                   | 0  | 1               | 1               | 0               | 0   | 0               | 0   | 0               | 0   | 0               | 0                | 0                | 0                       | 0                | 0                | 0                |
| 3210h<br>0.3957<br>519531<br>25 | 0  | 0               | 1               | 1               | 0   | 0               | 1   | 0               | 1   | 0               | 1                | 0                | 1                       | 0                | 0                | 0                |

### Examples:

A value of 4000hex (only Bit 14 set, all others clear) is interpreted as 0.5 decimal A value of 2000hex (only Bit 13 set, all others clear) is interpreted as 0.25 decimal

A value of 1000hex (only Bit 12 set, all others clear) is interpreted as 0.125 decimal

... and so on until...

A value of 0001hex (Only Bit 0 set, all others clear) is interpreted as 0.000030517578125

Therefore, the actual data values transmitted may be any combination of the decimal values for any given bit pattern.

### M ME NC and M IT NA

The monitored measured short floating point and monitored integrated total points occupy two words with double-word addressing.

For example, if you configured the following points:

| 🔲 Edit                                                                                          | t - M_M                          | E_NC_1 104                                 |                                            |                            |                          |                 | X                           |
|-------------------------------------------------------------------------------------------------|----------------------------------|--------------------------------------------|--------------------------------------------|----------------------------|--------------------------|-----------------|-----------------------------|
| $\begin{array}{ c }\hline \checkmark 1\\ \checkmark 2\\ \checkmark 3\\ \checkmark 3\end{array}$ | Point<br>500<br>501<br>502       | DB Address<br>20<br>32<br>52               | Groups<br>80000000<br>00000200<br>00000400 | Default Deadband<br>0<br>0 | IV DB Bit<br>O<br>O<br>O | Comment         |                             |
| <u>S</u> et to                                                                                  | ent Value<br>o Defaults<br>t Row | Status - OK<br>Add Row<br><u>C</u> opy Rov |                                            | t Row                      | owM                      | ove <u>Up</u> t | Move Dow <u>n</u><br>Cancel |

| Inf. Object Address | Gateway Database Address                  |
|---------------------|-------------------------------------------|
| 500                 | Words 40 and 41 (Double-word address 20)  |
| 501                 | Words 64 and 65 (Double-word address 32)  |
| 502                 | Word 104 and 105 (Double-word address 52) |

# 3.4 Using Control (Command) Points

The following control points are supported by the 104S v2 gateway:

| Symbol  | Description                           |
|---------|---------------------------------------|
| C_SC_NA | Single-Point Command                  |
| C_DC_NA | Dual-Point Command                    |
| C_RC_NA | Step-Point Command                    |
| C_SE_NA | Measured Normalized Point Command     |
| C_SE_NB | Measured Scaled-Point Command         |
| C_SE_NC | Measured Short Floating-Point Command |

Each control point is identified by its Information Object Address. For each control point, configure the following parameters:

**Point #**: This is the information object address of the point. It identifies the point in the network. This address must be unique for each Common ASDU Address in the network.

**DB Address**: This is the database location in the 104S v2 gateway associated with the point.

**Monitor Point** #-**Monitor DB Address-** The user might (optionally) configure a monitor point to be sent by the 104S v2 module gatewayt receives the command for that specific point.

### Example (C\_SC\_NA)

| P           | oint    | DB Address             | Monitor Point # | Monitor DB Addr | Require Select | Comment   |
|-------------|---------|------------------------|-----------------|-----------------|----------------|-----------|
| 🖌 1 - 70    | 00      | 3200                   | 100             | 1600            | 0              |           |
|             |         |                        |                 |                 |                |           |
| . 10        |         |                        |                 |                 |                |           |
|             |         |                        |                 |                 |                |           |
| <           |         |                        |                 |                 |                |           |
| <           |         |                        |                 |                 |                |           |
| <           |         |                        |                 |                 |                |           |
| <u>&lt;</u> |         |                        |                 |                 |                |           |
|             | : Value | Status - OK            |                 |                 |                |           |
|             | Value   | Status - OK            |                 |                 |                |           |
|             | :Value  | Status - OK            |                 |                 |                |           |
|             |         | Status - OK<br>Add Row | Insert Row      | Delete Row      | Моче Цр        | Move Down |

In the example above, each time the gateway receives a command for singlecommand point 700, it sends a response containing a monitored single-point (information object address 100 with the value at database bit-address 1600).

**Require Select:** This parameter configures the point to require a *Select* request before the *Operate* command.

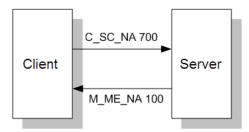

# 3.4.1 Control Data Transfer

The control communication typically occurs when the client sends a command request to update the gateway's command points. The data types addressing are described in the following table.

| Bit  |
|------|
|      |
| Bit  |
| Byte |
| Word |
| Word |
| Word |
|      |

Some of the command points may be configured to be selected before executed.

Refer to the following parameter to configure the select/operate timeout period. After the gateway receives the SELECT operation it will wait for this period of time for the EXECUTE operation. If the gateway does not receive an EXECUTE operation within this period of time it will require another SELECT operation before the EXECUTE operation.

| Select/Operate Timeout    | 20000           | Select/Operate Timeout             |   |
|---------------------------|-----------------|------------------------------------|---|
| Use ACTTERM with setpoint | Yes             |                                    |   |
| Use ACTTERM with step     | Yes             | 20000                              |   |
| Freeze Start Type         | Hour            | ,                                  |   |
| Interval For Freeze       | 2700            |                                    |   |
| Set Priority Queues       | Yes             | Comment:                           |   |
| M_SP_NA Priority          | 6               | Commence                           | _ |
| M_DP_NA Priority          | 5               |                                    |   |
| M_ST_NA Priority          | 4               | Definition:                        |   |
| M_ME_NA Priority          | 3               | Definición.                        |   |
| M_ME_NB Priority          | 2               | Milliseconds before select         |   |
| M_ME_NC Priority          | 0               | timeout (0-4294967296)             |   |
| M IT NA Priority          | 1               |                                    |   |
| Cyclic Set IV Time        | 10              |                                    |   |
| IV Check Delay Time       | 2               |                                    |   |
| IV Fail Count             | 2               |                                    |   |
| Event Scan delav          | 1               |                                    |   |
| M SP NA Scan Évents       | scan for events |                                    |   |
| M SP NA Time Type         | CP56            |                                    |   |
| M DP NA Scan Events       | scan for events |                                    |   |
| M DP NA Time Type         | CP56            |                                    |   |
| M ST NA Scan Events       | scan for events |                                    |   |
| M ST NA Time Type         | CP56            |                                    |   |
| M_ME_NA Scan Events       | scan for events |                                    |   |
| M ME NA Time Type         | CP56            |                                    |   |
| M ME NB Scan Events       | scan for events |                                    |   |
| M ME NB Time Type         | CP56            |                                    |   |
| M ME NC Scan Events       | scan for events | <u>R</u> eset Tag Reset <u>A</u> l | 1 |
| M_ME_NC Time Type         | CP56            |                                    | _ |
| M IT NA Time Type         | CP56            | V OK Cancel                        |   |

# 3.4.2 Command Points Addressing

Command points must be configured in a database area that is updated in the gateway memory database. You must associate each point to a database address in the 104S v2 gateway. The interpretation of the *DB address* parameter in the configuration tables depends on the point type configured and the type of addressing associated with that point type.

| Data Type | Data Size | Addressing Type |  |
|-----------|-----------|-----------------|--|
| C_SC_NA   | 1 bit     | Bit             |  |
| C_DC_NA   | 2 bits    | Bit             |  |
| C_RC_NA   | 1 byte    | Byte            |  |
| C_BO_NA   | 2 words   | Double-word     |  |
| C_SE_NA   | 1 word    | Word            |  |
| C_SE_NB   | 1 word    | Word            |  |
| C_SE_NC   | 2 words   | Double-word     |  |

### C\_SC\_NA and C\_DC\_NA

The single-point command and dual-point command points use one bit with bitaddressing. For example, if you configure the following points:

|         | Point                  | DB Address | Monitor Point # | Monitor DB Addr | Require Select | Comment   |  |
|---------|------------------------|------------|-----------------|-----------------|----------------|-----------|--|
| 1       | 700                    | 3200       | 100             | 1600            | 0              |           |  |
|         |                        |            |                 |                 |                |           |  |
|         |                        |            |                 |                 |                |           |  |
|         |                        |            |                 |                 |                |           |  |
|         |                        |            |                 |                 |                |           |  |
|         |                        |            |                 |                 |                |           |  |
|         | Les Chette             | - OK       |                 |                 |                |           |  |
| oint Va | alue Statu             | s-0K       |                 |                 |                |           |  |
| oint Va | alue Statu             | s - OK     |                 |                 | 2              |           |  |
|         | alue Statu<br>Defaults | s - OK     | Insert Row      | Delete Row      | Моче Цр        | Move Down |  |

These points would be used as follows:

| Inf. Object Address | Module Database Address |  |
|---------------------|-------------------------|--|
| 100                 | Bit 0 of word 100       |  |
| 101                 | Bit 1 of word 100       |  |
| 102                 | Bit 2 of word 100       |  |

The protocol specification defines a qualifier value that is set by the master to determine the duration of the pulse (short, long or persistent). Configure the parameters below to set the duration of the short and long pulses:

| Short Pulse Time 2000<br>Long Pulse Time 10000<br>Default Command Qualitier Short pulse                                                                                                    | Short Pulse Time                                               |                             | - |
|----------------------------------------------------------------------------------------------------|----------------------------------------------------------------|-----------------------------|---|
| Override Command Qualifier       None         M_SP_NA point count       0         M_DP_NA point count       0         M_ME_NA point count       0         M_ME_NA point count       0         M_ME_NA point count       0         M_ME_NC point count       0         M_ME_NC point count       0         M_IT_NA point count       0         C_SC_NA point count       0         C_SC_NA point count       0         C_SE_NA point count       0         C_SE_NA point count       0         C_SE_NA point count       0         C_SE_NA point count       0         C_SE_NA point count       0         C_SE_NA point count       0         M_SP_NA Sequence       Report separate (SQ=1)         M_DP_NA Sequence       Report separate (SQ=0)         M_ME_NB Sequence       Report separate (SQ=0)         M_ME_NC Sequence       Report separate (SQ=0)         M_ME_NA Parameter Offset       2000         M_ME_NB Parameter Offset       2000         M_ME_NC Parameter Offset       2000 | Comment:<br>Definition:<br>MSec for short pu<br>(0-2147483647) | lse command                 |   |
|                                                                                                    | <u>R</u> eset Tag<br>OK                                        | Reset <u>A</u> ll<br>Cancel |   |

# <u>C RC NA</u>

A Step-Point Command point occupies one byte and uses byte-addressing. For example, if you configured the following points:

| 🔲 Edit -                             | C_RC_                         | NA_1 104                        |                                      |                                   |                       | $\mathbf{X}$                |
|--------------------------------------|-------------------------------|---------------------------------|--------------------------------------|-----------------------------------|-----------------------|-----------------------------|
| ✓1<br>✓2                             | Point<br>1000<br>1001<br>1002 | DB Address<br>500<br>520<br>541 | Monitor Point #<br>300<br>301<br>302 | Monitor DB Addr<br>40<br>60<br>81 | Comment               |                             |
| DB Addres                            | ss Value                      | Status - OK                     |                                      |                                   |                       |                             |
| <u>S</u> et to De<br><u>E</u> dit Ro |                               | Add Row                         | Insert Row                           | Delete Row                        | Move <u>U</u> p<br>OK | Move Dow <u>n</u><br>Cancel |

The following table describes how these points would be used.

| Inf. Object Address | Gateway Database Address                                                                    |
|---------------------|---------------------------------------------------------------------------------------------|
| 1000                | Low Byte of word 250 (Byte address 500)                                                     |
| 300                 | Low Byte of word 20 (Byte address 40. Must match<br>configuration of point 300 in M_ST_NA.) |
| 1001                | Low Byte of word 260 (Byte address 520)                                                     |
| 301                 | Low Byte of word 30 (Byte address 60. Must match<br>configuration of point 301 in M_ST_NA.) |
| 1002                | High Byte of word 270 (Byte address 541)                                                    |
| 302                 | High Byte of word 40 (Byte address 81. Must match configuration of point 302 in M_ST_NA.)   |

# C\_SE\_NA and C\_SE\_NB

The measured normalized point command uses one word with word-addressing. For example, if you configured the following points:

|                | Point                  | DB Address | Monitor Point # | Monitor DB Addr | Require Select | Comment             |  |
|----------------|------------------------|------------|-----------------|-----------------|----------------|---------------------|--|
| 1              | 400                    | 10         | 0               | 0               | 0              |                     |  |
| 12             | 401                    | 12         | 0               | 0               | 0              |                     |  |
| 13             | 402                    | 18         | 0               | 0               | 0              |                     |  |
|                |                        |            |                 |                 |                |                     |  |
|                |                        |            |                 |                 |                |                     |  |
|                |                        |            |                 |                 |                |                     |  |
|                |                        |            |                 |                 |                |                     |  |
|                |                        |            |                 |                 |                |                     |  |
|                |                        |            |                 |                 |                |                     |  |
|                |                        |            |                 |                 |                |                     |  |
|                |                        |            |                 |                 |                |                     |  |
|                |                        |            |                 |                 |                |                     |  |
|                |                        |            |                 |                 |                |                     |  |
|                |                        |            |                 |                 |                |                     |  |
|                |                        |            |                 |                 |                |                     |  |
|                |                        |            |                 |                 |                |                     |  |
| iint Va        | alue Statu             | 15 - OK    |                 |                 |                |                     |  |
| oint Va        | alue Statu             | 15 - OK    |                 |                 |                |                     |  |
| pint Va        | alue Statu             | 15 - OK    |                 |                 |                |                     |  |
| pint Va        | alue Statu             | ıs - OK    |                 |                 |                |                     |  |
| oint Va        | alue Statu             | 18 - OK    |                 |                 |                |                     |  |
|                |                        |            |                 |                 |                |                     |  |
|                |                        |            | Insert Rov      | v Delete Row    | Move Up        | Move Down           |  |
|                | alue Statu<br>Defaults |            | insert Rov      | v Delete Row    | Move Up        | Move Dow <u>n</u>   |  |
| <u>S</u> et to |                        |            |                 |                 | Move Up<br>OK  | Move Down<br>Cancel |  |

| Inf. Object Address | 104S v2 gateway Database Address                                                 |
|---------------------|----------------------------------------------------------------------------------|
| 1100                | Word 2000 (Word address 2000)                                                    |
| 400                 | Word 10 (Word address 10. Must match the configuration of point 400 in M_ME_NA.) |
| 1101                | Word 2001 (Word address 2001)                                                    |
| 401                 | Word 12 (Word address 12. Must match the configuration of point 401 in M_ME_NA.) |
| 1102                | Word 2001 (Word address 2001)                                                    |
| 402                 | Word 18 (Word address 18. Must match the configuration of point 402 in M_ME_NA.) |

The following table describes how these points would be used.

The measured normalized points use a data representation defined by the protocol specification to represent fractional decimal values. The following table describes the value for each bit as a reciprocal power of two (2), that is two (2) raised to the power of a negative exponent (-1 through -15). Bit 15 is the Sign Bit.

| Bit                             | 15 | 14              | 13              | 12              | 11  | 10              | 9               | 8               | 7               | 6               | 5                | 4                | 3                | 2                | 1                | 0                |
|---------------------------------|----|-----------------|-----------------|-----------------|-----|-----------------|-----------------|-----------------|-----------------|-----------------|------------------|------------------|------------------|------------------|------------------|------------------|
| Value<br>Hex<br>Decima<br>I     | S  | 2 <sup>-1</sup> | 2 <sup>-2</sup> | 2 <sup>-3</sup> | 2-4 | 2 <sup>-5</sup> | 2 <sup>-6</sup> | 2 <sup>-7</sup> | 2 <sup>-8</sup> | 2 <sup>-9</sup> | 2 <sup>-10</sup> | 2 <sup>-11</sup> | 2 <sup>-12</sup> | 2 <sup>-13</sup> | 2 <sup>-14</sup> | 2 <sup>-15</sup> |
| 4000h<br>0.5                    | 0  | 1               | 0               | 0               | 0   | 0               | 0               | 0               | 0               | 0               | 0                | 0                | 0                | 0                | 0                | 0                |
| 2000h<br>0.25                   | 0  | 0               | 1               | 0               | 0   | 0               | 0               | 0               | 0               | 0               | 0                | 0                | 0                | 0                | 0                | 0                |
| 1000h<br>0.125                  | 0  | 0               | 0               | 1               | 0   | 0               | 0               | 0               | 0               | 0               | 0                | 0                | 0                | 0                | 0                | 0                |
| 6000h<br>0.75                   | 0  | 1               | 1               | 0               | 0   | 0               | 0               | 0               | 0               | 0               | 0                | 0                | 0                | 0                | 0                | 0                |
| 3210h<br>0.3957<br>519531<br>25 | 0  | 0               | 1               | 1               | 0   | 0               | 1               | 0               | 1               | 0               | 1                | 0                | 1                | 0                | 0                | 0                |

### Examples:

A value of 4000hex (only Bit 14 set, all others clear) is interpreted as 0.5 decimal A value of 2000hex (only Bit 13 set, all others clear) is interpreted as 0.25 decimal

A value of 1000hex (only Bit 12 set, all others clear) is interpreted as 0.125 decimal

... and so on until...

A value of 0001hex (Only Bit 0 set, all others clear) is interpreted as 0.000030517578125

Therefore, the actual data values transmitted may be any combination of the decimal values for any given bit pattern.

# <u>C SE NC</u>

A Measured Short Floating- point Command point occupies two words and uses double word addressing.

|            | Point                  | DB Address  | - Mo | nitor Point # | Monitor DB Ad | ddr Red | quire Select    | Comment   |  |
|------------|------------------------|-------------|------|---------------|---------------|---------|-----------------|-----------|--|
| <b>√</b> 1 | 1300                   | 1300        | 50   | 0             | 20            | 0       | •               |           |  |
| <b>√</b> 2 | 1301                   | 1301        | 50   | 1             | 32            | 0       |                 |           |  |
| <b>√</b> 3 | 1302                   | 1310        | 50;  | 2             | 52            | 0       |                 |           |  |
|            |                        |             |      |               |               |         |                 |           |  |
|            |                        |             |      |               |               |         |                 |           |  |
|            |                        |             |      |               |               |         |                 |           |  |
|            |                        |             |      |               |               |         |                 |           |  |
|            |                        |             |      |               |               |         |                 |           |  |
|            |                        |             |      |               |               |         |                 |           |  |
| ommer      | it Value 9             | itatus - OK |      |               |               |         |                 |           |  |
| ommer      | it Value S             | itatus - OK |      |               |               |         |                 |           |  |
| ommer      | it Value 9             | itatus - OK |      |               |               |         |                 |           |  |
|            | it Value S<br>Defaults | itatus - OK |      | Insert Row    | Delete F      |         | Move <u>U</u> p | Move Down |  |

For example, if you configured the following points:

| Inf. Object Address | Gateway Database Address                                                                        |
|---------------------|-------------------------------------------------------------------------------------------------|
| 1300                | Words 2600 and 2601 (Double-word address 1300)                                                  |
| 500                 | Words 40 and 41 (Double-word address 20. Must match the configuration of point 500 in M_ME_NC.) |
| 1301                | Words 2602 and 2603 (Double-word address 1301)                                                  |
| 501                 | Words 64 and 65 (Double-word address 32. Must match the configuration of point 501 in M_ME_NC.) |
| 1302                | Words 2620 and 2621 (Double-word address 1310)                                                  |
| 502                 | Word 104 and 105 (Double-word address 52.Must match the configuration of point 502 in M_ME_NC.) |

# 3.5 Data Communication

### 3.5.1 Group Communication

As previously discussed, the Group parameter in the gateway configuration file controls how each monitored point is transferred between the 104S v2 gateway and the client unit. The Group parameter is described in detail in Group Codes (page 36)

The following example configures this point to be repeated either during cyclic polls, or when a General Interrogation request for Group 1 occurs.

| Edit - M_SP_N       | NA_1 104        |                    |           |         |                       | X                           |
|---------------------|-----------------|--------------------|-----------|---------|-----------------------|-----------------------------|
|                     | DB Address<br>D | Groups<br>80000002 | IV DB Bit | Comment | :                     |                             |
| Groups Value Status | s - OK          |                    |           |         |                       |                             |
| Set to Defaults     | Add Row         | Insert R           |           | te Row  | Move <u>U</u> p<br>OK | Move Dow <u>n</u><br>Cancel |

The gateway periodically sends all points configured for periodic/cyclic poll (0x80000000) at the interval in milliseconds configured with the Cyclic Data Transmission parameter:

| dit - IEC-870-5-104       |                 |         |                   | Þ           |
|---------------------------|-----------------|---------|-------------------|-------------|
| Use IP List               | Yes             | ~       | Cyclic data trans | mission     |
| Override StartDT          | Yes             |         | , ·               |             |
| Clear queue on close      | Yes             |         | 1000              |             |
| t1 timeout set value      | 15              |         |                   |             |
| t2 timeout set value      | 10              |         |                   |             |
| t3 timeout set value      | 30              |         | Comment:          |             |
| k (maximum queue)         | 12              |         | Comment.          |             |
| w (latest ack threshold)  | 8               |         |                   |             |
| Time DB Offset            | 2000            |         | Definition:       |             |
| Error Offset              | 1500            |         |                   |             |
| Common Address of ASDU    | 1               |         | Number of millise |             |
| Cyclic data transmission  | 20000           |         | between cyclic up | odates      |
| Select/Operate Timeout    | 2000            |         | (0-4294967296)    |             |
| Use ACTTERM with setpoint | Yes             |         |                   |             |
| Use ACTTERM with step     | Yes             |         |                   |             |
| Freeze Start Type         | Not Used        |         |                   |             |
| Interval For Freeze       | 30              |         |                   |             |
| Set Priority Queues       | Yes             |         |                   |             |
| M_SP_NA Priority          | 6               |         |                   |             |
| M_DP_NA Priority          | 5               |         |                   |             |
| M_ST_NA Priority          | 4               |         |                   |             |
| M_ME_NA Priority          | 3               |         |                   |             |
| M_ME_NB Priority          | 2               |         |                   |             |
| M_ME_NC Priority          | 0               |         |                   |             |
| M_IT_NA Priority          | 1               |         |                   | ~           |
| Cyclic Set IV Time        | 30              |         | ,                 |             |
| IV Check Delay Time       | 10              |         | Reset Tag         | Reset All   |
| IV Fail Count             | 0               |         | Kosociug          | <u>H</u> II |
| Event Scan delay          | 1               |         | ок                | Cancel      |
| M_SP_NA Scan Events       | scan for events | <b></b> | UK                | Cancer      |

You can also divide the monitored points into different groups, allowing the client to periodically poll only certain points. This also allows some points to be polled more frequently than others.

Note: You should configure the counter points (M\_IT\_NA) for general counter interrogation or group counter interrogations.

# 3.5.2 STARTDT & STOPDT

STARTDT (Start Data Transfer) and STOPDT (Stop Data Transfer) are used by the client to control the data transfer from the 104S v2 gateway. When the connection is established, user data is not automatically enabled in the server until it receives a STARTDT act request from the client. The server should respond with a STARTDT con response to acknowledge the client request. Once this procedure is concluded, the server can send monitor data to the client.

The client can interrupt the monitor data flow at any time sending a STOPDT act command to the server.

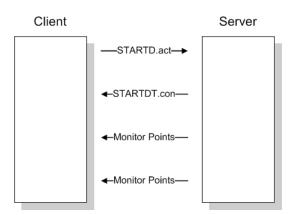

In some circumstances the client unit may not support STARTDT and STOPDT messages. The gateway may also be tested with simulator software that does not support these features. During these situations, you may want to disable the STARTDT and STOPDT features using the following parameter:

| Override StartDT<br>Clear queue on close<br>t1 timeout set value                                                                                                    | Yes                                                                                                    |                                                                                                    |
|----------------------------------------------------------------------------------------------------|----------------------------------------------------------------------------------------------------|----------------------------------------------------------------------------------------------------|
| 12 timeout set value<br>13 timeout set value<br>14 timeout set value<br>14 (maximum queue)<br>17 me DB Offset<br>Command Delay Timer<br>Error Offset<br>Comman Address of ASDU<br>Cyclic data transmission<br>Select/Operate Timeout<br>Use ACTTERM with setpoint<br>Use ACTTERM with setpoint<br>We ACTTERM with setpoint<br>Me ACTTERM Setter ACTTERM<br>Me ACTTERM Setter ACTTERM<br>Me ACTTERM Setter ACTTERM<br>Me ACTTERM Setter ACTTERM<br>Me ACTTERM Setter ACTTERM<br>Me ACTTERM<br>Me ACTTERM<br>ME ACTTERM<br>ME ACTTE | 15<br>10<br>30<br>12<br>8<br>2000<br>5000<br>1<br>20000<br>20000<br>20000<br>Yes<br>Yes<br>Yes<br>Hour<br>2700<br>Yes<br>5<br>6<br>5 | Yes         Comment:         Definition:         Used to ignore         STARTD/STOPDT state         (Yes/No) |
| M_ME_NA Priority<br>M_ME_NB Priority<br>M_ME_NC Priority                                                                                                    | 3                                                                                                    |                                                                                                    |
| M_ME_NC Priority<br>M_IT_NA Priority                                                                                                    | 1                                                                                                    |                                                                                                    |
| Cyclic Set IV Time<br>IV Check Delay Time                                                                                                    | 10<br>2                                                                                                    | Reset Tag Reset All                                                                                          |

If this parameter is set to 1, the gateway will ignore the STARTDT and STOPDT requests by the client unit.

# 3.5.3 TESTFR Requests

Connections that are unused (but opened) may be periodically tested in both directions by sending test messages (TESTFR=act) which are confirmed by the receiving station sending TESTFR=con messages. The 104S v2 gateway can be configured to periodically send this message using the following parameter:

| Use IP List                                        | Yes   | ▲ t3 | 3 timeout set value         |                |
|----------------------------------------------------|-------|------|-----------------------------|----------------|
| Override StartDT                                   | Yes   |      |                             |                |
| Clear queue on close                               | Yes   | 3    | 0                           |                |
| t1 timeout set value                               | 15    | ,    |                             |                |
| t2 timeout set value                               | 10    |      |                             |                |
| t3 timeout set value                               | 30    | C    | omment:                     |                |
| k (maximum queue)                                  | 12    |      |                             |                |
| w (latest ack threshold)                           | 8     |      |                             |                |
| Time DB Offset                                     | 2000  | De   | efinition:                  |                |
| Command Delay Timer                                | 5000  | L.   | imeout for test frame on id | 11 -           |
| Error Offset<br>Common Address of ASDU             | 1500  |      |                             | aie            |
|                                                    | 20000 | S    | tate (1-255)                |                |
| Cyclic data transmission<br>Select/Operate Timeout | 20000 |      |                             |                |
| Use ACTTERM with setpoint                          | Yes   |      |                             |                |
| Use ACTTERM with step                              | Yes   |      |                             |                |
| Freeze Start Type                                  | Hour  |      |                             |                |
| Interval For Freeze                                | 2700  |      |                             |                |
| Set Priority Queues                                | Yes   |      |                             |                |
| M_SP_NA Priority                                   | 6     |      |                             |                |
| M DP NA Priority                                   | 5     |      |                             |                |
| M ST NA Priority                                   | 4     |      |                             |                |
| M ME NA Priority                                   | 3     |      |                             |                |
| M ME NB Priority                                   | 2     |      |                             |                |
| M_ME_NC Priority                                   | 0     |      |                             |                |
| M IT NA Priority                                   | 1     |      |                             |                |
| Cyclic Set IV Time                                 | 10    |      | 1                           |                |
| IV Check Delay Time                                | 2     |      | <u>R</u> eset Tag Rese      | et <u>A</u> ll |
| IV Fail Count                                      | 2     |      |                             |                |
| Event Scan delav                                   | 1     | ~    | OK Car                      | ncel           |

In the example above, the gateway would send a TESTFR.ACT message 30 seconds after receiving the last message:

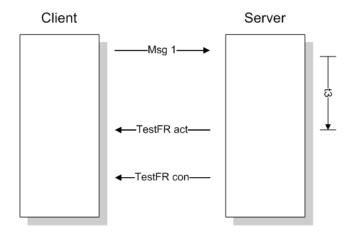

If the gateway does not receive the TESTFR.con message within a certain amount of time, it will timeout and close the connection. You can configure the timeout period using the following parameter:

| Edit - IEC-870-5-104                                                                                                    |                                                                                                    | X                                                       |
|----------------------------------------------------------------------------------------------------|----------------------------------------------------------------------------------------------------|---------------------------------------------------------|
| Use IP List<br>Override StartDT<br>Clear queue on close<br>El timeout set value<br>12 timeout set value<br>t3 timeout set value<br>k (maximum queue)<br>w (latest ack threshold)                                                                                                    | Yes<br>Yes<br>15<br>10<br>30<br>12<br>8                                                               | t1 timeout set value      fs      Comment:              |
| Time DB Offset<br>Command Delay Timer<br>Error Offset<br>Common Address of ASDU<br>Cyclic data transmission<br>Select/Operate Timeout<br>Use ACTTERM with setpoint<br>Use ACTTERM with setpoint<br>Use ACTTERM with setp<br>Interval For Freeze<br>Set Priority Queues<br>M_SP_NA Priority<br>M_DP_NA Priority<br>M_ME_NA Priority<br>M_ME_NB Priority<br>M_TNA Priority<br>M_TNA Priority | 2000<br>5000<br>1500<br>20000<br>Yes<br>Yes<br>Hour<br>2700<br>Yes<br>6<br>5<br>4<br>3<br>2<br>0<br>1 | Definition:<br>Timeout of send or test ASDU (1-255)     |
| Cyclic Set IV Time<br>IV Check Delay Time<br>IV Fail Count<br>Event Scan delay                                                                                                    | 10<br>2<br>2<br>1                                                                                     | Reset Tag         Reset All           OK         Cancel |

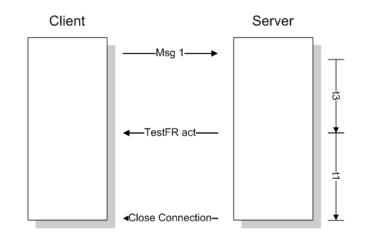

When closing the connection, the gateway can be configured to clear all the messages in its queue. The following parameter is used to implement this task:

| Override StartDT<br>Clear queue on close<br>11 timeout set value<br>12 timeout set value<br>13 timeout set value<br>k (maximum queue)<br>w (latest ack threshold)<br>Time DB Offset<br>Comman Address of ASDU<br>Cyclic data transmission<br>Select/Operate Timeout<br>Use ACTTERM with setpoint | Yes<br>15<br>10<br>30<br>12<br>8<br>2000<br>5000<br>1500<br>1<br>20000<br>20000 | E C | Yes       Comment:       Definition:       Clear the queue when connection closed (Yes/No) |
|----------------------------------------------------------------------------------------------------|---------------------------------------------------------------------------------|-----|--------------------------------------------------------------------------------------------|
| 2 timeout set value<br>3 timeout set value<br>(maximum queue)<br>w (latest ack threshold)<br>Time DB Offset<br>Command Delay Timer<br>Error Offset<br>Common Address of ASDU<br>Cyclic data transmission<br>Select/Operate Timeout                                                               | 10<br>30<br>12<br>8<br>2000<br>5000<br>1500<br>1<br>20000                       | E   | Comment:<br>Definition:<br>Clear the queue when                                            |
| 3 timeout set value<br>< (maximum queue)<br>w (latest ack threshold)<br>Time DB Offset<br>Command Delay Timer<br>Error Offset<br>Common Address of ASDU<br>Cyclic data transmission<br>Select/Operate Timeout                                                                                    | 30<br>12<br>8<br>2000<br>5000<br>1500<br>1<br>20000                             |     | Definition:                                                                                |
| : (maximum queue)<br>v (latest ack threshold)<br>Time DB Offset<br>Command Delay Timer<br>Fror Offset<br>Common Address of ASDU<br>Cyclic data transmission<br>Elect/Operate Timeout                                                                                                    | 12<br>8<br>2000<br>5000<br>1500<br>1<br>20000                                   |     | Definition:                                                                                |
| v (latest ack threshold)<br>Time DB Offset<br>Command Delay Timer<br>Fror Offset<br>Common Address of ASDU<br>Cyclic data transmission<br>Elect/Operate Timeout                                                                                                    | 8<br>2000<br>5000<br>1500<br>1<br>20000                                         |     | Definition:                                                                                |
| ime DB Offset<br>Command Delay Timer<br>Troro Offset<br>Common Address of ASDU<br>Cyclic data transmission<br>Select/Operate Timeout                                                                                                    | 2000<br>5000<br>1500<br>1<br>20000                                              |     | Clear the queue when                                                                       |
| Command Delay Timer<br>Fror Offset<br>Common Address of ASDU<br>Cyclic data transmission<br>Select/Operate Timeout                                                                                                    | 5000<br>1500<br>1<br>20000                                                      |     | Clear the queue when                                                                       |
| Fror Offset<br>Common Address of ASDU<br>Cyclic data transmission<br>Select/Operate Timeout                                                                                                    | 1500<br>1<br>20000                                                              |     | Clear the queue when                                                                       |
| Common Address of ASDU<br>Cyclic data transmission<br>Select/Operate Timeout                                                                                                    | 1<br>20000                                                                      |     |                                                                                            |
| Cyclic data transmission<br>Gelect/Operate Timeout                                                                                                    | 20000                                                                           |     | connection closed (Yes/No)                                                                 |
| elect/Operate Timeout                                                                                                    |                                                                                 |     |                                                                                            |
|                                                                                                    | 20000                                                                           |     |                                                                                            |
| Ise ACTTERM with setpoint                                                                                                    |                                                                                 |     |                                                                                            |
|                                                                                                    | Yes                                                                             |     |                                                                                            |
| Jse ACTTERM with step                                                                                                    | Yes                                                                             |     |                                                                                            |
| reeze Start Type                                                                                                    | Hour                                                                            |     |                                                                                            |
| nterval For Freeze                                                                                                    | 2700                                                                            |     |                                                                                            |
| Set Priority Queues                                                                                                    | Yes                                                                             |     |                                                                                            |
| 1_SP_NA Priority                                                                                                    | 6                                                                               |     |                                                                                            |
| 1_DP_NA Priority                                                                                                    | 5                                                                               |     |                                                                                            |
| 1_ST_NA Priority                                                                                                    | 4                                                                               |     |                                                                                            |
| 1_ME_NA Priority                                                                                                    | 3                                                                               |     |                                                                                            |
| 1_ME_NB Priority                                                                                                    | 2                                                                               |     |                                                                                            |
| 1_ME_NC Priority                                                                                                    | 0                                                                               |     |                                                                                            |
| 1_IT_NA Priority                                                                                                    | 1                                                                               |     |                                                                                            |
| Cyclic Set IV Time                                                                                                    | 10                                                                              |     |                                                                                            |
| V Check Delay Time                                                                                                    | 2                                                                               |     | <u>R</u> eset Tag Reset <u>A</u> ll                                                        |
| V Fail Count                                                                                                    | 2                                                                               |     | OK Cancel                                                                                  |

The configuration above would cause to gateway to delete all pending messages/events while closing the connection to the client.

## 3.6 Events

In order to improve communication efficiency, most applications will require the client to periodically poll for data changes with a higher priority than polling for other monitored data. Every time a data point changes, the server can send this information as an *event*, typically with date and time information indicating when the change occurred.

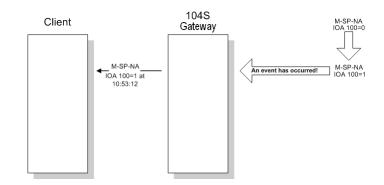

The gateway supports a buffer queue of 99 events per data type. When the queue is full, the gateway will delete the oldest event in the queue, replacing it with the newest event received for that data type.

## 3.6.1 Deadbands

The Monitored Measured points (M\_ME\_NA and M\_ME\_NB) will generate events only if the data value changes an amount greater than or equal to the configured deadband value.

For example, with the following point configured:

| 🔲 Edit -       | M_ME         | _NB_1 104         |                    |                    |                    |          |               |                   | × |
|----------------|--------------|-------------------|--------------------|--------------------|--------------------|----------|---------------|-------------------|---|
|                | Point<br>500 | DB Address<br>105 | Groups<br>80000000 | Default Dea<br>100 | adband IV          | / DB Bit | Comment       | :                 |   |
|                |              |                   |                    |                    |                    |          |               |                   |   |
|                |              |                   |                    |                    |                    |          |               |                   |   |
| Groups Va      | alue Stat    | tus - OK          |                    |                    |                    |          |               |                   |   |
| Set to D       | efaults      | Add Row           | <u>I</u> nsert     | Row [              | <u>)</u> elete Row | Mo       | ve <u>U</u> p | Move Dow <u>n</u> |   |
| <u>E</u> dit R | low          | Copy Row          | Paste              | Row                |                    |          | ок            | Cancel            |   |

If the current value for this point is 130, it would only generate an event, only if: NEW VALUE is less than or equal to 30

OR

NEW VALUE is greater than or equal to 230.

You can set the deadband for each Monitored Measured point through the configuration file.

The Client may also dynamically change the deadband for each Monitored point. The Client may send one of the following commands:

| Туре | Command                                              |
|------|------------------------------------------------------|
| 110  | Parameter of Measured Normalized Data (M_ME_NA)      |
| 111  | Parameter of Measured Scaled Data (M_ME_NB)          |
| 112  | Parameter of Measured Short Floating Point (M_ME_NC) |

The protocol specification explains that the qualifier value for these commands should be configured as:

| Bits   | Value | Description                                             |
|--------|-------|---------------------------------------------------------|
|        | 0     | Not Used                                                |
| 1 to 6 | 1     | Threshold Value (Deadband)                              |
|        | 2     | Smoothing Factor (filter time constant) - Not Supported |
|        | 3     | Low Limit Transmission of Measured Value                |
|        | 4     | High Limit Transmission of Measured Value               |
|        | 531   | Reserved                                                |
| 7      | 0     | No Change                                               |
|        | 1     | Change                                                  |
| 8      | 0     | Operation                                               |
|        | 1     | Not in Operation                                        |

For the 104S v2 gateway, the Low Limit and High Limit parameters cannot be changed by command, because these values are calculated as follows:

Low Limit = (LAST REPORTED VALUE) - Deadband

High Limit = (LAST REPORTED VALUE) + Deadband

These commands must be sent to a specific Information Object Address. The 104S v2 gateway associates each Monitor Measured point with a Parameter point using *Parameter Offset* entries:

| Edit - IEC-870-5-104 Database                                                                                                    |                                                                                                    |                                                                                                    |
|----------------------------------------------------------------------------------------------------|----------------------------------------------------------------------------------------------------|----------------------------------------------------------------------------------------------------|
| Edit - IEC-870-5-104 Database<br>Short Pulse Time<br>Default Command Qualifier<br>Override Command Qualifier<br>M_SP_NA point count<br>M_DP_NA point count<br>M_BO_NA point count<br>M_ME_NA point count<br>M_ME_NB point count<br>M_ME_NB point count<br>M_ME_NC point count<br>M_TT_NA point count<br>C_SC_NA point count<br>C_BO_NA point count<br>C_SE_NA point count<br>C_SE_NA point count<br>C_SE_NA point count<br>C_SE_NA point count<br>C_SE_NA point count<br>C_SE_NA point count<br>C_SE_NA point count<br>C_SE_NA point count<br>C_SE_NA point count<br>C_SE_NA point count<br>M_SP_NA Sequence | 2000<br>10000<br>Short Pulse<br>No<br>0<br>0<br>0<br>0<br>0<br>0<br>0<br>0<br>0<br>0<br>0<br>0<br>0<br>0<br>0<br>0<br>0<br>0                                                     | M_ME_NA Parameter Offset  2400  Comment:  Definition:  M_ME_NA IOA offset for parameter data (0-3999) |
| M_DP_NA Sequence<br>M_BO_NA Sequence<br>M_ME_NA Sequence<br>M_ME_NB Sequence<br>M_ME_NC Sequence<br>M_IT_NA Sequence<br>M_ME_NA Parameter Offset<br>M_ME_NB Parameter Offset<br>M_ME_NC Parameter Offset                                                                                                    | Report separate (SQ=0)<br>Report separate (SQ=0)<br>Report separate (SQ=0)<br>Report separate (SQ=0)<br>Report separate (SQ=0)<br>Report separate (SQ=0)<br>2400<br>2500<br>2600 | Reset Tag<br>OK<br>Cancel                                                                             |

## Example:

Assume the following Monitored Measured points are configured as shown:

| :                 |            |                      | Default             |                              |
|-------------------|------------|----------------------|---------------------|------------------------------|
|                   | DB Address | Group(s)             | Deadband            | IV DB Bit                    |
| TART              |            |                      |                     |                              |
| 400               | 10         | 00000002             | 100                 | # P1 suction pressure        |
| 401               | 11         | 00000002             | 100                 | # P1 discharge pressure      |
| 402               | 12         | 00000002             | 100                 | # P2 suction pressure        |
| 403               | 13         | 00000002             | 100                 | # P2 discharge pressure      |
| 404               | 14         | 00000002             | 100                 | # Station discharge pressure |
| 405               | 15         | 00000002             | 100                 | # VSD speed                  |
| 405               |            |                      |                     | -                            |
|                   | 16         | 00000002             | 100                 | #                            |
| 407               | 17         | 00000002             | 100                 | #                            |
| 408               | 18         |                      | 100                 | #                            |
| 409<br>ND         | 19         | 00000002             | 100                 | #                            |
|                   |            |                      |                     |                              |
| M_ME_NB_1         | 104]       |                      |                     |                              |
|                   |            |                      | Default             |                              |
| IOA               |            |                      |                     | nd IV DB Bit                 |
| TART              |            |                      |                     |                              |
| 500               | 20         | 00000002             | 100                 | # P1 inboard bearing temp    |
| 501               | 20         |                      |                     |                              |
|                   |            |                      |                     |                              |
| 502               | 22         | 00000002             | 100                 | # P1 winding Temp            |
| 503               | 23         | 00000002             | 100                 | # P1 current                 |
| 504               | 24         | 00000002             | 100                 | # P2 inboard bearing temp    |
| 505               | 25         | 0000002              | 100                 | # P2 outboard bearing temp   |
| 506               | 26         | 0000002              | 100                 | # P2 winding Temp            |
| 507               | 27         | 0000002              | 100                 | # P2 current                 |
| 508               | 28         |                      | 100                 | #                            |
| 509               | 29         | 00000002             | 100                 | #                            |
| ND                |            |                      |                     |                              |
| M_ME_NC_1         | 104]       |                      |                     |                              |
|                   |            |                      | Defeult             |                              |
| IOA               | DB Address | Group(s)             | Default<br>Deadbard | TV DB Bit                    |
|                   |            |                      |                     |                              |
| TART              |            |                      |                     |                              |
| 600               | 30         | 0000002              | 100                 | #                            |
| 601               | 32         | 00000002             | 100                 | #                            |
| 602               | 34         | 0000002              | 100                 | #                            |
| 603               | 36         | 00000002             | 100                 | #                            |
| 604               | 38         | 00000002             | 100                 | #                            |
| 605               | 40         | 00000002             | 100                 | #                            |
| 606               | 42         | 00000002             | 100                 | #                            |
|                   | 44         | 00000002             | 100                 | #                            |
| 607               | 11         |                      |                     |                              |
| 607<br>608        | 46         | 00000002             | 100                 | #                            |
| 607<br>608<br>609 | 46<br>48   | 00000002<br>00000002 | 100<br>100          | #                            |

And assume the Parameter Offets are configured as shown:

M\_ME\_NA Parameter Offset : 2400  $\#M_ME_NA$  IOA offset for parameter data M\_ME\_NB Parameter Offset : 2500  $\#M_ME_NB$  IOA offset for parameter data M\_ME\_NC Parameter Offset : 2600  $\#M_ME_NC$  IOA offset for parameter data

It would imply that the parameter points would be configured as follows:

M ME NA

| Associated Parameter Point |                                  |
|----------------------------|----------------------------------|
| 2400                       |                                  |
| 2401                       |                                  |
| 2402                       |                                  |
| 2403                       |                                  |
|                            |                                  |
| 2409                       |                                  |
| -                          | 2400<br>2401<br>2402<br>2403<br> |

In order to send a change of deadband for M\_ME\_NA Point 400, the client would send a command type 110 to point 2400.

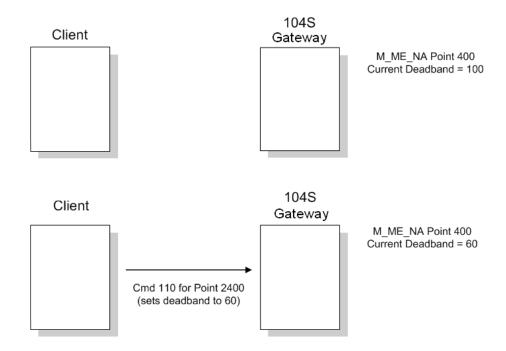

#### <u>M ME NB</u>

| Monitored Measured Normalized Point | Associated Parameter Point |
|-------------------------------------|----------------------------|
| 500                                 | 2500                       |
| 501                                 | 2501                       |
| 502                                 | 2502                       |
| 503                                 | 2503                       |
|                                     |                            |
| 509                                 | 2509                       |

In order to send a change of deadband for M\_ME\_NB Point 500, the client would send a command type 110 to point 2500.

#### <u>M ME NC</u>

| Monitored Measured Normalized Point | Associated Parameter Point |
|-------------------------------------|----------------------------|
| 600                                 | 2600                       |
| 601                                 | 2601                       |
| 602                                 | 2602                       |
| 603                                 | 2603                       |
|                                     |                            |
| 609                                 | 2609                       |

In order to send a change of deadband for M\_ME\_NC Point 600, the client would send a command type 110 to point 2600.

# 3.6.2 Controlling the Generation of Events

Some applications may require that only some points should generate events. The application will receive current values from points which have not been configured to generate events only by issuing a poll request, or what the protocol specification calls an *interrogation*. Other applications may require that all configured points generate events.

The 104S v2 gateway offers much flexibility for event control. You may control whether or not events will be generated at three (3) different levels:

- 1 At the General Application Level (all configured points of all types)
- 2 At the Data Type Level (all configured point in each data type)
- 3 At the Individual Point Level (any specific point of any data type)

#### <u>General (All Points)</u>

The user may control how frequently the gateway will scan the database for events using the following configuration parameter:

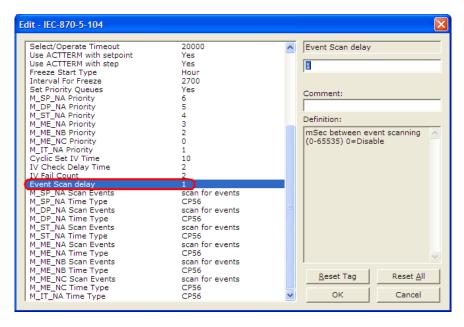

If this parameter is set to 0, the gateway will not generate events for any points. A non-zero value will configure how frequently the module gatewaycan for events in the database.

#### Data Type Level

The user may configure if a data type should generate events or not. Each data type has a configuration parameter to control the generation of events:

| Edit - IEC-870-5-104                                                                                                    |                                                    |   |                                                         |
|----------------------------------------------------------------------------------------------------|----------------------------------------------------|---|---------------------------------------------------------|
| Select/Operate Timeout<br>Use ACTTERM with setpoint<br>Use ACTTERM with step<br>Freeze Start Type<br>Interval For Freeze | 20000<br>Yes<br>Yes<br>Hour<br>2700                | ^ | M_SP_NA Scan Events                                     |
| Set Priority Queues<br>M_SP_NA Priority<br>M_DP_NA Priority<br>M_ST_NA Priority                                          | Yes<br>6<br>5<br>4                                 |   | Comment:                                                |
| M_ME_NA Priority<br>M_ME_NB Priority<br>M_ME_NC Priority<br>M_IT_NA Priority                                             | 3<br>2<br>0<br>1                                   |   | Scan for events or do not scan of for events            |
| Cyclic Set IV Time<br>IV Check Delay Time<br>IV Fail Count<br>Event Scan delay<br>M SP NA Scan Events                    | 10<br>2<br>2<br>1<br>scan for events               |   |                                                         |
| M_SP_NA Time Type<br>M_DP_NA Scan Events<br>M_DP_NA Time Type<br>M_ST_NA Scan Events<br>M_ST_NA Time Type                | CP56<br>No scanning<br>CP56<br>No scanning<br>CP56 | Ξ |                                                         |
| M_ME_NA Scan Events<br>M_ME_NA Time Type<br>M_ME_NB Scan Events<br>M ME NB Time Type                                     | No scanning<br>CP56<br>No scanning<br>CP56         |   |                                                         |
| M_ME_NC Scan Events<br>M_ME_NC Time Type<br>M_IT_NA Time Type                                                            | No scanning<br>CP56<br>CP56                        | ~ | Reset Tag         Reset All           OK         Cancel |

In the example above, only the M\_SP\_NA points would generate events.

#### Point Level

You can configure whether or not each point should generate events on a pointby-point basis by using the Group field for each point configuration. Set the value as 40000000 to disable the generation of events for any specific point.

| Edit - M_SP_NA_1 10         | 04                    |                      |            | ×                 |
|-----------------------------|-----------------------|----------------------|------------|-------------------|
| Point DB Addre              | ss Groups<br>40000000 |                      | mment      |                   |
| DB Address Value Status - O | K                     |                      |            |                   |
| Set to Defaults Add R       | owInsert F            | low <u>D</u> elete R | ow Move Up | Move Dow <u>n</u> |
| Edit Row Copy F             | Now Paste P           | low                  | OK         | Cancel            |

# 3.6.3 Time Information

Each event may also send the date and time when it has occurred. The 104S v2 gateway supports the CP56 time format (as defined in the protocol specification). This format contains the milliseconds, seconds, minute, hour, day, month and year when the event has occurred.

The 104S v2 gateway may also be configured not to send any time information with each event for certain data types.

The following "Time Type" parameters may be used to control the time information for each data type:

| Edit - IEC-870-5-104                                                                                                    |                                                                                                    |   | $\overline{\mathbf{X}}$                                 |
|----------------------------------------------------------------------------------------------------|----------------------------------------------------------------------------------------------------|---|---------------------------------------------------------|
| Select/Operate Timeout<br>Use ACTTERM with setpoint<br>Use ACTTERM with step<br>Freeze Start Type<br>Interval For Freeze<br>Set Priority Queues                                                       | 20000<br>Yes<br>Yes<br>Hour<br>2700<br>Yes                                                                  | ~ | M_SP_NA Time Type                                       |
| M_SP_NA Priority<br>M_DP_NA Priority<br>M_ST_NA Priority<br>M_ME_NA Priority<br>M_ME_NB Priority<br>M_ME_NB Priority                                                                                  | 6<br>5<br>4<br>3<br>2<br>0                                                                                  |   | Definition:                                             |
| M_IT_NA Priority<br>Cyclic Set IV Time<br>IV Check Delay Time<br>IV Fail Count<br>Event Scan delay                                                                                                    | 1<br>10<br>2<br>2<br>1                                                                                      |   |                                                         |
| M SP NA Scan Events<br>M_DP_NA Scan Events<br>M_DP_NA Time Type<br>M_ST_NA Scan Events<br>M_ST_NA Scan Events<br>M_ST_NA Time Type<br>M_ME_NA Scan Events<br>M_ME_NA Time Type<br>M_ME_NA Scan Events | scan for events<br>CP56<br>No scanning<br>CP56<br>No scanning<br>CP56<br>No scanning<br>CP56<br>No scanning | = |                                                         |
| M_ME_NB Time Type<br>M_ME_NC Scan Events<br>M_ME_NC Time Type<br>M_IT_NA Time Type                                                                                                    | CP56<br>No scanning<br>CP56<br>CP56                                                                         | ~ | Reset Tag         Reset All           OK         Cancel |

Note: The client should send a Time Synchronization command to the gateway in order to synchronize its date and time information, according to the protocol specifications. Depending on certain parameters, as well as hardware limitations, the gateway may present some time delay over time. The client should periodically send time synchronization requests to the 104S gateway.

## 3.6.4 Invalid Bit Monitoring

This feature allows the application to set the invalid (IV) quality bit of the protocol for all the monitored ASDU types supported. If the feature is enabled, the status of each point configured by the user can have the individual IV quality bit determined by the other gateway protocol.

The parameters required to support this feature are:

- Cyclic Set IV Time
- IV Check Delay Time
- IV Fail Count

| Select/Operate Timeout                    | 2000            |                                     |   |
|-------------------------------------------|-----------------|-------------------------------------|---|
|                                           | Yes             | Cyclic Set IV Time                  |   |
| Use ACTTERM with setpoint                 | Yes             |                                     |   |
| Use ACTTERM with step                     | res<br>Not Used | 10                                  |   |
| Freeze Start Type                         | NOT USED<br>30  |                                     |   |
| Interval For Freeze                       |                 |                                     |   |
| Set Priority Queues                       | Yes             | Comment:                            |   |
| M_SP_NA Priority                          | 1               |                                     |   |
| M_DP_NA Priority                          | 0               | J                                   |   |
| M_ST_NA Priority                          | 5               | Definition:                         |   |
| M_ME_NA Priority                          | 4               | Number of sec intervals             |   |
| M_ME_NB Priority                          | 3<br>2          |                                     | 1 |
| M_ME_NC Priority                          | 6               | between IV sets (Range 0 to         |   |
| M IT NA Priority                          | 10              | 65535).                             |   |
| Cyclic Set IV Time<br>IV Check Delay Time |                 |                                     |   |
| IV Fail Count                             | 2               |                                     |   |
| Event Scan delay                          |                 |                                     |   |
| M SP NA Scan Events                       | scan for events |                                     |   |
| M_SP_NA Scall Events<br>M_SP_NA Time Type | CP56            |                                     |   |
| M DP NA Scan Events                       | scan for events |                                     |   |
| M DP NA Time Type                         | CP56            |                                     |   |
| M ST NA Scan Events                       | scan for events |                                     |   |
| M ST NA Time Type                         | CP56            |                                     |   |
| M ME NA Scan Events                       | scan for events |                                     |   |
| M ME NA Time Type                         | CP56            |                                     |   |
| M ME NB Scan Events                       | scan for events |                                     | 1 |
| M ME NB Time Type                         | CP56            |                                     |   |
| M ME NC Scan Events                       | scan for events | <u>R</u> eset Tag Reset <u>A</u> ll |   |
| M ME NC Time Type                         | CP56            |                                     | _ |
| M_IT_NA Time Type                         | CP56            | . OK Cancel                         |   |

To disable this feature, set the IV Fail Count parameter to 0. If the IV bit field is absent or set to 0, the invalid quality state for the point will always be reported as valid. If used, the Cyclic Set IV Time parameter must be at least 3 times larger than the IV Check Delay Time.

The **CYCLIC SET IV TIME** parameter determines the interval at which the driver will set all the IV bits for the points being monitored in the gateway. If the IV bit is ON for the number of times specified by the **IV FAIL COUNT** parameter , the point is in an invalid state. The driver will check the state of each bit at the frequency determined by the **IV CHECK DELAY TIME**.

The values for the parameters must permit the driver to properly execute the logic. For example, the value for CYCLIC SET IV TIME should be twice the IV CHECK DELAY TIME, multiplied by the IV FAIL COUNT. If the cyclic timer is set to a smaller value, the logic may not execute correctly.

In order to configure points for this feature, the **IV DB BIT** field for each data type must be set to the database configuration records in the configuration file. For example;

| Edit         | - M_SI     | P_NA_1     |               |           | ×                              |
|--------------|------------|------------|---------------|-----------|--------------------------------|
|              | Point      | DB Address | Groups        | IV DB Bit | Comment                        |
| 1            | 100        | 0          | OFFFFFFF      | 48        | P1-PSHH Discharge pressure SD  |
| 12           | 101        | 1          | 00000001      | 49        | P1-PSH High discharge pressure |
| √3           | 102        | 2          | 00000003      | 50        | P1-PSL Low suction pressure    |
| √4           | 103        | 3          | 00000001      | 51        | P1-FSL Low flow                |
| DeintMa      | alue Statu | . OF       |               |           |                                |
|              |            |            |               |           |                                |
| Set to       | Defaults   | Add Row    | Insert        | Row       | Delete Row Move Up Move Down   |
| <u>E</u> dit | Row        | Copy Row   | <u>P</u> aste | Row       | OK Cancel                      |

| Edit                                                                                       | - M_DF | P_NA_1     |          |           |                        |  |  |  |  |  |
|--------------------------------------------------------------------------------------------|--------|------------|----------|-----------|------------------------|--|--|--|--|--|
|                                                                                            | Point  | DB Address | Groups   | IV DB Bit | Comment                |  |  |  |  |  |
| 1                                                                                          | 200    | 16         | OFFFFFFF | 52        | Pump 1 Status          |  |  |  |  |  |
| 12                                                                                         | 201    | 18         | 00000001 | 52        | MOV101 position switch |  |  |  |  |  |
| √ 3                                                                                        | 202    | 20         | 00000001 | 52        | MOV102 position switch |  |  |  |  |  |
| √ 4                                                                                        | 203    | 22         | 00000001 | 52        | MOV103 position switch |  |  |  |  |  |
|                                                                                            |        |            |          |           |                        |  |  |  |  |  |
| Point Value Status - DK<br>Set to Defaults Add Row Insert Row Delete Row Move Up Move Down |        |            |          |           |                        |  |  |  |  |  |
|                                                                                            |        |            |          |           |                        |  |  |  |  |  |
| <u>E</u> dit                                                                               | Row    | Copy Row   | Paste    | Row       | OK Cancel              |  |  |  |  |  |
|                                                                                            |        |            | 1.1.1    |           | ·                      |  |  |  |  |  |

|        | Point                  | DB Address | Groups   | Default | Deadband | IV DB Bit | Comment               |  |
|--------|------------------------|------------|----------|---------|----------|-----------|-----------------------|--|
| 1      | 400                    | 10         | OFFFFFFF | 2000    |          | 53        | P1 suction pressure   |  |
| 2      | 401                    | 11         | 00000001 | 1000    |          | 53        | P1 discharge pressure |  |
| 3      | 402                    | 12         | 00000001 | 5000    |          | 53        | P2 suction pressure   |  |
|        |                        |            |          |         |          |           |                       |  |
|        |                        |            |          |         |          |           |                       |  |
|        |                        |            |          |         |          |           |                       |  |
|        |                        |            |          |         |          |           |                       |  |
|        |                        |            |          |         |          |           |                       |  |
|        |                        |            |          |         |          |           |                       |  |
| nt V-  | alue Statu             | ıs - OK    |          |         |          |           |                       |  |
| int V- | alue Statu             | 18 - OK    |          |         |          |           |                       |  |
| int V- | alue Statu             | 18 - OK    |          |         |          |           |                       |  |
|        | alue Statu<br>Defaults | IS - OK    | Insert   | Row     | Delete R | w M       | ove ∐p Move Down_     |  |

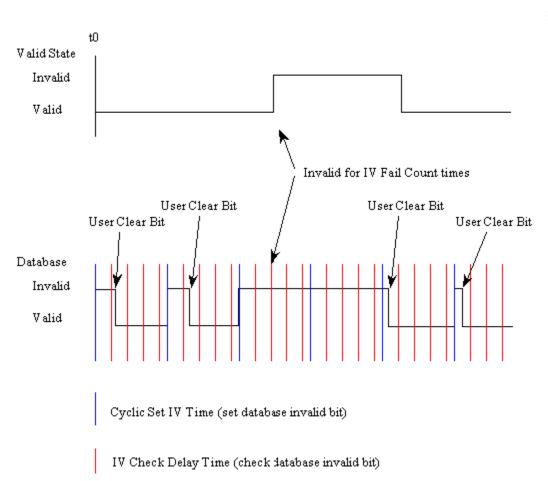

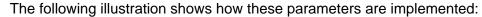

If a database bit address (1 to 64000) is present, the application may consider the point with an invalid flag if the previous logic checks the IV bit as 1 during consecutive IV Check Delay scans. The IV bits would have to be reset to 0 to set the point to valid state.

The IV DB bit defined for each point can be unique, or many points may share the same bit. The last case could be used when the points on an I/O gateway are to be considered as one set. In this case only a single bit is required. For a point that is the result of a computation, the valid quality state could be set for each point individually.

# 3.6.5 Event Priority

Event Priority permits ASDUs that generate events to be placed in priority queues that are set by the user. The configuration file contains the following parameters to support this feature:

| Select/Operate Timeout<br>Use ACTTERM with setpoint | 2000            |                                     |
|-----------------------------------------------------|-----------------|-------------------------------------|
| Use ACTTERM with setpoint                           | 2000            | Set Priority Queues                 |
|                                                     | Yes             |                                     |
| Use ACTTERM with step                               | Yes             | Yes                                 |
| Freeze Start Type                                   | Not Used        |                                     |
| Interval For Freeze                                 | 30              |                                     |
| Set Priority Queues                                 | Yes             | Comment:                            |
| M_SP_NA Priority                                    | 1               | Commente.                           |
| M_DP_NA Priority                                    | 0               |                                     |
| M_ST_NA Priority                                    | 5               | Definition:                         |
| M_ME_NA Priority                                    | 4               |                                     |
| M_ME_NB Priority                                    | 3               | Set user defined priority           |
| M_ME_NC Priority                                    | 2               | queues                              |
| M_IT_NA Priority                                    | 6               |                                     |
| Cyclic Set IV Time                                  | 10              |                                     |
| IV Check Delay Time                                 | 2               |                                     |
| IV Fail Count                                       | 2               |                                     |
| Event Scan delay                                    | 1               |                                     |
| M_SP_NA Scan Events                                 | scan for events |                                     |
| M_SP_NA Time Type                                   | CP56            |                                     |
| M_DP_NA Scan Events                                 | scan for events |                                     |
| M_DP_NA Time Type                                   | CP56            |                                     |
| M_ST_NA Scan Events                                 | scan for events |                                     |
| M_ST_NA Time Type                                   | CP56            |                                     |
| M_ME_NA Scan Events                                 | scan for events |                                     |
| M_ME_NA Time Type                                   | CP56            |                                     |
| M_ME_NB Scan Events                                 | scan for events |                                     |
| M_ME_NB Time Type                                   | CP56            |                                     |
| M_ME_NC Scan Events                                 | scan for events | <u>R</u> eset Tag Reset <u>A</u> ll |
| M_ME_NC Time Type<br>M IT NA Time Type              | CP56            | OK Cancel                           |

The Set Priority Queues parameter must be enabled for this feature to be used. Each of the ASDUs affected by this feature must be assigned a unique priority index from 0 to 6. Events of the ASDU with a priority of 0 will always be reported before any others when they are present.

#### Example - Event Priority

If the gateway is configured with the example values above, and the event queue contains the events generated in the following order:

| Event Order | ASDU    |
|-------------|---------|
| 1           | M_SP_NA |
| 2           | M_SP_NA |
| 3           | M_DP_NA |
| 4           | M_ST_NA |
| 5           | M_DP_NA |
| 6           | M_SP_NA |

The gateway will respond to a class one data request from the controlling station by returning the data in the event queue in the order shown in the following table.

| Packet Order | Content                   |
|--------------|---------------------------|
| 1            | M_DP_NA events 3 and 5    |
| 2            | M_SP_NA events 1, 2 and 6 |
| 3            | M_ST_NA event 4           |

Note that the events are packed into messages in order to maximize the efficiency of the network. The following warning must be considered when deciding to use this feature: Because events from the highest priority queues are always reported when present before lower priority queues, events in the lower queues may be lost due to buffer overflow.

If this feature is not utilized, each ASDU's events are stored in their own queue. The gateway will report each queue containing events in a round-robin fashion with all the data for each ASDU being packed. This methodology limits the possibility of a buffer overflowing and still maximizes the use of bandwidth on the communication channel.

# 3.6.6 SNTP Support

SNTP is used for time synchronization of produced and consumed commands. When an exchange occurs the driver compares time stamps from the previous exchange. When the new exchange time is less than the previous exchange, the exchange is ignored. This can occur when the Ethernet packets are routed and delayed. Time synchronization provides for data integrity. The following table lists the parameters defined in this section:

The SNTP driver will compute a new clock value every 5 minutes using the average value of 10 samples each collected over an approximate 6-second period. This new value will be used to adjust the clock maintained by the SNTP driver and used by the application. If a valid database register is specified, the driver will place the time value into the gateway's database. The first two registers will contain the number of seconds and the next two registers will contain the number of since January 1, 1970.

A list of some of the common NTP servers can be obtained at http://www.ntp.org/, http://www.eecis.udel.edu/~mills/ntp/servers.html, along with the appropriate IP address. Other server lists can be found on the Internet by searching on "NTP Servers" with your browser.

## 3.7 Sequence Flag

#### YES or No

In order to save bandwidth, you can configure the gateway to use the Sequence Flag feature using the following parameters:

| E | dit - IEC-870-5-104 Database                                                                                                    |                                                                          |                                                                                                    |
|---|----------------------------------------------------------------------------------------------------|--------------------------------------------------------------------------|----------------------------------------------------------------------------------------------------|
|   | Short Pulse Time<br>Long Pulse Time<br>M_SP_NA point count<br>M_DP_NA point count<br>M_ME_NA point count<br>M_ME_NA point count<br>M_ME_NC point count<br>M_TT_NA point count<br>C_SC_NA point count<br>C_RC_NA point count<br>C_RC_NA point count<br>C_SE_NB point count<br>C_SE_NB point count<br>C_SE_NB point count<br>C_SE_NB point count<br>M_SP_NA Sequence<br>M_DP_NA Sequence<br>M_ME_NA Sequence<br>M_ME_NA Sequence<br>M_ME_NA Sequence<br>M_ME_NA Sequence<br>M_ME_NA Sequence<br>M_ME_NA Sequence<br>M_ME_NA Parameter Offset<br>M_ME_NC Parameter Offset<br>M_ME_NC Parameter Offset | 2000<br>2000<br>0<br>0<br>0<br>0<br>0<br>0<br>0<br>0<br>0<br>0<br>0<br>0 | M_SP_NA Sequence  Report separate (SQ=0)  Comment:  Definition:  Y=ASDU in sequence with SQ=1, N=report separate (SQ=0) |
|   |                                                                                                    |                                                                          | Reset Tag         Reset All           OK         Cancel                                                                 |

If this parameter is set to **No**, this feature is not selected, the gateway will send the object address and value for every monitored point sent to the Client, and the Sequence Flag (SQ) will be set to zero (0).

If this parameter is set to **YES**, this feature is selected, the gateway will send the object point address and value for only the first point of a sequence of points, send only the data value without point address for any remaining points in the sequence, and the Sequence Flag (SQ) will be set to one (1). When SQ = 1, the Client assumes that all points after the first point use information object addresses in a contiguous order (using the first point as the reference starting address).

Note: Refer to the client device specification to verify if this feature is supported before you consider using it.

# 4 Diagnostics and Troubleshooting

#### In This Chapter

There are two ways to troubleshoot ProLinx gateways: LEDs located on the front of the gateway and a Debug port that provides a view into the gateway's internal database.

## 4.1 The Configuration/Debug Menu

The Configuration and Debug menu for this gateway is arranged as a tree structure, with the Main Menu at the top of the tree, and one or more sub-menus for each menu command. The first menu you see when you connect to the gateway is the Main menu.

Because this is a text-based menu system, you enter commands by typing the command letter from your computer keyboard in the diagnostic window in ProSoft Configuration Builder (PCB). The gateway does not respond to mouse movements or clicks. The command executes as soon as you press the command letter — you do not need to press **[ENTER]**. When you type a command letter, a new screen will be displayed in your terminal application.

## 4.1.1 Required Hardware

You can connect directly from your computer's serial port to the serial port on the gateway to view configuration information, perform maintenance, and send or receive configuration files.

ProSoft Technology recommends the following minimum hardware to connect your computer to the gateway:

- 80486 based processor (Pentium preferred)
- 1 megabyte of memory
- At least one UART hardware-based serial communications port available. USB-based virtual UART systems (USB to serial port adapters) often do not function reliably, especially during binary file transfers, such as when uploading/downloading configuration files or gateway firmware upgrades.

## 4.1.2 Using the Diagnostic Window in ProSoft Configuration Builder

To connect to the gateway's Configuration/Debug serial port,

1 Start PCB, and then select the gateway to test. Click the right mouse button to open a shortcut menu.

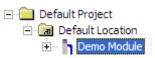

2 On the shortcut menu, choose **DIAGNOSTICS.** 

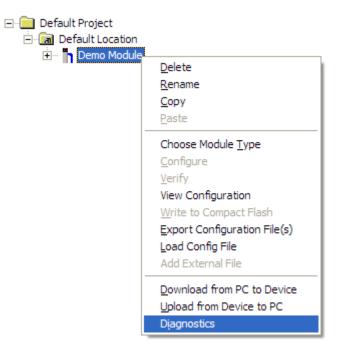

This action opens the **DIAGNOSTICS** dialog box.

**3** Press **[?]** to open the Main Menu.

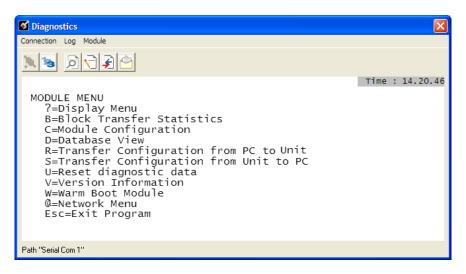

Important: The illustrations of configuration/debug menus in this section are intended as a general guide, and may not exactly match the configuration/debug menus in your own gateway.

If there is no response from the gateway, follow these steps:

1 Click to configure the connection. On the Connection Setup dialog box, select a valid com port or other connection type supported by the gateway.

| <u>s</u> di | <b>F</b>                                               |
|-------------|--------------------------------------------------------|
|             | Connection Setup                                       |
|             | Select Connection Type: Com 1                          |
|             | Ethemet                                                |
|             | ProSoft Discovery Service (PDS) Browse Device(s)       |
|             | CIPconnect<br>t:192.168.0.100.p:1,s:0<br>CIP Path Edit |
|             | Test Connection Cancel                                 |

- 2 Verify that the null modem cable is connected properly between your computer's serial port and the gateway. A regular serial cable will not work.
- 3 On computers with more than one serial port, verify that your communication program is connected to the same port that is connected to the gateway.

If you are still not able to establish a connection, contact ProSoft Technology for assistance.

## 4.1.3 Navigation

All of the sub-menus for this gateway contain commands to redisplay the menu or return to the previous menu. You can always return from a sub-menu to the next higher menu by pressing **[M]** on your keyboard.

The organization of the menu structure is represented in simplified form in the following illustration:

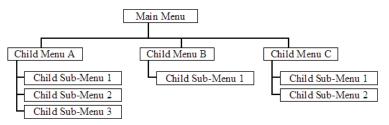

The remainder of this section shows you the menus available for this gateway, and briefly discusses the commands available to you.

#### <u>Keystrokes</u>

The keyboard commands on these menus are almost always non-case sensitive. You can enter most commands in lower case or capital letters.

The menus use a few special characters ([?], [-], [+], [@]) that must be entered exactly as shown. Some of these characters will require you to use the [SHIFT], [CTRL] or [ALT] keys to enter them correctly. For example, on US English keyboards, enter the [?] command as [SHIFT][/].

Also, take care to distinguish capital letter **[I]** from lower case letter **[L]** (L) and number **[1]**. Likewise for capital letter **[O]** and number **[0]**. Although these characters look nearly the same on the screen, they perform different actions on the gateway.

#### Redisplaying the Menu

Press [?] to display the current menu. Use this command when you are looking at a screen of data, and want to view the menu choices available to you.

## Viewing Module Configuration

Press [C] to view the Module Configuration screen.

Use this command to display the current configuration and statistics for the gateway.

#### Opening the Database Menu

Press **[D]** to open the Database View menu. Use this menu command to view the current contents of the gateway's database.

## Opening the IEC-870-5-104 Server Menu

Press **[I]** to open the IEC-870-5-104 Server Menu. Use this command to view all data associated with the IEC-870-5-104 server driver.

#### Viewing SNTP Status

Press [N] to view configuration information about the SNTP client.

| SNT | P CLIENT CONF | I | GURATION: |              |   |    |
|-----|---------------|---|-----------|--------------|---|----|
| - N | ITP SERVER IP | : | 0.0.0.0   |              |   |    |
| E   | )B REGISTER   | : | -1        |              |   |    |
| T   | IME ZONE      | : | 0         | USE DST      | : | No |
| T   | IME VALID     | : | No        |              |   |    |
| F   | REQUESTS      | : | 0         | RESPONSES    | : | 0  |
|     | COMPUTATIONS  | : | 0         | TIME SET CNT | : | 0  |
| Ī   | IMEOUT ERRS   | : | Ø         |              |   | _  |

Refer to SNTP Support for more information on configuring and using this function.

#### Receiving the Configuration File

Press **[R]** to download (receive) the current configuration file from the gateway. For more information on receiving and sending configuration files, please see Uploading and Downloading the Configuration File (page 41).

#### Sending the Configuration File

Press **[S]** to upload (send) a configuration file from the gateway to your PC. For more information on receiving and sending configuration files, please see Uploading and Downloading the Configuration File (page 41).

#### Viewing Version Information

Press **[V]** to view Version information for the gateway.

Use this command to view the current version of the software for the gateway, as well as other important values. You may be asked to provide this information when calling for technical support on the product.

Values at the bottom of the display are important in determining gateway operation. The Program Scan Counter value is incremented each time a gateway's program cycle is complete.

Tip: Repeat this command at one-second intervals to determine the frequency of program execution.

#### Resetting diagnostic data

Press [U] to reset the status counters for the client and/or servers in the gateway.

#### Warm Booting the Module

Caution: Some of the commands available to you from this menu are designed for advanced debugging and system testing only, and can cause the module to stop communicating with the processor or with other devices, resulting in potential data loss or other failures. Only use these commands if you are specifically directed to do so by ProSoft Technology Technical Support staff. Some of these command keys are not listed on the menu, but are active nevertheless. Please be careful when pressing keys so that you do not accidentally execute an unwanted command.

Press **[W]** from the Main Menu to warm boot (restart) the gateway. This command will cause the program to exit and reload, refreshing configuration parameters that must be set on program initialization. Only use this command if you must force the gateway to reboot.

#### Exiting the Program

Caution: Some of the commands available to you from this menu are designed for advanced debugging and system testing only, and can cause the module to stop communicating with the processor or with other devices, resulting in potential data loss or other failures. Only use these commands if you are specifically directed to do so by ProSoft Technology Technical Support staff. Some of these command keys are not listed on the menu, but are active nevertheless. Please be careful when pressing keys so that you do not accidentally execute an unwanted command.

Press **[Esc]** to restart the module and force all drivers to be loaded. The module will use the configuration stored in the module's Flash memory to configure the module.

## 4.1.4 Database View Menu

Press **[D]** from the Main Menu to open the Database View menu. Use this menu command to view the current contents of the gateway database. Press **[?]** to view a list of commands available on this menu.

| M = Main Menu            |                                        |
|--------------------------|----------------------------------------|
| D = Database Menu        |                                        |
| ? = Displa y Menu        | Redisplays (refreshes) this menu       |
| 0 - 3 = Pages 0 to 3000  | Selects page 0, 1000, 2000 or 3000     |
| S = Show Again           | Redisplays last selected page of data  |
| = Back 5 Pages           | Goes back five pages of data           |
| P = Previous Page        | Go es back on e page of data           |
| + = Skip 5 Pages         | Goes forward five pages of data        |
| N = Next Page            | Goesforward one page of data           |
| D = Decimal Display      | Displays data in decimal format        |
| H = Hexadecimal Displa y | Displays data in hexformat             |
| F = Float Display        | Displays data in floating point format |
| A = ASCII Display        | Displays data in text format           |
| M = Main Menu            | Goes up one level to main menu         |

#### Viewing Register Pages

To view sets of register pages, use the keys described below:

| Command | Description                    |
|---------|--------------------------------|
| [0]     | Display registers 0 to 99      |
| [1]     | Display registers 1000 to 1099 |
| [2]     | Display registers 2000 to 2099 |

And so on. The total number of register pages available to view depends on your gateway's configuration.

#### Displaying the Current Page of Registers Again

Press **[S]** from the Database View menu to show the current page of registers again.

| DATABASE | DISPLAY | Ø TO 99 | 9 (DECI | 1AL> |    |   |   |   |    |
|----------|---------|---------|---------|------|----|---|---|---|----|
| 100      | 101     | 102     | 4       | 5    | 6  | 7 | 8 | 9 | 10 |
| 11       | 12      | 13      | 14      | 15   | 16 | Ø | Ø | Ø | Ø  |
| Ø        | Ø       | Ø       | Ø       | Ø    | Ø  | Ø | Ø | Ø | 0  |
| Ø        | Ø       | Ø       | Ø       | Ø    | Ø  | Ø | Ø | Ø | 0  |
| Ø        | Ø       | Ø       | Ø       | Ø    | Ø  | Ø | Ø | Ø | 0  |
| Ø        | Ø       | Ø       | 0       | Ø    | Ø  | Ø | Ø | Ø | 0  |
| Ø        | Ø       | Ø       | 0       | Ø    | Ø  | Ø | Ø | Ø | 0  |
| Ø        | Ø       | Ø       | 0       | Ø    | Ø  | Ø | Ø | Ø | 0  |
| Ø        | 0       | Ø       | 0       | Ø    | Ø  | Ø | Ø | Ø | 0  |
| Ø        | 0       | Ø       | 0       | Ø    | Ø  | Ø | Ø | Ø | 0  |
|          |         |         |         |      |    |   |   |   |    |

This screen displays the current page of 100 registers in the database.

#### Moving Back Through 5 Pages of Registers

Press [-] from the Database View menu to skip five pages back in the database to see the previous 100 registers of data start 500 registers before the currently displayed page.

#### Moving Forward Through 5 Pages of Registers

Press [+] from the Database View menu to skip five pages ahead in the database to see the next 100 registers of data.

#### Viewing the Previous 100 Registers of Data

Press **[P]** from the Database View menu to display the previous 100 registers of data.

## Viewing the Next 100 Registers of Data

Press **[N]** from the Database View menu to select and display the next 100 registers of data.

<u>Viewing Data in Decimal Format</u> Press **[D]** to display the data on the current page in decimal format.

#### Viewing Data in Hexadecimal Format

Press [H] to display the data on the current page in hexadecimal format.

#### Viewing Data in Floating Point Format

Press **[F]** from the Database View menu. Use this command to display the data on the current page in floating point format. The program assumes that the values are aligned on even register boundaries. If floating-point values are not aligned as such, they are not displayed properly.

#### Viewing Data in ASCII (Text) Format

Press **[A]** to display the data on the current page in ASCII format. This is useful for regions of the database that contain ASCII data.

#### Returning to the Main Menu

Press [M] to return to the Main Menu.

## 4.1.5 IEC-870-5-104 Server Menu

Press [I] from the main menu to open the IEC-870-5-104 Server Menu.

| IEC-870-5-104 Menu Selected                                                                                         |
|----------------------------------------------------------------------------------------------------|
| IEC-870-5-104 SERVER MENU<br>?=Display Menu<br>C=Configuration<br>E=Display Program Status<br>I=List of valid hosts |
| M=Return to Main Menu<br>1 = M_SP_NA Setup 2 = M_DP_NA Setup                                                        |
| 3 = M_ST_NA Setup                                                                                                   |
| 7 = C_SC_NA Setup 8 = C_DC_NA Setup<br>9 = C_RC_NA Setup 0 = C_SE_NA Setup                                          |
| ! = C_SE_NB Setup                                                                                                   |

#### IEC-870-5-104 Configuration Menu

From the IEC-870-5-104 Server Menu, press **[C]** to open the IEC-870-5-104 Configuration Menu. This menu shows the gateway parameters in the configuration file.

| IEC-870-5-104 | CONFIGU  | RATION:   |          |                 |
|---------------|----------|-----------|----------|-----------------|
| StartDT Use:  |          | Queue Cls | : NORMAL |                 |
|               | 12       | w APDUs   | : 8      |                 |
| t1 Timeout :  |          |           |          | t3 Timeout : 30 |
|               | 1        | C ASDU Ln | : 2      | IOA Len : 3     |
| Cyc Updat :   |          | Sel/Op Tm |          | ActTrm Sp : 0   |
| ActTerm St :  |          | Evt Scan  |          |                 |
| MSPNA TM :    |          | MDPNA TM  | : CP56   | MSTNA TM : CP56 |
|               | CP56     | MMENB TM  | : CP56   | MITNA TM : CP56 |
| MSPNA REC :   |          | MDPNA REC | : 0      | MSTNA REC : Ø   |
| MMENA REC :   |          | MMENB REC | : 0      |                 |
| Short Pulse 1 | [ime : 2 | 000 I     |          | e Time : 10000  |
| Error Offset  | : -:     | 1         | Time DB  | Offset : 2000   |

## IEC-870-5-104 Status Data

From the IEC-870-5-104 Server Menu press **[E]** to display the IEC-870-5-104 Status Data screen. Refer to the Status section for more information about these values.

| IEC-870-5-104<br>Send Seq= 0<br>In Queue= 0<br>TX Count= 0 | STATUS DATA: 08/03/198<br>Rec Seq #= 0<br>First Id = 0<br>RX Count = 0 | 0 02:59:53.504<br>Last Ack #= 0<br>Current Id= 0 | Rec UnAcked= Ø |
|------------------------------------------------------------|------------------------------------------------------------------------|--------------------------------------------------|----------------|
| ERRS: t0= 0<br>Seq #= 0                                    | t1 tmouts= 0<br>Bad Adrss= 0                                           | t2 tmouts = 0<br>Bad length= 0                   | t3 timeouts= 0 |
| SOCKET DATA:<br>Opens = 1<br>Host IP=                      | Start DT Active= NO<br>Close Cnt= Ø                                    | State= 0<br>Conn Cnt  = 0                        |                |

#### Lists of Valid Hosts

From the IEC-870-5-104 Server Menu, press **[I]** to display the List of Valid Hosts. These values are taken from the configuration file. The IP addresses will be displayed only if the **USE IP LIST** parameter is set to YES. (page 16)

| IEC-870-5-104 Menu Sel                                                             | ected                                                           |
|------------------------------------------------------------------------------------|-----------------------------------------------------------------|
| LIST OF VALID IP ADDRE<br>TOTAL NUMBER OF VALID<br>IP LIST BEING USED IN           | IP ADDRESSES = $4$                                              |
| IP ADDRESS VALUE<br>192.168.0.207<br>192.168.0.203<br>192.168.0.61<br>192.168.0.69 | (VALUE)<br>(COA800CF)<br>(COA800CB)<br>(COA8003D)<br>(COA80045) |

#### Point Setup

From the IEC-870-5-104 Server Menu, press keys **[1]** to **[9]**, **[0]** or **[!]** to display the point configuration for each data type. The information includes point address, group and its current value.

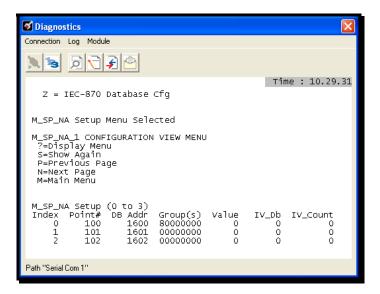

#### Database Configuration

From the IEC-870-5-104 Server Menu press [@] to display the Database Configuration screen. It displays the number of configured points and the event configuration for each data type:

| IEC-870-5-104 DATABASE CONFIGUR | ATION:                       |
|---------------------------------|------------------------------|
| PMENA Offs: 2000 PMENB Off:     |                              |
| M_SP_NA point count = 10        | Event Scanning Enabled : Yes |
| M_DP_NA point count = 10        | Event Scanning Enabled : Yes |
| M_ST_NA point count = 10        | Event Scanning Enabled : Yes |
| M_ME_NA point count = 10        | Event Scanning Enabled : Yes |
| M_ME_NB point count = 10        | Event Scanning Enabled : Yes |
| M_ME_NC point count = 10        | Event Scanning Enabled : Yes |
| M_IT_NA point count = 10        |                              |
| C_SC_NA point count = 10        |                              |
| C_DC_NA point count = 10        |                              |
| C_RC_NA point count = 10        |                              |
| C_SE_NA point count = 10        |                              |
| C_SE_NB point count = 10        |                              |
| C_SE_NC point count = 10        |                              |

## 4.1.6 Network Menu

The network menu allows you to send, receive, and view the WATTCP.CFG file that contains the IP and gateway addresses, and other network information.

| M = Main Menu          |                                  |
|------------------------|----------------------------------|
| @ = Network Menu       |                                  |
| ? = Display Menu       | Redisplays (refreshes) this menu |
| R = Receive WATTCP.CFG | Upload WATTCP.CFG to module      |
| S = Send WATTCP.CFG    | Download WATTCP.CFG to PC        |
| V= View WATTCP.CFG     | View WATTCP.CFG file on module   |
| M = Main Menu          | Return to Main Menu              |

## Transferring WATTCP.CFG to the gateway

Press **[R]** to transfer a new WATTCP.CFG file from the PC to the gateway. Use this command to change the network configuration for the gateway (for example, the gateway's IP address).

Press **[Y]** to confirm the file transfer, and then follow the instructions on the terminal screen to complete the file transfer process.

## Transferring WATTCP.CFG to the PC

Press **[S]** to transfer the WATTCP.CFG file from the gateway to your PC. Press **[Y]** to confirm the file transfer, and then follow the instructions on the

terminal screen to complete the file transfer process.

After the file has been successfully transferred, you can open and edit the file to change the gateway's network configuration.

## Viewing the WATTCP.CFG file on the gateway

Press **[V]** to view the gateway's WATTCP.CFG file. Use this command to confirm the gateway's current network settings.

| WATTCP.CFG FILE:                                                                                                    |
|----------------------------------------------------------------------------------------------------|
|                                                                                                    |
| # ProLinx Communication Gateways, Inc.<br># Default private class 3 address                                                                                                    |
| a berault private class 5 address                                                                                                    |
| my_ip=192.168.0.75                                                                                                    |
| # Default class 3 network mask                                                                                                    |
| netmask=255.255.255.0                                                                                                    |
| # name server 1 up to 9 may be included                                                                                                    |
| # name server 1 up to 9 may be included<br># nameserver=xxx.xxx.xxx<br># name server 2                                                                                                    |
| # name server 2                                                                                                    |
| # nameserver=xxx.xxx.xxx.xxx                                                                                                    |
| # The gateway I wish to use                                                                                                    |
| gateway=192.168.0.1<br># some networks (class 2) require all three parameters<br># gateway.network.subnetmask<br># gateway 192.168.0.1,192.168.0.0,255.255.255.0<br># The name of my network<br># domainslist="mynetwork.name" |
| # some networks (class 2) require all three parameters                                                                                                    |
| # gateway.network.subnetmask                                                                                                    |
| $\pi$ (atoms) 192 168 0 1 192 168 0 0 255 255 0                                                                                                    |
| # gateway 172.100.0.1,172.100.0.0,233.233.233.0                                                                                                    |
| a fine name of my network                                                                                                    |
| # domainslist="mynetwork.name"                                                                                                    |

<u>Returning to the Main Menu</u> Press **[M]** to return to the Main Menu.

## 4.2 LED Indicators

Troubleshooting the operation of the IEC Slave port can be performed using several methods.

The first and quickest is to scan the LEDs on the gateway to determine the existence and possibly the cause of a problem. This section provides insight into the operation of the Serial Port status LEDs. Information on the gateway's other LEDs can be found in the ProLinx Reference Guide.

| LEDs for Port 0 Serial Port |  |
|-----------------------------|--|
|-----------------------------|--|

Some ProLinx gateways will include an extra three serial ports. Each of these serial ports has two LEDs indicating status.

| LED          | Color                    | Description                                                                                             |
|--------------|--------------------------|----------------------------------------------------------------------------------------------------|
| Port 0 - ACT | Off                      | No activity on the port.                                                                                |
|              | Green Flash              | The port is either actively transmitting or receiving data                                              |
| Port 0 - ERR | Off                      | Normal state. When off and Port Active led is indicating activity, there are no communication errors    |
|              | Red<br>On or<br>Flashing | Activity on this led indicates some communication error was detected, either during transmit or receive |

## 4.2.1 Ethernet LED Indicators

| LED  | State       | Description                                                                                                 |
|------|-------------|----------------------------------------------------------------------------------------------------|
| Data | Off         | No activity on the Ethernet port.                                                                           |
|      | Green Flash | The Ethernet port is actively transmitting or receiving data.                                               |
| Link | Off         | No physical network connection is detected. No Ethernet communication is possible. Check wiring and cables. |
|      | Green Solid | Physical network connection detected. This LED must be on solid for Ethernet communication to be possible.  |

# 5 Reference

## In This Chapter

| * | Product Specifications                             | 5  |
|---|----------------------------------------------------|----|
| * | Command Block Functionality10                      | 19 |
| * | SNTP Support                                       | 3  |
| * | Server Error and Status Data12                     | :4 |
| * | Command Qualifiers12                               | 6  |
| * | Parameter Qualifiers12                             | 7  |
| * | IEC 60870-5-104 Server Interoperability Document12 | 7  |
| * | 104S v2 Database Design Forms13                    | 8  |

## 5.1 **Product Specifications**

## 5.1.1 General Specifications

ProLinx<sup>®</sup> Communication Gateways provide connectivity for two or more dissimilar network types. The gateways, encased in sturdy extruded aluminum, are stand-alone, DIN-rail-mounted solutions that provide data transfer between many of today's most widely used industrial automation protocols.

## 5.1.2 Internal Database

The ProLinx gateway contains an internal database that consists of areas for application data, status information, and configuration information.

The internal database is shared between all ports on the gateway and is used as a conduit to pass information from a device on one network to one or more devices on another network.

#### Application Data Area

The protocol drivers exchange data by storing and retrieving data from a shared application memory data area. The database is used as a source for data to be sent to remote devices and holds data received from the remote devices. For protocol drivers that act as Masters or Clients, commands defined in the configuration file (stored in the configuration data area) control how the data is to be handled in the database. For protocol drivers that act as Slaves or Servers, the remote Master or Client must be properly programmed to send data to or request data from the correct memory addresses in the gateway application data area.

#### <u>Status Data Area</u>

This area stores error codes, counters, and other status information.

#### Optional Web Server for Ethernet Solutions

An HTML server is available for Ethernet ProLinx gateways. With this option, HTML text pages can be enabled to:

- Display gateway internal register and status values
- Accept user data input values via POST commands for setpoint, on/off control, and so on.
- Provide limited graphic file support

| Туре                  | Specifications                                                                                                    |
|-----------------------|----------------------------------------------------------------------------------------------------|
| HTML Server (See note | Key features of the HTML server include:                                                                                                    |
| below)                | Max HTML page size: 1MB                                                                                                    |
|                       | Max File Storage: 32MB                                                                                                    |
|                       | Supported context types: jpeg, bmp, css                                                                                                    |
|                       | Supported data types: bit, ASCII, integer, float                                                                                              |
|                       | Sockets: Up to five connections. Note that this limits the number of simultaneous graphic file and frame references per HTML page             |
| FTP Server            | Permits remote HTML file transfer between the gateway and remote host. Capabilities of the FTP Server include:                                |
|                       | Single socket connection                                                                                                    |
|                       | Non-passive transfers only                                                                                                    |
|                       | WS_FTP or Command Line FTP recommended                                                                                                    |
|                       | CuteFTP, Internet Explorer, Netscape, or NCFTP all support multiple socket connections and therefore are not supported by the ProLinx gateway |

Important Note: The Web Server is not designed to act like, or replace, the powerful web servers available in the marketplace today. Please check application specifics with Technical Support if you are unsure if your application will work with the ProLinx Web Server.

| Specification                                                       | Description                                                                                                    |
|---------------------------------------------------------------------|----------------------------------------------------------------------------------------------------|
| Power Supply                                                        | 24 VDC nominal<br>18 to 32 VDC allowed<br>Positive, Negative, GND Terminals<br>2.5 mm screwdriver blade                                                                                                    |
| Current Load                                                        | 500 mA max @ 32 VDC max                                                                                                    |
| Operating Temperature                                               | -4° F to 122° F (-20° C to 50° C)                                                                                                    |
| Storage Temperature                                                 | -40° F to 185° F (-40° C to 85° C)                                                                                                    |
| Relative Humidity                                                   | 5 to 95% (without condensation)                                                                                                    |
| Dimensions<br>(Height x Width x<br>Depth)                           | Standard: 5.20 in x 2.07 in x 4.52 in<br>(13.2 cm x 5.25 cm x 11.48 cm)<br>Extended: 5.20 in x 2.73 in x 4.52 in<br>(13.2 cm x 6.934 cm x 11.48 cm)                                                                                                    |
| LED Indicators<br>(On all gateways)                                 | Power and Hardware Fault<br>Configuration and Application Communication Status<br>Serial Configuration Port Activity and Error                                                                                                    |
| Configuration<br>Serial Port                                        | DB-9M RS-232 only<br>No hardware handshaking                                                                                                    |
| Ethernet Port<br>(Ethernet protocol<br>gateways only)               | 10Base-T half-duplex RJ45 Connector<br>Link LED and Activity LED indicators<br>Electrical Isolation 1500 V rms at 50 Hz to 60 Hz for 60 s,<br>applied as specified in section 5.3.2 of IEC 60950: 1991<br>Ethernet Broadcast Storm Resiliency = less than or equal<br>to 5000 [ARP] frames-per-second and less than or equal to<br>5 minutes duration |
| Application Serial<br>Port(s)<br>(Serial protocol<br>gateways only) | RS-232/422/485<br>RS-232 handshaking configurable<br>RS-422/485 DB-9 to Screw Terminal Adaptor<br><b>Note:</b> The number of serial application ports depends on<br>the gateway type, and the combination of protocols.                                                                                                    |
| Serial Port Isolation                                               | 2500 V RMS port signal isolation per UL 1577<br>3000 VDC min. isolation port to ground and port to logic                                                                                                    |
| Shipped with Each Unit                                              | Mini-DIN to DB-9M serial cables<br>4-foot RS-232 configuration cable<br>2.5mm screwdriver<br>CD (docs and Configuration utility)<br>RS-422/485 DB-9 to Screw Terminal Adapter for each<br>serial application port (serial protocols only)                                                                                                    |

# 5.1.3 Hardware Specifications

## 5.1.4 Port Physical and Protocol Specifications

#### 104 Server Specifications

The 104S gateway acts as a link between the IEC-870-5-104, other protocols and networks, as well as several proprietary interfaces. A 4000-word register space in the gateway exchanges data between the two protocols.

General specifications include:

- Supports storage and transfer of up to 4000 registers between protocols
- User-definable gateway memory usage
- IEC time used by the gateway can be stored in the memory database
- Configures via a user-generated text file download to the gateway
- Protocol implementation conforms to the IEC-870-5-104 specification with fully configurable parameters
- Event Priority Queues available
- Invalid Bit Monitoring available
- Supports Redundant Connections

#### **Driver Protocol Specifications**

| Internal Database          | 4000 registers (words) available                                                                         |
|----------------------------|----------------------------------------------------------------------------------------------------|
| Communication parameters   | 10Base-T half duplex RJ45 Connector<br>Link and Activity LED indicators                                  |
| Status Data                | Status data is returned in a block of counter values allowing communications to be effectively debugged. |
| Conformance Specifications | See IEC 60870-5-104 Server Interoperability Document (page 127)                                          |
|                            | (page 121)                                                                                               |

#### Server Functional Specifications

The 104S gateway accepts commands from one or more remote Client units on the Ethernet network and generates unsolicited messages to the Clients. Unsolicited messages can be sent based on data change events or on a timed cycle. Data transferred to the Client comes from the gateway's internal database. Remote Client devices use the IEC-870-5-104 protocol to control outputs and monitor inputs using the fully-configurable gateway application database. The remote Client devices can overwrite data in the database and, thereby, pass control data to devices connected to the gateway using standard control messages supported by the other gateway protocol.

# 5.2 Command Block Functionality

## 5.2.1 Introduction

The command block functionality allows the gateway to receive requests for special tasks through the other protocol channel (example: Modbus TCP/IP, DF1, and so on). To perform a command block request, a command block must be moved to the ProLinx gateway database starting at a specific address configured by the user. For example, this functionality allows a Modbus TCP/IP client to pass IEC-870-5-104 timestamp events to the IEC-870-5-104 client that is connected to the ProLinx gateway:

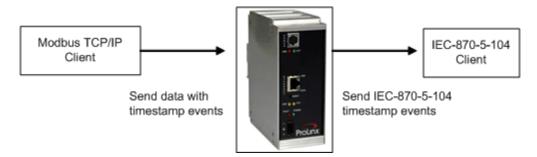

# 5.2.2 Configuration

In order to configure the ProLinx gateway to use the mailbox functionality, there are two parameters to be configured:

| DB Input Window Start  | 3000 | DB Input Window Start                                                                                                    |
|------------------------|------|----------------------------------------------------------------------------------------------------|
| DB Output Window Start | 3100 | 3000                                                                                                    |
|                        |      | Comment:                                                                                                    |
|                        |      | ,<br>Definition:                                                                                                    |
|                        |      | Defines the database starting<br>word of the input window for<br>control blocks. The input<br>window contains the control<br>block request transferred by<br>the remote node to the module.<br>This functionality allows a<br>remote node to request specific<br>tasks from the module through<br>special blocks. A data area of<br>100 words is reserved for this<br>feature. Set a value of -1 to<br>disable this funcionality. Refer<br>to the User Manual for further<br>information. |
|                        |      | <u>R</u> eset Tag Reset <u>A</u> ll                                                                                                    |

The DB Input Window Start parameter defines the ProLinx database starting register where the command block request should be transferred to (from the remote node to the ProLinx gateway). For the example above, a Modbus TCP/IP client would send a control block request to the ProLinx gateway starting at database start register 3000. A value of -1 disables this functionality.

The DB Output Window Start parameter defines the ProLinx database starting register where the control block response should be transferred to (from the ProLinx gateway to the remote node). So some control blocks will require a response from the gateway (for example the control block to retrieve the current time from the gateway). For the example above, the remote node must read the control block response from the ProLinx gateway starting at database start register 3100. A value of -1 disables this functionality.

#### General Command Block Structure

A command request block will have the following general structure. The command request block should be copied starting at the database address given by the configuration parameter DB Input Window Start:

| Word Offset | Description                                  |
|-------------|----------------------------------------------|
| 0           | Block ID1 - Command Request Without Response |
| 1           | Block ID2 - Command Request With Response    |
| 2 to 98     | Command Request Data                         |
| 99          | Block ID1 - Command Request Without Response |

Where:

- Command Request Without Response Block is transferred from the remote node to the ProLinx gateway to request a special task that does not require data back from the gateway. For example, a Set Time command block sets the gateway time but does not require data back from the gateway.
- Command Request With Response Block requires data back from the gateway. The response block is copied at a different database area. For example, a Get Time command block requests the gateway time information.

So a command block may:

- Perform command request without response only
- Perform command request with response only
- Perform both command request with response and command request without response

The ProLinx gateway recognizes a new block command request if:

- A new command request block ID is received at word offsets 0 and 99
- The same command request block ID is received at word offsets 0 and 99

If these conditions are fulfilled the gateway will process the request and response command blocks.

Once the command response block is processed, the response data will be copied to the ProLinx database with the following structure. The command response block will be copied starting at the database address given by the configuration parameter DB Output Window Start:

| Word Offset | Description                                  |
|-------------|----------------------------------------------|
| 0           | Block ID2 - Command Request With Response    |
| 1           | Block ID1 - Command Request Without Response |
| 2 to 98     | Command Response Data                        |
| 99          | Block ID2 - Command Request With Response    |

The remote node must therefore read this block from the ProLinx gateway to retrieve the command block response.

# 5.2.3 Command Block List

The following command blocks are supported by the gateway:

| Block Range | Mode                                | Direction       | Description             |
|-------------|-------------------------------------|-----------------|-------------------------|
| 100 and 101 | Command Request<br>without Response | Node to ProLinx | Event Data              |
| 200 and 201 | Command Request<br>without Response | Node to ProLinx | Set Time                |
| 200 and 201 | Command Request<br>with Response    | ProLinx to Node | Get Time                |
| 202 and 203 | Command Request<br>with Response    | ProLinx to Node | Get Event Buffer Counts |

Two block IDs per command type are required to allow the detection of a new block. So the remote node can switch between two block IDs when a new command block for the same type is requested. Even if the block only contains a request with response type, then offsets 0 and 99 must also trigger to a new value to allow the gateway to detect a new block. Follows below some examples to illustrate this functionality. This section will not cover each block structure but will only cover the block transfer mechanism. For these examples consider the default configuration settings:

| S Untitled - ProSoft Configuration Builder                                                                                                    |                                                                                                    |                                             |             |       |
|----------------------------------------------------------------------------------------------------|----------------------------------------------------------------------------------------------------|---------------------------------------------|-------------|-------|
| <u> Eile Vi</u> ew <u>P</u> roject <u>T</u> ools <u>H</u> elp                                                                                                    |                                                                                                    |                                             |             |       |
| Elle       View       Project       jools       Help         Image: Default Location       Image: Source State State Sta | Name<br>✓ Window Parameters<br>[Window Parameters]<br>DB Input Window Start<br>DB Output Window Start | Status<br>All Tags Good<br>: 3000<br>: 3100 | Information |       |
| <                                                                                                    |                                                                                                    |                                             |             |       |
| Ready                                                                                                    |                                                                                                    | 5201-104S-MCI                               | M           | NUM / |

#### Example 1 - Command Request Without Response only

For this example, the remote node is passing a timestamp event to be transferred to the remote client connected to the ProLinx gateway.

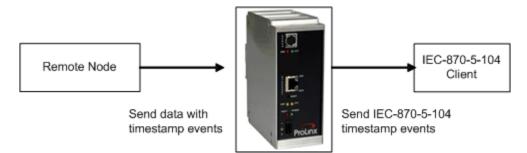

The following block can be used for the first request.

| Word<br>Offset | Database<br>Address | Value      | Description                                                                                                    |
|----------------|---------------------|------------|----------------------------------------------------------------------------------------------------|
| 0              | 3000                | 100        | Block ID1 - Command Request Without Response                                                                                                    |
| 1              | 3001                | 0          | Block ID2 - Command Request With Response. Move<br>a value of 0 or any other value out of the 200 to 203<br>range since no data is requested back from the<br>gateway |
| 2 to 10        | 3002 to 3010        | Event Data | Timestamp event                                                                                                    |
| 99             | 3099                | 100        | Block ID1 - Command Request Without Response                                                                                                    |

#### Command Request Block

#### Command Response Block

| Word Offset | Database<br>Address | Value    | Description                                  |
|-------------|---------------------|----------|----------------------------------------------|
| 0           | 3100                | 0        | Block ID2 - Command Request With Response.   |
| 1           | 3101                | 100      | Block ID1 - Command Request Without Response |
| 2 to 98     | 3102 to 3198        | Reserved | Reserved - no update                         |
| 99          | 3199                | 0        | Block ID2 - Command Request With Response.   |

In order to send another command request to pass another event, use the following format:

#### Command Request Block

| Word<br>Offset | Database<br>Address | Value | Description                                                                                                    |
|----------------|---------------------|-------|----------------------------------------------------------------------------------------------------|
| 0              | 3000                | 101   | Block ID1 - Command Request Without Response                                                                                                    |
| 1              | 3001                | 0     | Block ID2 - Command Request With Response. Move<br>a value of 0 or any other value out of the 200 to 203<br>range since no data is requested back from the<br>gateway |

| Word<br>Offset | Database<br>Address | Value      | Description                                  |
|----------------|---------------------|------------|----------------------------------------------|
| 2 to 10        | 3002 to 3010        | Event Data | Timestamp event                              |
| 99             | 3099                | 101        | Block ID1 - Command Request Without Response |

#### **Command Response Block**

| Word<br>Offset | Database<br>Address | Value    | Description                                  |
|----------------|---------------------|----------|----------------------------------------------|
| 0              | 3100                | 0        | Block ID2 - Command Request With Response.   |
| 1              | 3101                | 101      | Block ID1 - Command Request Without Response |
| 2 to 98        | 3102 to 3198        | Reserved | Reserved - no update                         |
| 99             | 3199                | 0        | Block ID2 - Command Request With Response.   |

#### Example 2 - Command Request with Response Only

For this example, the remote node is requesting the event buffer sizes from the ProLinx gateway. This is an example of a request that requires a response back from the gateway:

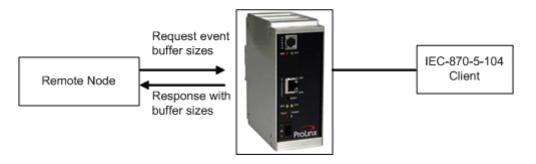

The following block can be used for the first request.

| Word Offset | Database<br>Address | Value    | Description                                                                                                    |
|-------------|---------------------|----------|----------------------------------------------------------------------------------------------------|
| 0           | 3000                | 0        | Block ID1 - Command Request Without Response<br>Move a value of 0 or any other value out of the 100<br>to 101 and 200 to 201 range, because no request<br>without response is performed |
| 1           | 3001                | 202      | Block ID2 - Command Request With Response.                                                                                                    |
| 2 to 98     | 3002 to 3098        | Not Used | Not Used                                                                                                    |
| 99          | 3099                | 0        | Block ID1 - Command Request Without Response<br>Move a value of 0 or any other value out of the 100<br>to 101 and 200 to 201 range, because no request<br>without response is performed |

#### **Command Request Block**

| Word<br>Offset | Database<br>Address | Value         | Description                                  |
|----------------|---------------------|---------------|----------------------------------------------|
| 0              | 3100                | 202           | Block ID2 - Command Request With Response.   |
| 1              | 3101                | 0             | Block ID1 - Command Request Without Response |
| 2 to 8         | 3102 to 3108        | Event Buffers | Event Buffers                                |
| 99             | 3199                | 202           | Block ID2 - Command Request With Response.   |
|                |                     |               |                                              |

#### Command Response Block

In order to send another command request to pass another event, use the following format:

#### Command Request Block

| Word<br>Offset | Database<br>Address | Value    | Description                                                                                                    |
|----------------|---------------------|----------|----------------------------------------------------------------------------------------------------|
| 0              | 3000                | 1        | Block ID1 - Command Request Without Response<br>Command Request Without Response Move a value<br>of 0 or any other value out of the 100 to 101 and 200<br>to 201 range, because no request without response is<br>performed |
| 1              | 3001                | 203      | Block ID2 - Command Request With Response.                                                                                                    |
| 2 to 98        | 3002 to 3098        | Not Used | Not Used                                                                                                    |
| 99             | 3099                | 1        | Block ID1 - Command Request Without Response<br>Command Request Without Response Move a value<br>of 0 or any other value out of the 100 to 101 and 200<br>to 201 range, because no request without response is<br>performed |

## Command Response Block

| Word Offset | Database<br>Address | Value            | Description                                  |
|-------------|---------------------|------------------|----------------------------------------------|
| 0           | 3100                | 203              | Block ID2 - Command Request With Response.   |
| 1           | 3101                | 1                | Block ID1 - Command Request Without Response |
| 2 to 8      | 3102 to 3108        | Event<br>Buffers | Event Buffers                                |
| 99          | 3199                | 203              | Block ID2 - Command Request With Response.   |

Example 3 - Command Request with Response and Command Request Without Response

For this example, the remote node is setting the ProLinx gateway time and at the same time requesting the current time from the gateway.

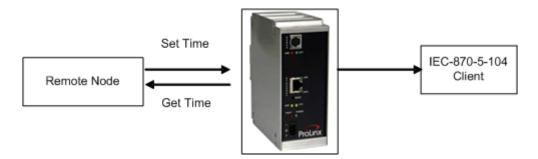

The following block can be used for the first request.

#### Command Request Block

| Word<br>Offset | Database<br>Address | Value                          | Description                                             |
|----------------|---------------------|--------------------------------|---------------------------------------------------------|
| 0              | 3000                | 200                            | Block ID1 - Command Request Without Response (Set Time) |
| 1              | 3001                | 200                            | Block ID2 - Command Request With Response (Get Time)    |
| 2 to 8         | 3002 to 3008        | New Time<br>Sent to<br>ProLinx | New Time Sent to ProLinx                                |
| 99             | 3099                | 200                            | Block ID1 - (Set Time)                                  |

#### **Command Response Block**

| Word Offset | Database<br>Address | Value                              | Description                                             |
|-------------|---------------------|------------------------------------|---------------------------------------------------------|
| 0           | 3100                | 200                                | Block ID2 - Command Request With Response (Get Time)    |
| 1           | 3101                | 200                                | Block ID1 - Command Request Without Response (Set Time) |
| 2 to 8      | 3002 to 3008        | Current Time<br>sent by<br>ProLinx | Current Time sent by ProLinx                            |
| 99          | 3199                | 200                                | Block ID2 - Command Request With Response (Get Time)    |

In order to send another command request to pass another event, use the following format:

| Word<br>Offset | Database<br>Address | Value                          | Description                                                |  |  |
|----------------|---------------------|--------------------------------|------------------------------------------------------------|--|--|
| 0              | 3000                | 201                            | Block ID1 - Command Request Without Response (Set<br>Time) |  |  |
| 1              | 3001                | 201                            | Block ID2 - Command Request With Response (Get<br>Time)    |  |  |
| 2 to 98        | 3002 to 3008        | New Time<br>Sent to<br>ProLinx | New Time Sent to ProLinx                                   |  |  |
| 99             | 3099                | 201                            | Block ID1 - (Set Time)                                     |  |  |

#### Command Request Block

## Command Response Block

| Word<br>Offset | Database<br>Address | Value         | Description                                             |
|----------------|---------------------|---------------|---------------------------------------------------------|
| 0              | 3100                | 201           | Block ID2 - Command Request With Response (Get Time)    |
| 1              | 3101                | 201           | Block ID1 - Command Request Without Response (Set Time) |
| 2 to 8         | 3102 to 3108        | Event Buffers | Current Time sent by ProLinx                            |
| 99             | 3199                | 201           | Block ID2 - Command Request With Response (Get Time)    |

The following sections describe the detailed structure of each command block.

## 5.2.4 Event Data Command Block

This functionality allows a remote node to pass timestamp events to be transferred to the IEC-870-5-104 client connected to the ProLinx gateway. The following tables describe structure of the event data command block.

Note: The gateway supports a buffer queue of 99 events per data type. When the queue is full, the module will delete the older event in the queue if a new event is received.

#### Request Block

Each Event Request block can send up to 10 events to the gateway. Refer to Events (page 75) for more information about timestamped events. This block should only be used to pass events with a predefined timestamp (the gateway will also send timestamped events when database values change). While using the Event Request block, disable the events for those specific points (page 49) to avoid multiple event generation (caused by point value update through the database).

| End Word | Data Field(s)                                                                                                    | Description                                                                                                    |
|----------|----------------------------------------------------------------------------------------------------|----------------------------------------------------------------------------------------------------|
| 0        | Block ID                                                                                                    | 100 or 101 = Set Time (Block ID1)                                                                                                    |
| 1        | Data block<br>being<br>requested                                                                                                    | Block ID2 (Command Request With Response)                                                                                                    |
| 2        | Event Count                                                                                                    | Number of events present in the block. This field can have a value from 1 to 12.                                                                                                    |
| 10       | Event #1                                                                                                    | Event data to add to event message queue.                                                                                                    |
| 18       | Event #2                                                                                                    | Event data to add to event message queue.                                                                                                    |
| 26       | Event #3                                                                                                    | Event data to add to event message queue.                                                                                                    |
| 34       | Event #4                                                                                                    | Event data to add to event message queue.                                                                                                    |
| 42       | Event #5                                                                                                    | Event data to add to event message queue.                                                                                                    |
| 50       | Event #6                                                                                                    | Event data to add to event message queue.                                                                                                    |
| 58       | Event #7                                                                                                    | Event data to add to event message queue.                                                                                                    |
| 66       | Event #8                                                                                                    | Event data to add to event message queue.                                                                                                    |
| 74       | Event #9                                                                                                    | Event data to add to event message queue.                                                                                                    |
| 82       | Event #10                                                                                                    | Event data to add to event message queue.                                                                                                    |
| 90       | Event #11                                                                                                    | Event data to add to event message queue.                                                                                                    |
| 98       | Event #12                                                                                                    | Event data to add to event message queue.                                                                                                    |
| 99       | Block ID                                                                                                    | 100 or 101 = Set Time (Block ID1)                                                                                                    |
|          | 0         1         2         10         18         26         34         42         50         58         66         74         82         90         98 | 0         Block ID           1         Data block being requested           2         Event Count           10         Event #1           18         Event #2           26         Event #3           34         Event #4           42         Event #5           50         Event #7           66         Event #8           74         Event #10           90         Event #11           98         Event #12 |

| Start Byte | End Byte | Data Field(s)             | Description                                                                                                    |
|------------|----------|---------------------------|----------------------------------------------------------------------------------------------------|
| 0          | 1        | DB Index                  | This is the index for the point in the gateway's database. This corresponds to the order of point definition for the gateway data types. This is not the point address for the event.                                                                     |
| 2          | 2        | ASDU                      | <ul> <li>This is the ASDU data type for the event message.</li> <li>1=single point,</li> <li>3=double-point,</li> <li>5=step,</li> <li>9=normalized,</li> <li>11=scaled,</li> <li>13=short-float</li> <li>15=integrated total.</li> </ul>                 |
| 3          | 3        | Qualifier                 | This is the qualifier code for the event message. Refer<br>to the IEC protocol specification for a full listing of valid<br>qualifier codes for each ASDU type.                                                                                           |
| 4          | 5        | Year                      | This field contains the four-digit year for the event.                                                                                                    |
| 6          | 6        | Month                     | This field contains the month value for the event. Valid<br>entry for this field is in the range of 1 to 12.                                                                                                    |
| 7          | 7        | Day                       | This field contains the day value for the event. Valid entry for this field is in the range of 1 to 31.                                                                                                    |
| 8          | 8        | Hour                      | This field contains the hour value for the event. Valid<br>entry for this field is in the range of 0 to 23 (bits 0 to 4).<br>Bit 7 of the byte can be used to set the summer time<br>flag (0=standard, 1=summer time)                                     |
| 9          | 9        | Minute                    | This field contains the minute value for the event. Valid<br>entry for this field is in the range of 0 to 59 (bits 0 to 5).<br>Bit 7 of the byte can be used to set the invalid bit for<br>the time (0=valid, 1=invalid).                                 |
| 10         | 11       | Seconds &<br>Milliseconds | This field contains the seconds and milliseconds value<br>for the event. Valid entry for this field is in the range of<br>0 to 59,999.                                                                                                    |
| 12         | 15       | Data                      | These bytes contain the data for the event. For single-<br>and double-point, step events, the first byte is used.<br>For measured value events, the first two bytes are<br>used. For integrated total and short-float events, all four<br>bytes are used. |

Each event contains the following data structure:

# 5.2.5 Set Time Command Block

This functionality allows a remote node to set the clock of the ProLinx gateway.

## Request Block

The following table describes the structure of the Set Time command block.

| End Word | Description                                |  |
|----------|--------------------------------------------|--|
| 0        | 200 or 201 = Set Time (Block ID1)          |  |
| 1        | Block ID2 (Command Request With Response)  |  |
| 2        | Year                                       |  |
| 3        | Month                                      |  |
| 4        | Day                                        |  |
| 5        | Hour                                       |  |
| 6        | Minutes                                    |  |
| 7        | Seconds & milliseconds                     |  |
| 98       | Reserved for future use                    |  |
| 99       | 200 or 201 = Set Time (Block ID1)          |  |
|          | 0<br>1<br>2<br>3<br>4<br>5<br>6<br>7<br>98 |  |

# 5.2.6 Get Time Command Block

This functionality allows a remote node to retrieve the clock data from the ProLinx gateway

#### Request Block

The following table describes the structure of the Get Time command block.

| Start Word | End Word | Description                                  |  |
|------------|----------|----------------------------------------------|--|
| 0          | 0        | Block ID1 (Command Request Without Response) |  |
| 1          | 1        | 200 or 201 = Get Time (Block ID2)            |  |
| 2          | 2        | Year                                         |  |
| 3          | 3        | Month                                        |  |
| 4          | 4        | Day                                          |  |
| 5          | 5        | Hour                                         |  |
| 6          | 6        | Minutes                                      |  |
| 7          | 7        | Seconds & milliseconds                       |  |
| 8          | 98       | Reserved for future use                      |  |
| 99         | 99       | Block ID1 (Command Request Without Response) |  |

#### Response Block

| Start Word | End Word | Description                                  |
|------------|----------|----------------------------------------------|
| 0          | 0        | 200 or 201 = Get Time (Block ID2)            |
| 1          | 1        | Block ID1 (Command Request Without Response) |
| 2          | 2        | Year                                         |
| 3          | 3        | Month                                        |
| 4          | 4        | Day                                          |
| 5          | 5        | Hour                                         |
| 6          | 6        | Minutes                                      |
| 7          | 7        | Seconds & milliseconds                       |
| 8          | 98       | Reserved for future use                      |
| 99         | 99       | 200 or 201 = Get Time (Block ID2)            |

## 5.2.7 Get Event Buffer Sizes Command Block

This functionality allows a remote node to retrieve the event buffer space of each data type. The following tables describe the structure of the Get Event Buffer Sizes command block:

#### Request Block

| End Word | Description                                     |  |
|----------|-------------------------------------------------|--|
| 0        | Block ID1 (Command Request Without Response)    |  |
| 1        | 202 or 203 = Get Event Buffer Count (Block ID2) |  |
| 2        | Reserved                                        |  |
| 98       | Reserved                                        |  |
| 99       | Block ID1                                       |  |
|          | 0<br>1<br>2<br>98                               |  |

#### **Response Block**

| Start Word | End Word | Description                                     |  |
|------------|----------|-------------------------------------------------|--|
| 0          | 0        | 202 or 203 = Get Event Buffer Count (Block ID2) |  |
| 1          | 1        | Block ID1 (Command Request Without Response)    |  |
| 2          | 2        | Single point event buffer space                 |  |
| 3          | 3        | Double point event buffer space                 |  |
| 4          | 4        | Step point event buffer space                   |  |
| 5          | 5        | Normalized event buffer space                   |  |
| 6          | 6        | Scaled event buffer space                       |  |
| 7          | 7        | Short-float event buffer space                  |  |
| 8          | 8        | Integrated totals event buffer space            |  |
| 9          | 98       | Reserved                                        |  |
| 99         | 99       | 202 or 203 = Get Event Buffer Count (Block ID2) |  |

# 5.3 SNTP Support

SNTP is used for time synchronization of produced and consumed commands. When an exchange occurs the driver compares time stamps from the previous exchange. When the new exchange time is less than the previous exchange, the exchange is ignored. This can occur when the Ethernet packets are routed and delayed. Time synchronization provides for data integrity. The following table lists the parameters defined in this section:

The SNTP driver will compute a new clock value every 5 minutes using the average value of 10 samples each collected over an approximate 6-second period. This new value will be used to adjust the clock maintained by the SNTP driver and used by the application. If a valid database register is specified, the driver will place the time value into the gateway's database. The first two registers will contain the number of seconds and the next two registers will contain the number of since January 1, 1970.

A list of some of the common NTP servers can be obtained at http://www.ntp.org/, http://www.eecis.udel.edu/~mills/ntp/servers.html, along with the appropriate IP address. Other server lists can be found on the Internet by searching on "NTP Servers" with your browser.

# 5.3.1 SNTP Status Data

The status data for the SNTP driver is located at the virtual database addresses shown in the following table. The data area is initialized with zeros whenever the gateway is initialized. This occurs during a cold-start (power-on), reset (reset push-button pressed) or warm-boot operation (commanded or loading of new configuration).

| SNTP Client Status |                     |
|--------------------|---------------------|
| 4030               | Time is valid       |
| 4031               | Request count       |
| 4032               | Response count      |
| 4033               | Computation count   |
| 4034               | Clock set count     |
| 4035               | Timeout error count |

The gateway's data mapping feature can be utilized to move this data into the gateway's database area. This way the data can be made available to all drivers on the gateway for use on any of the connected networks. If it is not mapped into the gateway's database, the data will only be available through the Configuration/Debug Port.

The *Time is Valid* status register will be set to 1 if the SNTP time is valid. If the time is not valid, the register will be set to 0. All the other registers are counters used to determine the functionality of the driver.

This version of the driver supports SNTP Revision 3 and stratum between 1 and 14.

## 5.4 Server Error and Status Data

The Driver Error and Status Data areas represent a collection of status, diagnostic and troubleshooting registers which may prove helpful in troubleshooting the 104S network and port operation. The data map functionality of the gateway must be utilized to map this data into the application gateway database area (memory word addresses 0 to 3999). All or any portion of the data can be moved using the Data Map.

The data area is initialized with zeros whenever the gateway is initialized. This occurs during a cold-start (power-on), reset (reset push-button pressed) or a warm-boot operation (commanded or loading of new configuration).

| Status Register | Name                             | Description                                                                                                    |
|-----------------|----------------------------------|----------------------------------------------------------------------------------------------------|
| 10200           | t0 Timeout Count                 | This word contains the number of t0 errors recognized by the gateway.                                                                                                    |
| 10201           | t1 Timeout Count                 | This word contains the number of t1 errors recognized by the gateway.                                                                                                    |
| 10202           | t2 Timeout Count                 | This word contains the number of t2 errors recognized by the gateway.                                                                                                    |
| 10203           | t3 Timeout Count                 | This word contains the number of t3 errors recognized by the gateway.                                                                                                    |
| 10204           | Sequence Error Count             | This word contains the number of sequence errors<br>recognized by the gateway. When the send<br>sequence number received by the gateway does<br>not match the expected sequence number, the<br>connection is closed and this counter is<br>incremented.                                                                                                    |
| 10205           | Bad Address Error Count          | This word contains the number of messages received from the remote host that do not contain a valid common ASDU address in the packet.                                                                                                    |
| 10206           | Length Error Count               | This word contains the number of messages received from the remote host that do not have a valid length field.                                                                                                    |
| 10207           | Receive Frame Count              | This word contains the number of message frames (not packets) received from the host. A packet may contain more than one message.                                                                                                    |
| 10208           | Transmit Frame Count             | This word contains the number of message frames sent to the host from the unit.                                                                                                    |
| 10209           | Socket State Value<br>(socket 0) | This word contains the current socket state as<br>follows:<br>-1 = Open Socket<br>0 = Wait for connection<br>1 = Transmit message if ready<br>2 = Receive packet and process message<br>3 = Process multiple messages in packet<br>50 = Send TestFr Act<br>51 = Wait for TestFr Con<br>60 = Send sequence (S-Format) message<br>1000 = Close Socket<br>1001 = Wait for socket to close |

| Status Register | Name                             | Description                                                                                                    |  |
|-----------------|----------------------------------|----------------------------------------------------------------------------------------------------|--|
| 10210           | Socket Open Count<br>(socket 0)  | This word contains the number of times the socket listen function executed.                                                                                                    |  |
| 10211           | Socket Close Count<br>(socket 0) | This word contains the number of times an active close function executed.                                                                                                    |  |
| 10212           | Socket Connect Count (socket 0)  | This word contains the number of times a<br>connection was established with the remote host<br>unit.                                                                                                    |  |
| 10213           | Host IP Address<br>(socket 0)    | IP address of the client connected to the server.                                                                                                    |  |
| 10222           | _                                |                                                                                                    |  |
| 10223           | StartDT active (socket 0)        | This word contains the current StartDT state as follows:                                                                                                    |  |
|                 |                                  | <ul> <li>0 = The gateway has not received the most recent<br/>STARTDT request through this socket or there has<br/>been no communication with the remote host unit.</li> <li>1 = The gateway has received the most recent<br/>STARTDT request through this socket (therefore<br/>will be reporting data to the remote client<br/>connected through this socket),</li> </ul> |  |
| 10223           | No Valid Data (socket 0)         | Not Used.                                                                                                    |  |

...

| 10249 |                                 |                                                                                                    |
|-------|---------------------------------|----------------------------------------------------------------------------------------------------|
| 10250 | Socket State Value (socket 1)   | This word contains the current socket state as follows:                                              |
|       |                                 | -1 = Open Socket                                                                                     |
|       |                                 | 0 = Wait for connection                                                                              |
|       |                                 | 1 = Transmit message if ready                                                                        |
|       |                                 | 2 = Receive packet and process message                                                               |
|       |                                 | 3 = Process multiple messages in packet                                                              |
|       |                                 | 50 = Send TestFr Act                                                                                 |
|       |                                 | 51 = Wait for TestFr Con                                                                             |
|       |                                 | 60 = Send sequence (S-Format) message                                                                |
|       |                                 | 1000 = Close Socket                                                                                  |
|       |                                 | 1001 = Wait for socket to close                                                                      |
| 10251 | Socket Open Count<br>(socket 1) | This word contains the number of times the socket listen function executed.                          |
| 10252 | Socket Close Count (socket 1)   | This word contains the number of times an active close function executed.                            |
| 10253 | Socket Connect Count (socket 1) | This word contains the number of times a<br>connection was established with the remote host<br>unit. |

| (socket 1)<br><br>10263<br>10264 StartDT active (socket 1) This word contains the current StartDT state as follows: 0 = The gateway has not received the most rece STARTDT request through this socket or there been no communication with the remote host u 1 = The gateway has received the most recent                                                                                                    | Status Register | Name                      | Description                                                                                                    |
|----------------------------------------------------------------------------------------------------|-----------------|---------------------------|----------------------------------------------------------------------------------------------------|
| 10264       StartDT active (socket 1)       This word contains the current StartDT state as follows:         0 = The gateway has not received the most received the most received through this socket or there been no communication with the remote host uto the start of the start of t | 10254           |                           | IP address of the client connected to the server.                                                                                                    |
| 10264       StartDT active (socket 1)       This word contains the current StartDT state as follows:         0 = The gateway has not received the most received the most received through this socket or there been no communication with the remote host uto the start of the start of t |                 | -                         |                                                                                                    |
| follows:<br>0 = The gateway has not received the most rec<br>STARTDT request through this socket or there<br>been no communication with the remote host u<br>1 = The gateway has received the most recent<br>STARTDT request through this socket (therefor<br>will be reporting data to the remote client<br>connected through this socket).                                                                                                    | 10263           | -                         |                                                                                                    |
|                                                                                                    | 10264           | StartDT active (socket 1) | 0 = The gateway has not received the most recent<br>STARTDT request through this socket or there has<br>been no communication with the remote host unit.<br>1 = The gateway has received the most recent<br>STARTDT request through this socket (therefore |
|                                                                                                    | 10223           | No Valid Data (socket 1)  |                                                                                                    |

10299

# 5.5 Command Qualifiers

| Qualifier Code | Description                                                                                                    |
|----------------|----------------------------------------------------------------------------------------------------|
| 0              | No additional definitions (Module will use Long duration pulse for this qualifier selection).                                                                   |
| 1              | Short pulse duration (circuit breaker), determined by user-set parameter in gateway. This is supported in the gateway for single and dual point commands.       |
| 2              | Long duration pulse (control relay), duration determined by user-set parameter in gateway. This is supported in the gateway for single and dual point commands. |
| 3              | Persistent output of control. This is supported in the gateway for all output data types.                                                                       |
| 4 to 8         | Reserved for standard definitions of standard - NOT SUPPORTED                                                                                                   |
| 9 to 15        | Reserved for the selection of other predefined functions - NOT SUPPORTED                                                                                        |
| 16 to 31       | Reserved for special use (private range) - NOT SUPPORTED                                                                                                    |
|                |                                                                                                    |

## 5.6 Parameter Qualifiers

| Type of Parameter | Description                                                                                                    |
|-------------------|----------------------------------------------------------------------------------------------------|
| 0                 | Not used.                                                                                                    |
| 1                 | Threshold value (deadband). This parameter is used as the value of variation from the last reported event value to generate events. Each measured value has a user-assigned deadband value. The low and high limit parameter values are computed using the value entered for each measure data point. This parameter can be set and read by the controlling device (client). |
| 2                 | Smoothing factor (filtered time constant) - NOT SUPPORTED                                                                                                    |
| 3                 | Low limit for transmission of metered values. This value is used as the lower<br>limit for event generation. The value of this parameter is determined based<br>on the value of the last reported event and the deadband set for the specific<br>point. This parameter can be read by the controlling device (client).                                                       |
| 4                 | High limit for transmission of measured values. This value is used as the upper limit for event generation. The value of this parameter is set based on the value of the last reported event and the deadband for the specific point. This parameter can be read by the controlling device (client).                                                                         |
| 5 to 31           | Reserved for standard definitions of standard - NOT SUPPORTED                                                                                                    |
| 32 to 63          | Reserved for special use - NOT SUPPORTED.                                                                                                    |

# 5.7 IEC 60870-5-104 Server Interoperability Document

This companion standard presents sets of parameters and alternatives from which subsets have to be selected to implement particular telecontrol systems. Certain parameter values, such as the number of octets in the COMMON ADDRESS of ASDUs represent mutually exclusive alternatives. This means that only one value of the defined parameters is admitted per system. Other parameters, such as the listed set of different process information in command and in monitor direction allow the specification of the complete set or subsets, as appropriate for given applications. This clause summarizes the parameters of the previous clauses to facilitate a suitable selection for a specific application. If a system is composed of equipment stemming from different manufacturers it is necessary that all partners agree on the selected parameters.

Note: In addition, the full specification of a system may require individual selection of certain parameters for certain parts of the system, such as the individual selection of scaling factors for individually addressable measured values.

The selected parameters should be marked in the white boxes as follows:

- Function or ASDU is not used
- E Function or ASDU is used as standardized (default)
- R Function or ASDU is used in reverse mode
- B Function or ASDU is used in standard and reverse mode

The possible selection (blank, X, R, B) is specified for each specific clause or parameter.

A black check box indicates that the option cannot be selected in this companion standard.

## 5.7.1 System or device

- □ System definition
- □ Controlling station definition (Master)
- I Controlled station definition (Slave)

## 5.7.2 Application Layer

#### Transmission mode for application data

Mode 1 (Least significant octet first), as defined in clause 4.10 of IEC 60870-5-4, is used exclusively in this companion standard.

## Common Address of ASDU

#### Information object address

(System-specific parameter)
□ One octet
□ Structured
□ Two octets
□ Unstructured
⊠ Three octets

Cause of transmission

Length of APDU

(System-specific parameter, specify the maximum length of the APDU per system)

The Maximum length of the APDU is 246 (default). The maximum length may be reduced by the system.

246 Maximum length of APDU per system

# 5.7.3 Selection of standard ASDUs

## Process information in monitor direction

(Station-specific parameter, mark each Type ID '**X**" if it is only used in the standard direction, "**R**" if only used in the reverse direction, and "**B**" if used in both directions)

|   | anoonon | <i>c,</i>                                       |            |
|---|---------|-------------------------------------------------|------------|
| X | <1>     | := Single-point information                     | M_SP_NA_1  |
| X | <3>     | := Double-point information                     | M_DP_NA_1  |
| X | <5>     | := Step position information                    | M_ST_NA_1  |
|   | <7>     | := Bitstring of 32 bit                          | M_BO_NA_1  |
| X | <9>     | := Measured value, normalized value             | M_ME_NA_1  |
| X | <11>    | := Measured value, scaled value                 | M_ME_NB_1  |
| X | <13>    | := Measured value, short floating point value   | M_ME_NC_I  |
| X | <15>    | := Integrated totals                            | M_IT_NA_1  |
|   | <20>    | := Packed single-point information              |            |
|   |         | with status change detection                    | M_PS_NA_1  |
|   | <21>    | := Measured value, normalized value             |            |
|   |         | without quality descriptor                      | M_ME_ND_1  |
| X | <30>    | := Single-point information                     |            |
|   |         | with time tag CP56Time2a                        | M_SP_TB_1  |
| X | <31>    | := Double-point information                     |            |
|   |         | with time tag CP56Time2A                        | M_DP_TB_1  |
| X | <32>    | := Step position information                    |            |
|   |         | with time tag CP56Time2A                        | M_ST_TB_1  |
|   | <33>    | := Bitstring of 32 bit with time tag CP56Time2A | M_BO_TB_1  |
| X | <34>    | := Measured value, normalized value             |            |
|   |         | with time tag CP56Time2A                        | M_ME_TD_1  |
| X | <35>    | := Measured value, scaled value                 |            |
|   |         | with time tag CP56Time2A                        | M_ME_TE_1  |
| X | <36>    | := Measured value, short floating point value   |            |
|   |         | with time tag CP56Time2A                        | M _ME_TF_1 |
| X | <37>    | := Integrated totals with time tag CP56Time2A   | M_IT_TB_1  |
|   | <38>    | := Event of protection equipment                |            |
|   |         | with time tag CP56Time2A                        | M_EP_TD_1  |
|   | <39>    | := Packed start events of protection equipment  |            |
|   |         | with time tag CP56time2A                        | M_EP_TE_1  |
|   | <40>    | := Packed output circuit information of         |            |
|   |         | protection equipment with                       |            |
|   |         | time tag CP56Time2a                             | M_EP_TF_1  |
|   |         |                                                 |            |

## Process information in control direction

(Station-specific parameter, mark each Type ID '**X**" if it is only used in the standard direction, "**R**" if only used in the reverse direction, and "**B**" if used in both directions)

| X | <45> | := Single command                                | C_SC_NA_1 |
|---|------|--------------------------------------------------|-----------|
| X | <46> | := Double command                                | C_DC_NA_1 |
| X | <47> | := Regulating step command                       | C_RC_NA_1 |
| X | <48> | := Set point command, normalized value           | C_SE_NA_1 |
| X | <49> | := Set point command, scaled value               | C_SE_NB_1 |
| X | <50> | := Set point command, short floating point value | C_SE_NC_1 |
|   | <51> | := Bitstring of 32 bit                           | C_BO_NA_1 |
| X | <58> | := Single command with time tag CP56Time2a       | C_SC_TA_1 |
| X | <59> | := Double command with time tag CP56Time2A       | C_DC_TA_1 |
| X | <60> | := Regulating step command                       |           |
|   |      | with time tag CP56Time2A                         | C_RC_TA_1 |
| X | <61> | := Set point command, normalized value           |           |
|   |      | with time tag CP56Time2A                         | C_SE_TA_1 |
| X | <62> | := Set point command, scaled value               |           |
|   |      | with time tag CP56Time2A                         | C_SE_TB_1 |
| X | <63> | := Set point command, short float value          |           |
|   |      | with time tag CP56Time2A                         | C_SE_TC_1 |
|   | <64> | := Bitstring of 32 bit with time tag CP56Time2A  | C_BO_TA_1 |

Either the ASDUs of the set <45>-<51> or of the set <58>-<64> are used.

## System information in monitor direction

| (Statio | n-specif | ic parameter, mark "X" if used) |           |
|---------|----------|---------------------------------|-----------|
| X       | <70>     | := End of initialization        | M_EI_NA_1 |

## System information in control direction

(Station-specific parameter, mark each Type ID 'X" if it is only used in the standard direction, " $\mathbf{R}$ " if only used in the reverse direction, and " $\mathbf{B}$ " if used in both directions)

| X | <100> | := Interrogation command                 | C_IC_NA_1 |
|---|-------|------------------------------------------|-----------|
| X | <101> | := Counter interrogation command         | C_CI_NA_1 |
| X | <102> | := Read command                          | C_RD_NA_1 |
| X | <103> | := Clock synchronization command         | C_CS_NA_1 |
| X | <105> | := Reset process command                 | C_RP_NC_1 |
| X | <107> | := Test command with time tag CP56Time2a | C_TS_TA_1 |

#### Parameter in control direction

(Station-specific parameter, mark each Type ID '**X**" if it is only used in the standard direction, "**R**" if only used in the reverse direction, and "**B**" if used in both directions)

| X | <110> | := Parameter of measured value, normalized value | P_ME_NA_1 |
|---|-------|--------------------------------------------------|-----------|
| X | <111> | := Parameter of measured value, scaled value     | P_ME_NB_1 |
| X | <112> | := Parameter of measured value,                  |           |
|   |       | short floating point value                       | P_ME_NC_1 |
|   | <113> | := Parameter activation                          | P_AC_NA_1 |

#### <u>File transfer</u>

(Station-specific parameter, mark each Type ID "X" if it is only used in the standard direction, "R" if only used in the reverse direction, and "B" if used in both directions)

| <120> | := File ready                                           | F_FR_NA_1 |
|-------|---------------------------------------------------------|-----------|
| <121> | := Section ready                                        | F_SR_NA_1 |
| <122> | := Call directory, select file, call file, call section | F_SC_NA_1 |
| <123> | := Last section, last segment                           | F_LS_NA_1 |
| <124> | := Ack file, ack section                                | F_AF_NA_1 |
| <125> | := Segment                                              | F_SG_NA_1 |
| <126> | := Directory                                            | F_DR_TA_1 |
|       |                                                         |           |

## 5.7.4 Type identifier and cause of transmission assignments

(Station-specific parameters)

Shaded boxes: option not required

Black boxes: option not permitted in this companion standard

Blank boxes: functions or ASDU not used

Mark Type Identification/Cause of Transmission combinations: 'X" if only used in standard direction, "R" if only used in reverse direction, and "B" if used in both directions

| Type k | <b>lentification</b> |    |   |          |   |   |          | C        | -  | a of | firse |   | <br>- |    |    |           |    |    |          |
|--------|----------------------|----|---|----------|---|---|----------|----------|----|------|-------|---|-------|----|----|-----------|----|----|----------|
|        |                      | 1  | 2 | 3        | 4 | 5 | 6        | 7        |    |      |       |   | 13    | 20 | 37 | <b>AA</b> | 45 | 46 | 47       |
|        |                      | 1. | - | <b>–</b> | • | 1 | <b>.</b> | <b>.</b> | U. |      |       |   | <br>  | to | to |           |    |    |          |
|        |                      |    |   |          |   |   |          |          |    |      |       |   |       |    | 41 |           |    |    |          |
| <1>    | MISPINA 1            | X  |   | x        |   | x |          |          |    |      |       | x |       | X  |    |           |    |    | -        |
| ا      | M DP NA 1            | X  |   | X        |   | X |          |          |    |      |       | X |       | X  |    |           |    |    |          |
| \$     | M ST NA 1            | X  |   | X        |   | X |          |          |    |      |       | X |       | X  |    |           |    |    | -        |
| <br>   | M BO NA 1            |    |   |          |   |   |          |          |    |      |       |   |       |    |    |           |    |    |          |
| ٩٥     | M ME NA 1            | X  |   | x        |   | x |          |          |    |      |       |   |       | X  |    |           |    |    | $\vdash$ |
| <11>   | MIME NB 1            | X  |   | X        |   | X |          |          |    |      |       |   |       | X  |    |           |    |    |          |
| <13>   | M ME NC 1            |    |   |          |   |   |          |          |    |      |       |   |       |    |    |           |    |    | $\vdash$ |
| <15>   | MIT NA 1             | X  |   | x        |   | X |          |          |    |      |       |   |       |    | x  |           |    |    |          |
| <20>   | M PS NA 1            |    |   |          |   |   |          |          |    |      |       |   |       |    |    |           |    |    |          |
| <21>   | M MEND 1             |    |   |          |   |   |          |          |    |      |       |   |       |    |    |           |    |    |          |
| <30>   | M SP TB 1            |    |   | x        |   |   |          |          |    |      |       |   |       |    |    |           |    |    |          |
| <31>   | M DP TB 1            |    |   | X        |   |   |          |          |    |      |       |   |       |    |    |           |    |    |          |
| <32>   | M ST TB 1            |    |   | X        |   |   |          |          |    |      |       |   |       |    |    |           |    |    |          |
| <3>    | M BO TB 1            |    |   |          |   | 1 |          |          |    |      |       |   |       |    |    |           |    |    | 1        |
| <34>   | MIME TD 1            |    |   | X        |   |   |          |          |    |      |       |   |       |    |    |           |    |    | 1        |
| <35>   | MIME TE 1            |    |   | X        |   |   |          |          |    |      |       |   |       |    |    |           |    |    | 1        |
| <36>   | M ME TF 1            |    |   | X        |   |   |          |          |    |      |       |   |       |    |    |           |    |    | 1        |
| <37>   | м п тв 1             |    |   | X        |   |   |          |          |    |      |       |   |       |    | X  |           |    |    | 1        |
| <38⊳   | MEPTD 1              |    |   |          |   | 1 |          |          |    |      |       |   |       |    |    |           |    |    | 1        |
| <39>   | MEPTE 1              |    |   |          |   |   |          |          |    |      |       |   |       |    |    |           |    |    |          |
| <40>   | MEPTF1               |    |   |          |   |   |          |          |    |      |       |   |       |    |    |           |    |    |          |
| <45>   | C SC NA 1            |    |   |          |   |   | X        | X        | X  | X    | X     |   |       |    |    |           |    |    |          |
| <46>   | C DC NA 1            |    |   |          |   |   | X        | X        | X  | X    | X     |   |       |    |    |           |    |    |          |
| <47>   | CRCNA 1              |    |   |          |   |   | X        | X        | X  | X    | X     |   |       |    |    |           |    |    |          |
| <48>   | C SE NA 1            |    |   |          |   |   | X        | X        | X  | X    | X     |   |       |    |    |           |    |    |          |
| <49>   | C SE NB 1            |    |   |          |   |   | X        | X        | X  | X    | X     |   |       |    |    |           |    |    |          |
| <50>   | C SE NC 1            |    |   |          |   |   |          |          |    |      |       |   |       |    |    |           |    |    |          |
| <51>   | C BO NA 1            |    |   |          |   |   |          |          |    |      |       |   |       |    |    |           |    |    |          |
| <58>   | C SC TA 1            |    |   |          |   |   |          |          |    |      |       |   |       |    |    |           |    |    |          |
| <59>   | C DC TA 1            |    |   |          |   |   |          |          |    |      |       |   |       |    |    |           |    |    |          |
| <60>   | C RC TA 1            |    |   |          |   |   |          |          |    |      |       |   |       |    |    |           |    |    |          |
| <61>   | C SE TA 1            |    |   |          |   |   |          |          |    |      |       |   |       |    |    |           |    |    |          |
| <62>   | C_SE_TB_1            |    |   |          |   |   |          |          |    |      |       |   |       |    |    |           |    |    |          |
| <6>>   | C SE TC 1            |    |   |          |   |   |          |          |    |      |       |   |       |    |    |           |    |    |          |
| <64>   | C BO TA 1            |    |   |          |   |   |          |          |    |      |       |   |       |    |    |           |    |    |          |
| <70>   | M EI NA 1            |    |   |          | X |   |          |          |    |      |       |   |       |    |    |           |    |    |          |
| <100>  | CIC NA 1             |    |   |          |   |   | X        | X        | X  | X    | X     |   |       |    |    |           |    |    |          |
| <101>  | C CINA 1             |    |   |          |   |   | X        | X        |    |      | X     |   |       |    |    |           |    |    |          |
| <102>  | C_RD_NA_1            |    |   |          |   | X |          |          |    |      |       |   |       |    |    |           |    |    |          |
| <103>  | C CS NA 1            |    |   |          |   |   | X        | X        |    |      |       |   |       |    |    |           |    |    |          |
| <105>  | <u>C_RP_NA_1</u>     |    |   |          |   |   | X        | X        |    |      |       |   |       |    |    |           |    |    |          |
| <107>  | C_TS_TA_1            |    |   |          |   |   |          |          |    |      |       |   |       |    |    |           |    |    |          |
| <110>  | P_ME_NA_1            |    |   |          |   |   | X        | X        |    |      |       |   |       |    |    |           |    |    |          |
| <111>  | P_ME_NB_1            |    |   |          |   |   | X        | X        |    |      |       |   |       |    |    |           |    |    |          |
| <112>  | P_ME_NC_1            |    |   |          |   |   |          |          |    |      |       |   |       |    |    |           |    |    |          |
| <113>  | P_AC_NA_1            |    |   |          |   |   |          |          |    |      |       |   |       |    |    |           |    |    |          |
| <120>  | F_FR_NA_1            |    |   |          |   |   |          |          |    |      |       |   |       |    |    |           |    |    |          |
| <121>  | F_SR_NA_1            |    |   |          |   |   |          |          |    |      |       |   |       |    |    |           |    |    |          |
| <122>  | F_SC_NA_1            |    |   |          |   |   |          |          |    |      |       |   |       |    |    |           |    |    |          |
| <123>  | F_LS_NA_1            |    |   |          |   |   |          |          |    |      |       |   |       |    |    |           |    |    |          |
| <1124> | F_AF_NA_1            |    |   |          |   |   |          |          |    |      |       |   |       |    |    |           |    |    |          |
| <125>  | F_SG_NA_1            |    |   |          |   |   |          |          |    |      |       |   |       |    |    |           |    |    |          |
| <126>  | F_DR_TA_1            |    |   |          |   |   |          |          |    |      |       |   |       |    |    |           |    |    |          |

# 5.7.5 Basic Application Functions

## Station initialization

(Station-specific parameter, mark "X" if function is used)

Remote initialization

## Cyclic data transmission

(Station-specific parameter, mark "X" if function is only used in the standard direction, "R" if only used in the reverse direction, and "B" if used in both directions)

S Cyclic data transmission

#### Read procedure

(Station-specific parameter, mark "**X**" if function is only used in the standard direction, "**R**" if only used in the reverse direction, and "**B**" if used in both directions)

Read procedure

#### Spontaneous transmission

(Station-specific parameter, mark "X" if function is only used in the standard direction, "R" if only used in the reverse direction, and "B" if used in both directions)

Spontaneous transmission

# Double transmission of information objects with cause of transmission spontaneous

(Station-specific parameter, mark each information type "**X**" where both a Type ID without time and corresponding Type ID with time are issued in response to a single spontaneous change of a monitored object)

The following type identifications may be transmitted in succession caused by a single status change of an information object. The particular Information Object Addresses for which double transmission is enabled are defined in a project-specific list.

□ Single-point information M\_SP\_NA\_1, M\_SP\_TA\_1, M\_SP\_TB\_1 and M\_PS\_NA\_1

□ Double-point information M\_DP\_NA\_1, MDP\_TA\_1 and M\_DP\_TB\_1

□ Step position information M\_ST\_NA\_1, M\_ST\_TA\_1 and M\_ST\_TB\_1

□ Bitstring of 32 bit M\_BO\_NA\_1, M\_BO\_TA\_1 and M\_BO\_TB\_1

□ Measured value, normalized value M\_ME\_NA\_1, M\_ME\_TA\_1, M\_ME\_ND\_1 and M\_ME\_TD\_1

□ Measured value, scaled value M\_ME\_NB\_1, M\_ME\_TB\_1 and M\_ME\_TE\_1 □ Measured value, short floating point number M\_ME\_NC\_1, M\_ME\_TC\_1 and M\_ME\_TF\_1

#### Station Interrogation

(Station-specific parameter, mark "X" if function is only used in the standard direction, "R" if only used in the reverse direction, and "B" if used in both directions)

| $\mathbf{X}$ | global            |              |          |              |                  |
|--------------|-------------------|--------------|----------|--------------|------------------|
| X            | group 1           | X            | group 7  | X            | group 13         |
| X            | group 2           | X            | group 8  | $\mathbf{X}$ | group l4         |
| X            | group 3           | X            | group 9  | $\mathbf{X}$ | group 15         |
| X            | group 4           | $\mathbf{X}$ | group 10 | $\mathbf{X}$ | group 16         |
| X            | group 5           | $\mathbf{X}$ | group 11 |              |                  |
| ⊠<br>be de   | group 6<br>efined | X            | group 12 | Addresses pe | er group have to |

#### Clock synchronization

(Station-specific parameter, mark "X" if function is only used in the standard direction, "R" if only used in the reverse direction, and "B" if used in both directions)

Clock synchronization

Optional

#### Command transmission

(Object-specific parameter, mark "**X**" if function is only used in the standard direction, "**R**" if only used in the reverse direction, and "**B**" if used in both directions)

- Direct command transmission
- Direct set point command transmission
- Select and execute command
- Select and execute set point command
- C\_SE\_ACTTERM used <sup>note 2</sup>
- No additional definition
- Short pulse duration (duration determined by a system parameter in the outstation)
- Long pulse duration (duration determined by a system parameter in the outstation)
- Persistent output

- Supervision of maximum delay in command direction of commands and set point commands
- □ Maximum allowable delay of commands and set point commands

#### Transmission of Integrated totals

(Station- or object-specific parameter, mark "X" if function is only used in the standard direction, "R" if only used in the reverse direction, and "B" if used in both directions)

- Mode A: Local freeze with spontaneous transmission
- Mode B: Local freeze with counter interrogation
- Mode C: Freeze and transmit by counter-interrogation commands

Mode D: Freeze by counter-interrogation command, frozen values reported spontaneously

- Counter read
- Counter freeze without reset
- Counter freeze with reset
- Counter reset
- General request counter
- Request counter group 1
- Request counter group 2
- Request counter group 3
- Request counter group 4

#### Parameter loading

(Object-specific parameter, mark "X" if function is only used in the standard direction, "R" if only used in the reverse direction, and "B" if used in both directions)

- Threshold value
- □ Smoothing factor
- Low limit for transmission of measured value
- High limit for transmission of measured value

#### Parameter activation

(Object-specific parameter, mark "**X**" if function is only used in the standard direction, "**R**" if only used in the reverse direction, and "**B**" if used in both directions)

Act/deact of persistent cyclic or periodic transmission of the addressed object

#### Test procedure

(Station-specific parameter, mark "X" if function is only used in the standard direction, "R" if only used in the reverse direction, and "B" if used in both directions)

Test procedure

#### <u>File transfer</u>

(Station-specific parameter, mark "X" if function is used) File transfer in monitor direction

- □ Transparent file
- Transmission of disturbance data of protection equipment
- Transmission of sequence of events
- Transmission of sequence of recorded analogue values

#### File transfer in control direction

□ Transparent file

#### Background scan

(Station-specific parameter, mark "X" if function is only used in the standard direction, "R" if only used in the reverse direction, and "B" if used in both directions)

Background scan

#### Definition of time outs

| Parameter      | Default Value | Remarks                                                               | Selected Value |
|----------------|---------------|-----------------------------------------------------------------------|----------------|
| t <sub>0</sub> | 60 seconds    | Time-out of connection establishment                                  | 60 seconds     |
| t <sub>1</sub> | 15 seconds    | Time-out of send or test APDUs                                        |                |
| t <sub>2</sub> | 10 seconds    | Time-out for acknowledges in case of no data messages ( $t_2 < t_1$ ) |                |
| t <sub>3</sub> | 20 seconds    | Time-out for sending test frames in case of a long idle time          |                |

Maximum range of values for configurable time-outs: 1 to 255 seconds, accuracy 1 second. (t1,t2,and t3 only)

| Parameter | Default Value | Remarks                                                                                 | Selected Value |
|-----------|---------------|-----------------------------------------------------------------------------------------|----------------|
| k         | 12 APDUs      | Maximum difference receive sequence number to send state variable (Maximum value is 19) |                |
| W         | 8 APDUs       | Latest acknowledge after receiving <i>w</i> I format APDUs                              |                |

Maximum number of outstanding I format APDUs k and latest acknowledge

Maximum range of values k: 1 to 32767 (2<sup>15</sup>-1) APDUs, accuracy 1 APDU Maximum range of values w: 1 to 32767 (2<sup>15</sup>-1) APDUs, accuracy 1 APDU (Recommendation: w should not exceed two-thirds of k).

#### Port number

| Parameter   | Value | Remarks      |
|-------------|-------|--------------|
| Port number | 2404  | In all cases |

#### RFC 2200 suite

RFC 2200 is an official Internet Standard which describes the state of standardization of protocols used in the Internet as determined by the Internet Architecture Board (IAB). It offers a broad spectrum of actual standards used in the Internet. The suitable selection of documents from RFC 2200 defined in this standard for given projects has to be chosen by the user of this standard.

- Ethernet 802.3
- □ Serial X.21 interface
- □ Other selection from RFC 2200:

## 5.8 104S v2 Database Design Forms

#### In This Chapter

- ◆ M\_SP\_NA\_1, M\_DP\_NA\_1, M\_ST\_NA\_1 and M\_IT\_NA\_1 Form ......139
- M\_ME\_NA\_1 and M\_ME\_NB\_1 Form......141
- Form for all C\_ (Command) data types, except C\_RC\_NA\_1 .....143
- ◆ C\_RC\_NA\_1 Form.....145

This section contains a set of forms that can be used to design the databases required by the gateway.

| Point Number | Database Address | Group Assignment |
|--------------|------------------|------------------|
|              |                  |                  |
|              |                  |                  |
|              |                  |                  |
|              |                  |                  |
|              |                  |                  |
|              |                  |                  |
|              |                  |                  |
|              |                  |                  |
|              |                  |                  |
|              |                  |                  |
|              |                  |                  |
|              |                  |                  |
|              |                  |                  |
|              |                  |                  |
|              |                  |                  |
|              |                  |                  |
|              |                  |                  |
|              |                  |                  |
|              |                  |                  |
|              |                  |                  |
|              |                  |                  |
|              |                  |                  |
|              |                  |                  |
|              |                  |                  |
|              |                  |                  |
|              |                  |                  |
|              |                  |                  |
|              |                  |                  |
|              |                  |                  |
|              |                  |                  |
|              |                  |                  |
|              |                  |                  |

# 5.8.1 M\_SP\_NA\_1, M\_DP\_NA\_1, M\_ST\_NA\_1 and M\_IT\_NA\_1 Form

| Point Number | Database Address | Group Assignment | Default Deadband |
|--------------|------------------|------------------|------------------|
|              |                  |                  |                  |
|              |                  |                  |                  |
|              |                  |                  |                  |
|              |                  |                  |                  |
|              |                  |                  |                  |
|              |                  |                  |                  |
|              |                  |                  |                  |
|              |                  |                  |                  |
|              |                  |                  |                  |
|              |                  |                  |                  |
|              |                  |                  |                  |
|              |                  |                  |                  |
|              |                  |                  |                  |
|              |                  |                  |                  |
|              |                  |                  |                  |
|              |                  |                  |                  |
|              |                  |                  |                  |
|              |                  |                  |                  |
|              |                  |                  |                  |
|              |                  |                  |                  |
|              |                  |                  |                  |
|              |                  |                  |                  |
|              |                  |                  |                  |
|              |                  |                  |                  |
|              |                  |                  |                  |
|              |                  |                  |                  |
|              |                  |                  |                  |
|              |                  |                  |                  |
|              |                  |                  |                  |
|              |                  |                  |                  |
|              |                  |                  |                  |
|              |                  |                  |                  |
|              |                  |                  |                  |
|              |                  |                  |                  |
|              |                  |                  |                  |

# 5.8.2 M\_ME\_NA\_1 and M\_ME\_NB\_1 Form

| Point Number | Database Address | Monitor Point # | Monitor Database<br>Address | Require Select |
|--------------|------------------|-----------------|-----------------------------|----------------|
|              |                  |                 |                             |                |
|              |                  |                 |                             |                |
|              |                  |                 |                             |                |
|              |                  |                 |                             |                |
|              |                  |                 |                             |                |
|              |                  |                 |                             |                |
|              |                  |                 |                             |                |
|              |                  |                 |                             |                |
|              |                  |                 |                             |                |
|              |                  |                 |                             |                |
|              |                  |                 |                             |                |
|              |                  |                 |                             |                |
|              |                  |                 |                             |                |
|              |                  |                 |                             |                |
|              |                  |                 |                             |                |
|              |                  |                 |                             |                |
|              |                  |                 |                             |                |
|              |                  |                 |                             |                |
|              |                  |                 |                             |                |
|              |                  |                 |                             |                |
|              |                  |                 |                             |                |
|              |                  |                 |                             |                |
|              |                  |                 |                             |                |
|              |                  |                 |                             |                |
|              |                  |                 |                             |                |

5.8.3 Form for all C\_ (Command) data types, except C\_RC\_NA\_1

| Point Number | Database Address | Monitor Point # | Monitor Database<br>Address |
|--------------|------------------|-----------------|-----------------------------|
|              |                  |                 |                             |
|              |                  |                 |                             |
|              |                  |                 |                             |
|              |                  |                 |                             |
|              |                  |                 |                             |
|              |                  |                 |                             |
|              |                  |                 |                             |
|              |                  |                 |                             |
|              |                  |                 |                             |
|              |                  |                 |                             |
|              |                  |                 |                             |
|              |                  |                 |                             |
|              |                  |                 |                             |
|              |                  |                 |                             |
|              |                  |                 |                             |
|              |                  |                 |                             |
|              |                  |                 |                             |
|              |                  |                 |                             |
|              |                  |                 |                             |
|              |                  |                 |                             |
|              |                  |                 |                             |
|              |                  |                 |                             |
|              |                  |                 |                             |
|              |                  |                 |                             |
|              |                  |                 |                             |

# 5.8.4 C\_RC\_NA\_1 Form

# 6 Support, Service & Warranty

### In This Chapter

| * | How to Contact Us: Technical Support147                        |
|---|----------------------------------------------------------------|
| * | Return Material Authorization (RMA) Policies and Conditions148 |

LIMITED WARRANTY......150

# 6.1 How to Contact Us: Technical Support

ProSoft Technology, Inc. (ProSoft) is committed to providing the most efficient and effective support possible. Before calling, please gather the following information to assist in expediting this process:

- 1 Product Version Number
- 2 System architecture
- 3 Network details

If the issue is hardware related, we will also need information regarding:

- 1 Module configuration and associated ladder files, if any
- 2 Module Operation
  - Configuration/Debug status information
  - LED patterns
- 3 Details about the serial, Ethernet or fieldbus devices interfaced with, if any.

**Note:** For technical support calls within the United States, an after-hours answering system allows pager access to one of our qualified technical and/or Application Support Engineers at any time to answer your questions.

| Internet                 | Web Site: www.prosoft-technology.com/support                      |  |
|--------------------------|-------------------------------------------------------------------|--|
|                          | E-mail address: support@prosoft-technology.com                    |  |
| Asia Pacific             | Tel: +603.7724.2080, E-mail: asiapc@prosoft-technology.com        |  |
| (location in Malaysia)   | Languages spoken include: Chinese, English                        |  |
| Asia Pacific             | Tel: +86.21.5187.7337 x888, E-mail: asiapc@prosoft-technology.com |  |
| (location in China)      | Languages spoken include: Chinese, English                        |  |
| Europe                   | Tel: +33 (0) 5.34.36.87.20,                                       |  |
| (location in Toulouse,   | E-mail: support.EMEA@prosoft-technology.com                       |  |
| France)                  | Languages spoken include: French, English                         |  |
| Europe                   | Tel: +971-4-214-6911,                                             |  |
| (location in Dubai, UAE) | E-mail: mea@prosoft-technology.com                                |  |
|                          | Languages spoken include: English, Hindi                          |  |
| North America            | Tel: +1.661.716.5100,                                             |  |
| (location in California) | E-mail: support@prosoft-technology.com                            |  |
|                          | Languages spoken include: English, Spanish                        |  |

| Latin America                | erica Tel: +1-281-2989109,                          |  |
|------------------------------|-----------------------------------------------------|--|
| (Oficina Regional)           | E-Mail: latinam@prosoft-technology.com              |  |
|                              | Languages spoken include: Spanish, English          |  |
| Latin America                | Tel: +52-222-3-99-6565,                             |  |
| (location in Puebla, Mexico) | bla, Mexico) E-mail: soporte@prosoft-technology.com |  |
|                              | Languages spoken include: Spanish                   |  |
| Brasil                       | Tel: +55-11-5083-3776,                              |  |
| (location in Sao Paulo)      | E-mail: brasil@prosoft-technology.com               |  |
|                              | Languages spoken include: Portuguese, English       |  |

# 6.2 Return Material Authorization (RMA) Policies and Conditions

The following RMA Policies and Conditions (collectively, "RMA Policies") apply to any returned Product. These RMA Policies are subject to change by ProSoft without notice. For warranty information, see Limited Warranty (page 150). In the event of any inconsistency between the RMA Policies and the Warranty, the Warranty shall govern.

# 6.2.1 All Product Returns:

- a) In order to return a Product for repair, exchange or otherwise, the Customer must obtain a Return Material Authorization (RMA) number from ProSoft and comply with ProSoft shipping instructions.
- b) In the event that the Customer experiences a problem with the Product for any reason, Customer should contact ProSoft Technical Support at one of the telephone numbers listed above (page 147). A Technical Support Engineer will request that you perform several tests in an attempt to isolate the problem. If after completing these tests, the Product is found to be the source of the problem, we will issue an RMA.
- c) All returned Products must be shipped freight prepaid, in the original shipping container or equivalent, to the location specified by ProSoft, and be accompanied by proof of purchase and receipt date. The RMA number is to be prominently marked on the outside of the shipping box. Customer agrees to insure the Product or assume the risk of loss or damage in transit. Products shipped to ProSoft using a shipment method other than that specified by ProSoft, or shipped without an RMA number will be returned to the Customer, freight collect. Contact ProSoft Technical Support for further information.
- d) A 10% restocking fee applies to all warranty credit returns, whereby a Customer has an application change, ordered too many, does not need, etc. Returns for credit require that all accessory parts included in the original box (i.e.; antennas, cables) be returned. Failure to return these items will result in a deduction from the total credit due for each missing item.

# 6.2.2 Procedures for Return of Units Under Warranty:

A Technical Support Engineer must approve the return of Product under ProSoft's Warranty:

- a) A replacement module will be shipped and invoiced. A purchase order will be required.
- b) Credit for a product under warranty will be issued upon receipt of authorized product by ProSoft at designated location referenced on the Return Material Authorization
  - If a defect is found and is determined to be customer generated, or if the defect is otherwise not covered by ProSoft's warranty, there will be no credit given. Customer will be contacted and can request module be returned at their expense;
  - ii. If defect is customer generated and is repairable, customer can authorize ProSoft repair the unit by providing a purchase order for 30% of the current list price plus freight charges, duties and taxes as applicable.

# 6.2.3 Procedures for Return of Units Out of Warranty:

- a) Customer sends unit in for evaluation to location specified by ProSoft, freight prepaid.
- b) If no defect is found, Customer will be charged the equivalent of \$100 USD, plus freight charges, duties and taxes as applicable. A new purchase order will be required.
- c) If unit is repaired, charge to Customer will be 30% of current list price (USD) plus freight charges, duties and taxes as applicable. A new purchase order will be required or authorization to use the purchase order submitted for evaluation fee.

### The following is a list of non-repairable units:

- o 3150 All
- o **3750**
- 。 3600 All
- o **3700**
- 。 3170 All
- o **3250**
- o 1560 Can be repaired, only if defect is the power supply
- 1550 Can be repaired, only if defect is the power supply
- o **3350**
- o **3300**
- o 1500 All

## 6.3 LIMITED WARRANTY

This Limited Warranty ("Warranty") governs all sales of hardware, software and other products (collectively, "Product") manufactured and/or offered for sale by ProSoft, and all related services provided by ProSoft, including maintenance, repair, warranty exchange, and service programs (collectively, "Services"). By purchasing or using the Product or Services, the individual or entity purchasing or using the Product or Services ("Customer") agrees to all of the terms and provisions (collectively, the "Terms") of this Limited Warranty. All sales of software or other intellectual property are, in addition, subject to any license agreement accompanying such software or other intellectual property.

# 6.3.1 What Is Covered By This Warranty

- a) Warranty On New Products: ProSoft warrants, to the original purchaser, that the Product that is the subject of the sale will (1) conform to and perform in accordance with published specifications prepared, approved and issued by ProSoft, and (2) will be free from defects in material or workmanship; provided these warranties only cover Product that is sold as new. This Warranty expires three (3) years from the date of shipment for Product purchased on or after January 1st, 2008, or one (1) year from the date of shipment for Product purchased **before** January 1st, 2008 (the "Warranty Period"). If the Customer discovers within the Warranty Period a failure of the Product to conform to specifications, or a defect in material or workmanship of the Product, the Customer must promptly notify ProSoft by fax, email or telephone. In no event may that notification be received by ProSoft later than 39 months from date of original shipment. Within a reasonable time after notification, ProSoft will correct any failure of the Product to conform to specifications or any defect in material or workmanship of the Product, with either new or remanufactured replacement parts. ProSoft reserves the right, and at its sole discretion, may replace unrepairable units with new or remanufactured equipment. All replacement units will be covered under warranty for the 3 year period commencing from the date of original equipment purchase, not the date of shipment of the replacement unit. Such repair, including both parts and labor, will be performed at ProSoft's expense. All warranty service will be performed at service centers designated by ProSoft.
- b) Warranty On Services: Materials and labor performed by ProSoft to repair a verified malfunction or defect are warranteed in the terms specified above for new Product, provided said warranty will be for the period remaining on the original new equipment warranty or, if the original warranty is no longer in effect, for a period of 90 days from the date of repair.

# 6.3.2 What Is Not Covered By This Warranty

- a) ProSoft makes no representation or warranty, expressed or implied, that the operation of software purchased from ProSoft will be uninterrupted or error free or that the functions contained in the software will meet or satisfy the purchaser's intended use or requirements; the Customer assumes complete responsibility for decisions made or actions taken based on information obtained using ProSoft software.
- b) This Warranty does not cover the failure of the Product to perform specified functions, or any other non-conformance, defects, losses or damages caused by or attributable to any of the following: (i) shipping; (ii) improper installation or other failure of Customer to adhere to ProSoft's specifications or instructions; (iii) unauthorized repair or maintenance; (iv) attachments, equipment, options, parts, software, or user-created programming (including, but not limited to, programs developed with any IEC 61131-3, "C" or any variant of "C" programming languages) not furnished by ProSoft; (v) use of the Product for purposes other than those for which it was designed; (vi) any other abuse, misapplication, neglect or misuse by the Customer; (vii) accident, improper testing or causes external to the Product such as, but not limited to, exposure to extremes of temperature or humidity, power failure or power surges; or (viii) disasters such as fire, flood, earthquake, wind and lightning.
- c) The information in this Agreement is subject to change without notice. ProSoft shall not be liable for technical or editorial errors or omissions made herein; nor for incidental or consequential damages resulting from the furnishing, performance or use of this material. The user guide included with your original product purchase from ProSoft contains information protected by copyright. No part of the guide may be duplicated or reproduced in any form without prior written consent from ProSoft.

# 6.3.3 Disclaimer Regarding High Risk Activities

Product manufactured or supplied by ProSoft is not fault tolerant and is not designed, manufactured or intended for use in hazardous environments requiring fail-safe performance including and without limitation: the operation of nuclear facilities, aircraft navigation of communication systems, air traffic control, direct life support machines or weapons systems in which the failure of the product could lead directly or indirectly to death, personal injury or severe physical or environmental damage (collectively, "high risk activities"). ProSoft specifically disclaims any express or implied warranty of fitness for high risk activities.

# 6.3.4 Intellectual Property Indemnity

Buyer shall indemnify and hold harmless ProSoft and its employees from and against all liabilities, losses, claims, costs and expenses (including attorney's fees and expenses) related to any claim, investigation, litigation or proceeding (whether or not ProSoft is a party) which arises or is alleged to arise from Buyer's acts or omissions under these Terms or in any way with respect to the Products. Without limiting the foregoing, Buyer (at its own expense) shall indemnify and hold harmless ProSoft and defend or settle any action brought against such Companies to the extent based on a claim that any Product made to Buyer specifications infringed intellectual property rights of another party. ProSoft makes no warranty that the product is or will be delivered free of any person's claiming of patent, trademark, or similar infringement. The Buyer assumes all risks (including the risk of suit) that the product or any use of the product will infringe existing or subsequently issued patents, trademarks, or copyrights.

- a) Any documentation included with Product purchased from ProSoft is protected by copyright and may not be duplicated or reproduced in any form without prior written consent from ProSoft.
- b) ProSoft's technical specifications and documentation that are included with the Product are subject to editing and modification without notice.
- c) Transfer of title shall not operate to convey to Customer any right to make, or have made, any Product supplied by ProSoft.
- d) Customer is granted no right or license to use any software or other intellectual property in any manner or for any purpose not expressly permitted by any license agreement accompanying such software or other intellectual property.
- e) Customer agrees that it shall not, and shall not authorize others to, copy software provided by ProSoft (except as expressly permitted in any license agreement accompanying such software); transfer software to a third party separately from the Product; modify, alter, translate, decode, decompile, disassemble, reverse-engineer or otherwise attempt to derive the source code of the software or create derivative works based on the software; export the software or underlying technology in contravention of applicable US and international export laws and regulations; or use the software other than as authorized in connection with use of Product.
- f) Additional Restrictions Relating To Software And Other Intellectual Property

In addition to compliance with the Terms of this Warranty, Customers purchasing software or other intellectual property shall comply with any license agreement accompanying such software or other intellectual property. Failure to do so may void this Warranty with respect to such software and/or other intellectual property.

# 6.3.5 Disclaimer of all Other Warranties

The Warranty set forth in What Is Covered By This Warranty (page 150) are in lieu of all other warranties, express or implied, including but not limited to the implied warranties of merchantability and fitness for a particular purpose.

# 6.3.6 Limitation of Remedies \*\*

In no event will ProSoft or its Dealer be liable for any special, incidental or consequential damages based on breach of warranty, breach of contract, negligence, strict tort or any other legal theory. Damages that ProSoft or its Dealer will not be responsible for include, but are not limited to: Loss of profits; loss of savings or revenue; loss of use of the product or any associated equipment; loss of data; cost of capital; cost of any substitute equipment, facilities, or services; downtime; the claims of third parties including, customers of the Purchaser; and, injury to property.

\*\* Some areas do not allow time limitations on an implied warranty, or allow the exclusion or limitation of incidental or consequential damages. In such areas, the above limitations may not apply. This Warranty gives you specific legal rights, and you may also have other rights which vary from place to place.

# 6.3.7 Time Limit for Bringing Suit

Any action for breach of warranty must be commenced within 39 months following shipment of the Product.

# 6.3.8 No Other Warranties

Unless modified in writing and signed by both parties, this Warranty is understood to be the complete and exclusive agreement between the parties, suspending all oral or written prior agreements and all other communications between the parties relating to the subject matter of this Warranty, including statements made by salesperson. No employee of ProSoft or any other party is authorized to make any warranty in addition to those made in this Warranty. The Customer is warned, therefore, to check this Warranty carefully to see that it correctly reflects those terms that are important to the Customer.

# 6.3.9 Allocation of Risks

This Warranty allocates the risk of product failure between ProSoft and the Customer. This allocation is recognized by both parties and is reflected in the price of the goods. The Customer acknowledges that it has read this Warranty, understands it, and is bound by its Terms.

# 6.3.10 Controlling Law and Severability

This Warranty shall be governed by and construed in accordance with the laws of the United States and the domestic laws of the State of California, without reference to its conflicts of law provisions. If for any reason a court of competent jurisdiction finds any provisions of this Warranty, or a portion thereof, to be unenforceable, that provision shall be enforced to the maximum extent permissible and the remainder of this Warranty shall remain in full force and effect. Any cause of action with respect to the Product or Services must be instituted in a court of competent jurisdiction in the State of California.

# Index

### [

[C\_DC\_NA\_1 104] • 33 [C RC NA 1 104] • 33 [C\_SC\_NA\_1 104] • 32 [C\_SE\_NA\_1 104] • 34 [C\_SE\_NB\_1 104] • 34 IC SE NC 1 104] • 35 [IEC-870-5-104 Database] • 25 [IEC-870-5-104 IP Addresses] • 29 [IEC-870-5-104] • 16 [M\_DP\_NA\_1 104] • 30 [M\_IT\_NA\_1 104] • 32 [M\_ME\_NA\_1 104] • 30 [M\_ME\_NB\_1 104] • 31 [M\_ME\_NC\_1 104] • 31 [M\_SP\_NA\_1 104] • 29 [M\_ST\_NA\_1 104] • 30 [SNTP CLIENT] • 14

### 1

104 Server Specifications • 108 104S v2 Database Design Forms • 138

## Α

All Product Returns: • 148 All ProLinx® Products • 2 Allocation of Risks • 153 Application Data Area • 106 Application Layer • 128

#### В

Background scan • 136 Basic Application Functions • 133

## С

C\_RC\_NA • 66 C\_RC\_NA\_1 Form • 145 C\_SC\_NA and C\_DC\_NA • 65 C\_SE\_NA and C\_SE\_NB • 67 C\_SE\_NC • 69 Cause of transmission • 128 Clear Queue on Close • 17 Clock synchronization • 134 Command Block Functionality • 109 Command Block List • 111 Command Delay Timer • 19 Command Points Addressing • 65 Command Qualifiers • 126 Command Request Block • 113, 114, 115, 116, 117 Command Response Block • 113, 114, 115, 116, 117 Command transmission • 134

Common Address of ASDU • 18, 128 Common ASDU Address • 46 CommonNet Data Map • 38 Configuration • 109 Configure the Gateway • 13 Control Data Transfer • 64 Controlling Law and Severability • 154 Controlling the Generation of Events • 81 Cyclic data transmission • 133 Cyclic Data Transmission • 18 Cyclic Set IV Time • 21

### D

Data Communication • 70 Data Type Level • 82 Database Configuration • 102 Database Register • 15 Database View Menu • 97 Deadbands • 76 Definition of time outs • 136 Delay Preset • 40 Diagnostics and Troubleshooting • 7, 91 Disclaimer of all Other Warranties • 152 Disclaimer Regarding High Risk Activities • 151 Displaying the Current Page of Registers Again • 98 Double transmission of information objects with cause of transmission spontaneous • 133 Downloading a File from PC to the gateway • 41, 95 Driver Protocol Specifications • 108

## Ε

Ethernet LED Indicators • 104 Event Data Command Block • 118 Event Priority • 20, 87 Event Scan Delay • 23 Events • 75, 118 Example 1 - Command Request Without Response only • 113 Example 2 - Command Request with Response Only • 114 Example 3 - Command Request with Response and Command Request Without Response • 116 Exiting the Program • 96

## F

File transfer • 131, 136 Form for all C\_ (Command) data types, except C\_RC\_NA\_1 • 143 Freeze Start Type • 20 From Address • 39

## G

General (All Points) • 81 General Command Block Structure • 110 General Specifications • 105 Get Event Buffer Sizes Command Block • 122 Get Time Command Block • 121 Group Codes • 31, 36, 70 Group Communication • 70 Guide to the 104S v2 Protocol Manual • 7

#### Н

Hardware Specifications • 107 How to Contact Us Technical Support • 147, 148

### I

IEC 60870-5-104 Server Interoperability Document • 108, 127 IEC 60870-5-104 Server section • 13 IEC-60870-5-104 (104S) Protocol Implementation • 43 IEC-870-5-104 Configuration Menu • 100 IEC-870-5-104 Server Menu • 99 IEC-870-5-104 Status Data • 100 Important Installation Instructions • 2 Information object address • 128 Install ProSoft Configuration Builder Software • 9 Intellectual Property Indemnity • 152 Internal Database • 105 Interval for Freeze • 20 Introduction • 109 Invalid Bit Monitoring • 22, 84 IP Address • 44 IV Check Delay Time • 22 IV Fail Count • 22

### Κ

k (maximum queue) • 17 Keystrokes • 94

#### L

LED Indicators • 104 Length of APDU • 128 Limitation of Remedies \*\* • 153 LIMITED WARRANTY • 148, 150 Lists of Valid Hosts • 101 Long Pulse Time • 25

#### Μ

M ME NA • 79 M\_ME\_NA and M\_ME\_NB • 59 M ME\_NA\_1 and M\_ME\_NB\_1 Form • 141 M\_ME\_NB • 80 M\_ME\_NC • 80 M\_ME\_NC and M\_IT\_NA • 61 M\_SP\_NA • 57 M SP\_NA\_1, M\_DP\_NA\_1, M\_ST\_NA\_1 and M\_IT\_NA\_1 Form • 139 M\_ST\_NA • 58 Maximum ASDU Resp Len • 19 Maximum number of outstanding I format APDUs k and latest acknowledge APDUs (w) • 137 Module Address • 44 Monitor Data Transfer • 50 Monitor Direction and Control Direction Point Definition • 47

Monitor Points Addressing • 57 Moving Back Through 5 Pages of Registers • 98 Moving Forward Through 5 Pages of Registers • 98

#### Ν

Navigation • 94 Network Menu • 102 No Other Warranties • 153 NTP Server IP Address • 15

#### 0

Opening the Database Menu • 94 Opening the IEC-870-5-104 Server Menu • 95 Optional Web Server for Ethernet Solutions • 106 Override StartDT • 16

#### Ρ

Parameter activation • 135 Parameter in control direction • 131 Parameter loading • 135 Parameter Offset • 28 Parameter Qualifiers • 127 Pinouts • 2 Point Count • 26 Point Level • 82 Point Setup • 101 Port number • 137 Port Physical and Protocol Specifications • 108 Printing a Configuration File • 11 Procedures for Return of Units Out of Warranty: • 149 Procedures for Return of Units Under Warranty: • 149 Process information in control direction • 130 Process information in monitor direction • 129 Product Specifications • 7, 105 ProLinx Gateways with Ethernet Ports • 2 ProLinx Reference Guide • 9 ProSoft Technology® Product Documentation • 3

#### R

Read procedure • 133 Receiving the Configuration File • 95 Redisplaying the Menu • 94 Reference • 7, 105 Register Count • 39 Request Block • 118, 120, 121 Required Hardware • 91 Resetting diagnostic data • 96 Response Block • 121 Return Material Authorization (RMA) Policies and Conditions • 148 Returning to the Main Menu • 99, 103 RFC 2200 suite • 137

#### S

Scan Events • 23 Select/Operate Timeout • 18 Selection of standard ASDUs • 129 Sending the Configuration File • 95

Sequence Flag • 27, 89 Server Error and Status Data • 124 Server Functional Specifications • 108 Set Priority Queues • 20 Set Time Command Block • 120 Short Pulse Time • 25 SNTP Status Data • 123 SNTP Support • 88, 123 Spontaneous transmission • 133 Start Here • 7, 9 STARTDT & STOPDT • 72 Station initialization • 133 Station Interrogation • 134 Status Data Area • 106 Support, Service & Warranty • 7, 147 Swap Code • 39 System information in control direction • 130 System information in monitor direction • 130 System or device • 128

### Т

t1 Timeout Set Value • 17 t2 Timeout Set Value • 17 t3 Timeout Set Value • 17 Test procedure • 136 TESTFR Requests • 73 The Configuration/Debug Menu • 91 Time DB Offset • 19 Time Information • 83 Time Limit for Bringing Suit • 153 Time Type • 23 Time Zone • 15 To Address • 39 To Create Optional Comment Entries • 10 To Order a ProLinx Plus gateway with the -WEB option: • 3 To upgrade a previously purchased Series C model: • 2 Transferring WATTCP.CFG to the gateway • 102 Transferring WATTCP.CFG to the PC • 103 Transmission mode for application data • 128 Transmission of Integrated totals • 135 Type identifier and cause of transmission assignments • 131

### U

Use ACTTERM with Setpoint • 18 Use ACTTERM with Step • 18 Use Daylight Savings Time • 15 Use IP List • 16, 101 Using Control (Command) Points • 62 Using Monitor Points • 49, 118 Using the Diagnostic Window in ProSoft Configuration Builder • 92 Using the Online Help • 10

### V

Viewing Data in ASCII (Text) Format • 99 Viewing Data in Decimal Format • 98 Viewing Data in Floating Point Format • 99 Viewing Data in Hexadecimal Format • 98 Viewing Module Configuration • 94 Viewing Register Pages • 97 Viewing SNTP Status • 95 Viewing the Next 100 Registers of Data • 98 Viewing the Previous 100 Registers of Data • 98 Viewing the WATTCP.CFG file on the gateway • 103 Viewing Version Information • 95

### W

w (latest ack threshold) • 17 Warm Booting the Module • 96 What Is Covered By This Warranty • 150, 152 What Is Not Covered By This Warranty • 151

### Y

Your Feedback Please • 3